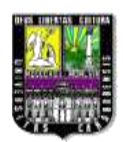

UNIVERSIDAD DE CARABOBO FACULTAD DE INGENIERÍA ESCUELA DE INGENIERÍA CIVIL DEPARTAMENTO DE INGENERÍA AMBIENTAL

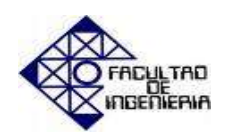

# **ELABORACIÓN DE MAPAS DE PROPIEDADES HIDROGEOQUÍMICAS DEL ACUÍFERO DEL MUNICIPIO SAN DIEGO DURANTE EL AÑO 2014 (CASO: SECTOR SUR Y ZONA INDUSTRIAL)**

Elaborado por: Daza, A. Betzabeth, M. Terán, S. Frank E.

Bárbula, Mayo 2015.

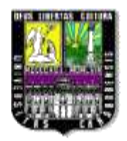

UNIVERSIDAD DE CARABOBO FACULTAD DE INGENIERÍA ESCUELA DE INGENIERÍA CIVIL DEPARTAMENTO DE INGENERÍA AMBIENTAL

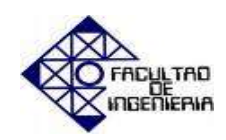

# **ELABORACIÓN DE MAPAS DE PROPIEDADES HIDROGEOQUÍMICAS DEL ACUÍFERO DEL MUNICIPIO SAN DIEGO DURANTE EL AÑO 2014 (CASO: SECTOR SUR Y ZONA INDUSTRIAL)**

Trabajo Especial de Grado presentado ante la ilustre Universidad de Carabobo para optar al título de Ingeniero Civil.

**Elaborado por:**

Daza, A. Betzabeth, M. Terán, S. Frank, E.

**Tutor:**  Ing. Adriana Márquez

Bárbula, Mayo 2015.

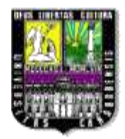

UNIVERSIDAD DE CARABOBO FACULTAD DE INGENIERIA ESCUELA DE INGENIERIA CIVIL DEPARTAMENTO DE INGENERÍA AMBIENTAL

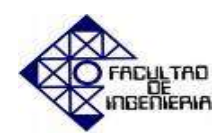

## **CERTIFICADO DE APROBACIÓN**

 Los abajo firmantes, Miembros del Jurado designado para estudiar el Trabajo Especial de Grado titulado: *"Elaboración de mapas de propiedades hidrogeoquímicas del acuífero del municipio San Diego durante el año 2014. (Caso: sector sur y zona industrial)";* realizado por los bachilleres: Daza Betzabeth y Terán Frank, hacemos constar que hemos revisado y aprobado dicho trabajo.

Presidente del Jurado

Miembro del Jurado Miembro del Jurado

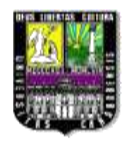

## UNIVERSIDAD DE CARABOBO FACULTAD DE INGENIERÍA ESCUELA DE INGENIERÍA CIVIL DEPARTAMENTO DE INGENERÍA AMBIENTAL

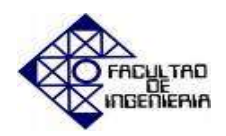

## **ELABORACIÓN DE MAPAS DE PROPIEDADES HIDROGEOQUIMICAS DEL ACUIFERO DEL MUNICIPIO SAN DIEGO DURANTE EL AÑO 2014 (CASO: SECTOR SUR Y ZONA INDUSTRIAL)**

## **Elaborado por:**

Daza, A. Betzabeth, M. Terán, S. Frank, E. **Tutor:**  Ing. Adriana Márquez **Fecha:** Mayo 2015

### **RESUMEN**

 El propósito general de este proyecto de investigación, se enfatiza en la implementación de mapas a través del Software ArcGIS 10.0, para el registro de los pozos utilizados para abastecimiento de agua potable en el municipio San Diego. Ello incluye levantamiento en campo con GPS, búsqueda de nueva información asociada a los pozos y digitalización de la misma. Su finalidad consta en reflejar exactamente la realidad, ubicando geográficamente los pozos y sus características físico-químicas de manera exacta, capacitando a las autoridades competentes de información necesaria para determinar el comportamiento del acuífero facilitando la planificación a futuro de proyectos que beneficien el abastecimiento de la comunidad y el buen aprovechamiento del acuífero.

 El proyecto, consta de una investigación de tipo descriptiva no experimental de carácter transversal, caracterizándose por ser mixta, debido a que los puntos a analizar no están siendo alterados durante la ejecución del proyecto; la población es igual a la muestra, por lo tanto no es relevante diferenciarlas.

Palabras clave: ArcGIS, mapas, pozos, acuífero.

A Dios, por darme la sabiduría y fortaleza necesaria en los momentos de impotencia y agotamiento.

A mis padres Jorge y Zoraida, a mi hermano Jorge, por darme todo, enseñarme a siempre dar lo mejor de mí, ser tan pacientes conmigo y entenderme en los momentos en los que la frustración me agobiaba. Mi inspiración y mis ganas de seguir.

A mis tíos Luis Coronel, Elisabeth Estrada y mi prima Mariale, por hacerme sentir parte de su hogar y familia durante toda la carrera.

A Alfredo, por darme fuerzas para continuar, por tener fe en mí, aun cuando yo la perdía.

A mis amigos, Marialejandra, Frank y Víctor, por todas las noches que entre todos luchamos para salir adelante y convertir este sueño en una realidad.

A toda mi familia por el ánimo brindando en todo momento.

#### *Betzabeth Daza.*

A mis padres Mary y Frank, a mi hermana Jessica y mi tía Yenny, por prestarme todo su apoyo a lo largo de la carrera, paciencia en momentos de estrés y una enorme confianza en mis capacidades. Por ser mi mayor modelo a seguir y el vivo ejemplo de que no hace falta un título para resolver problemas que presenta la vida.

A mi prima Katherine por creer en mí siempre, darme todo el apoyo posible a pesar de la distancia y ser un gran ejemplo a seguir.

A mi familia por parte de mi padre y madre, por todo el apoyo moral que me dieron.

A Dayana, por apoyarme y ver más allá de mis capacidades, para siempre recordármelas.

A mis amigos Efren, Hector, David y Victor por estar siempre en todo momento y prestarme su ayuda incondicional.

A mi amiga y compañera de tesis Betzabeth, por tenerme paciencia, ayudarme en todo momento, brindarme su apoyo aun en momentos de pelea y comprenderme en momentos difíciles.

## *Frank Terán*

 A la Profesora, Adriana Márquez, nuestra tutora, por la orientación, el seguimiento y la supervisión continúa, pero sobre todo por la motivación y el apoyo recibido a lo largo del desarrollo de este proyecto.

 Al ingeniero Víctor Carrillo por la ayuda brindada y la información otorgada para el desarrollo del proyecto.

 A Industria de Alimentos ProAgro, en especial al Gerente de Operaciones Fernando Rondón, al Ingeniero Luigi Biogioni por su inestimable colaboración durante nuestra estancia en la empresa debido a los estudios realizados en el pozo.

A los profesores de la Facultad de Ingeniería.

 A nuestros Padres, quienes con su apoyo emocional, intelectual y económico, han hecho posible la realización de esta tesis y que por ende se constituye en un triunfo para ellos y el nuestro propio.

 Finalmente, nuestros más sinceros reconocimientos a todas las personas que de una u otra forma contribuyeron a la realización de este trabajo.

*Muchas Gracias…*

# **ÍNDICE GENERAL**

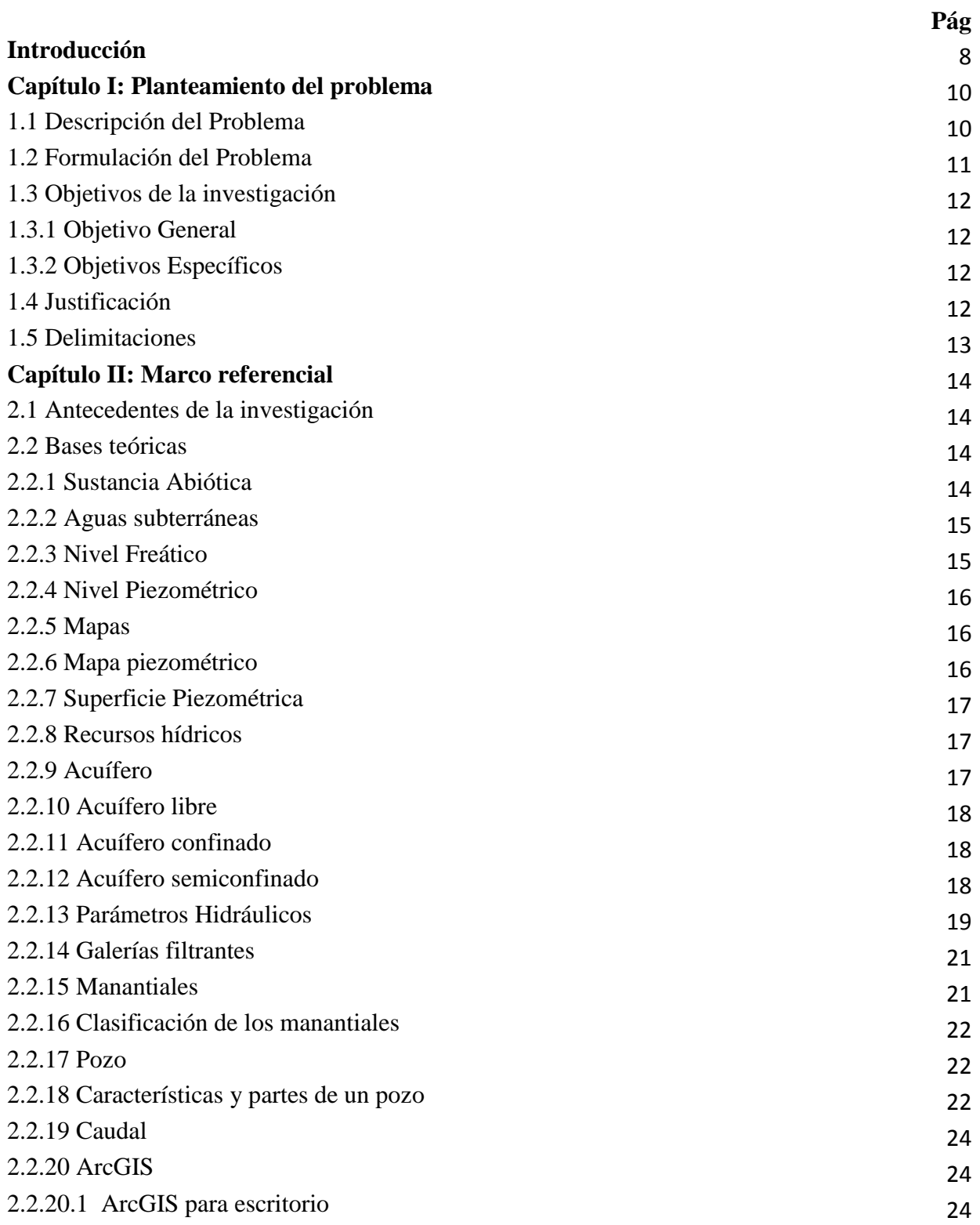

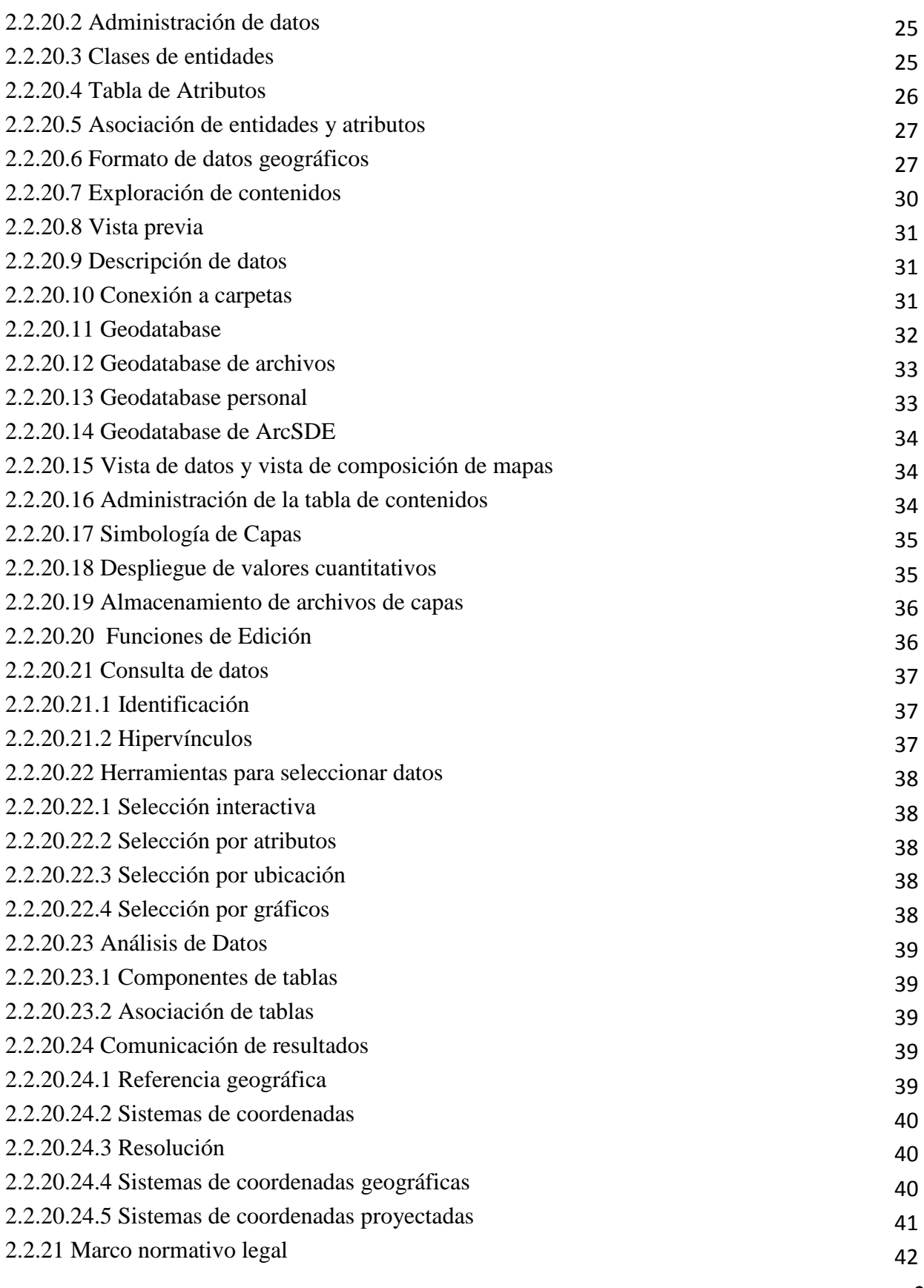

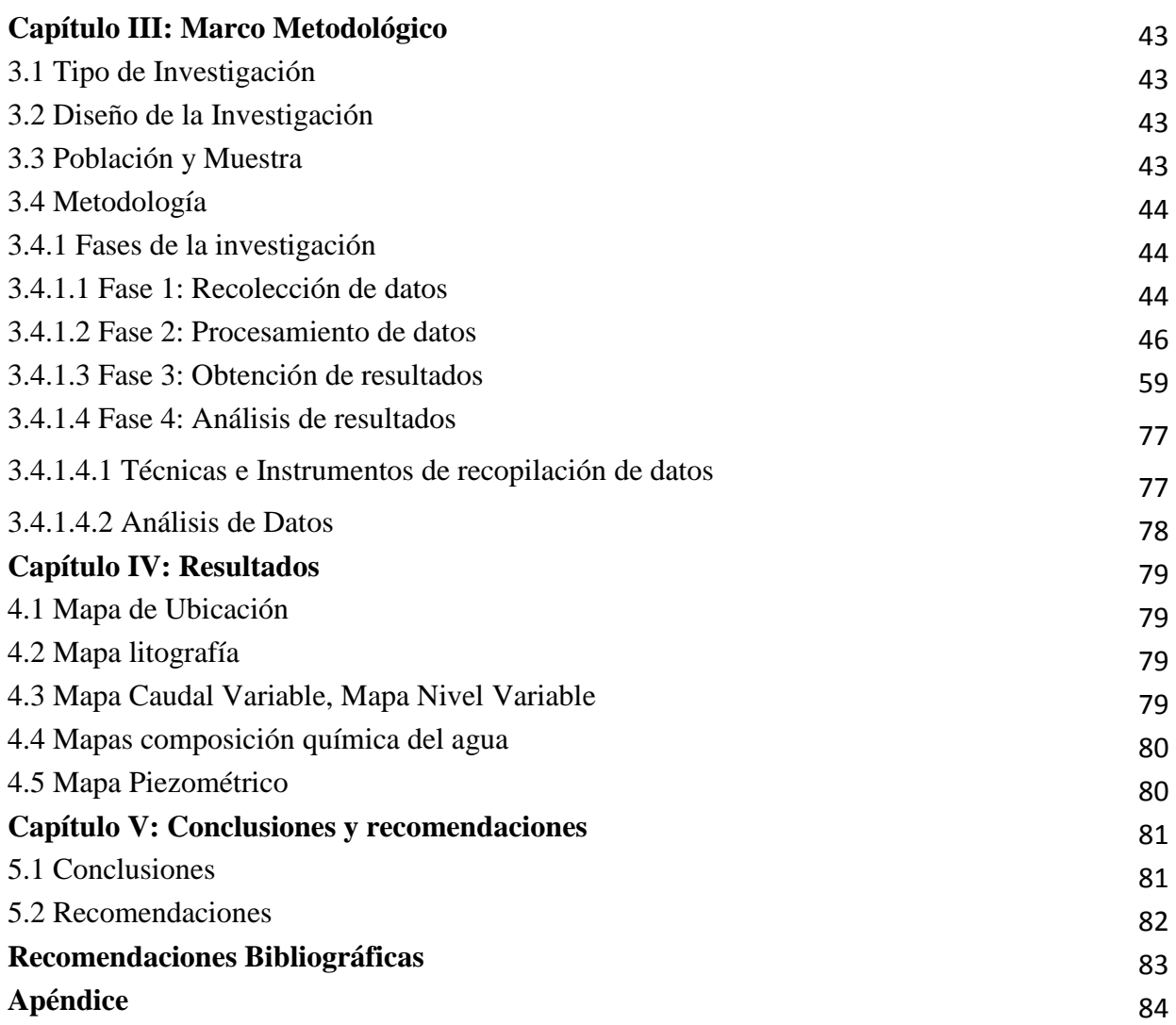

## **ÍNDICE DE TABLAS**

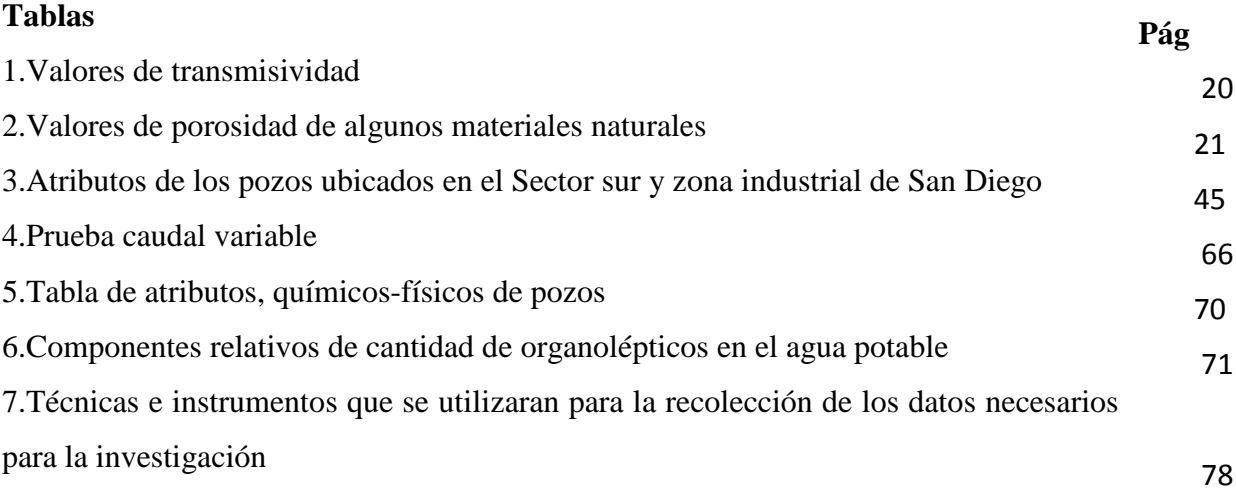

## **ÍNDICE DE FIGURAS**

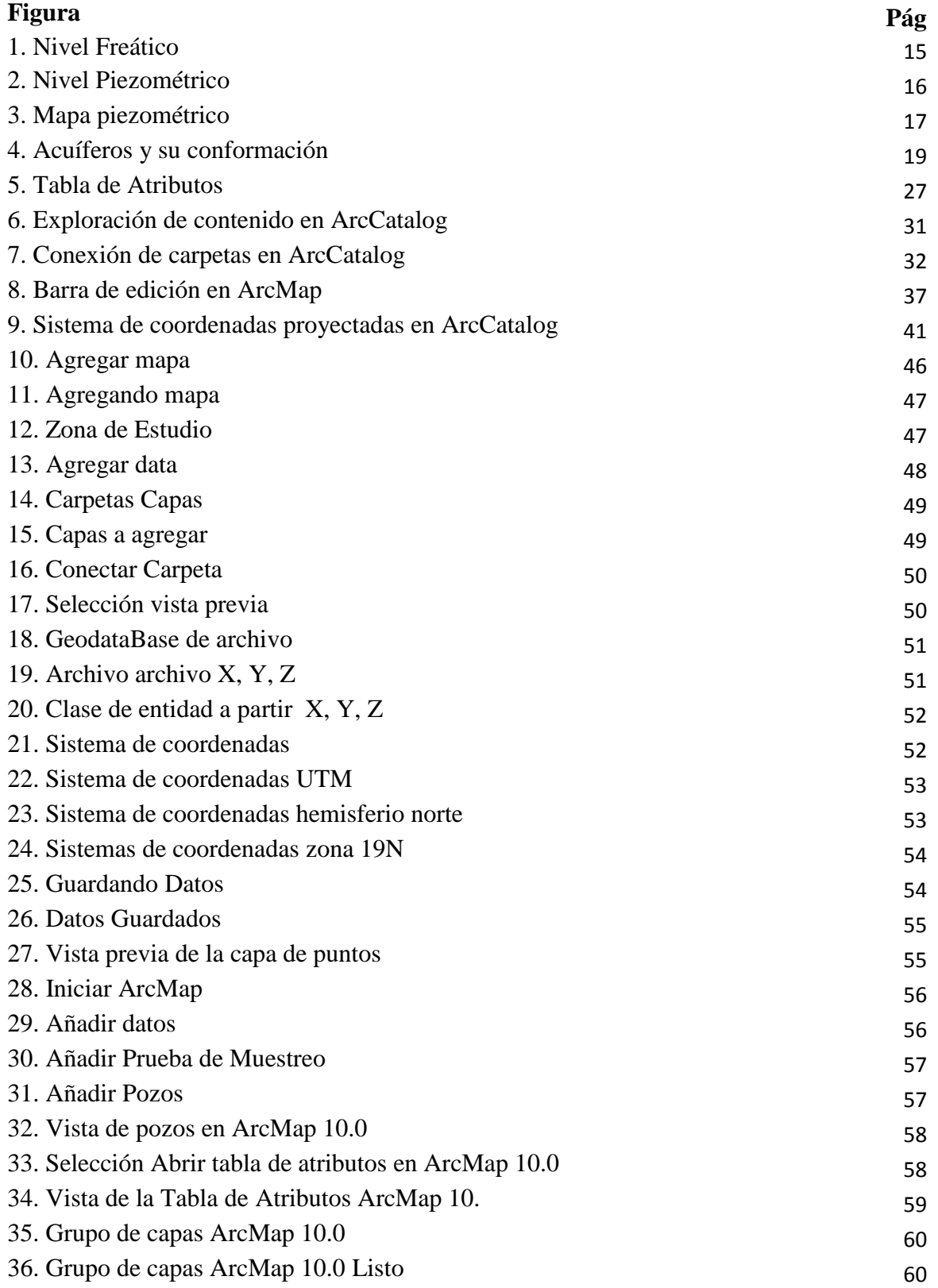

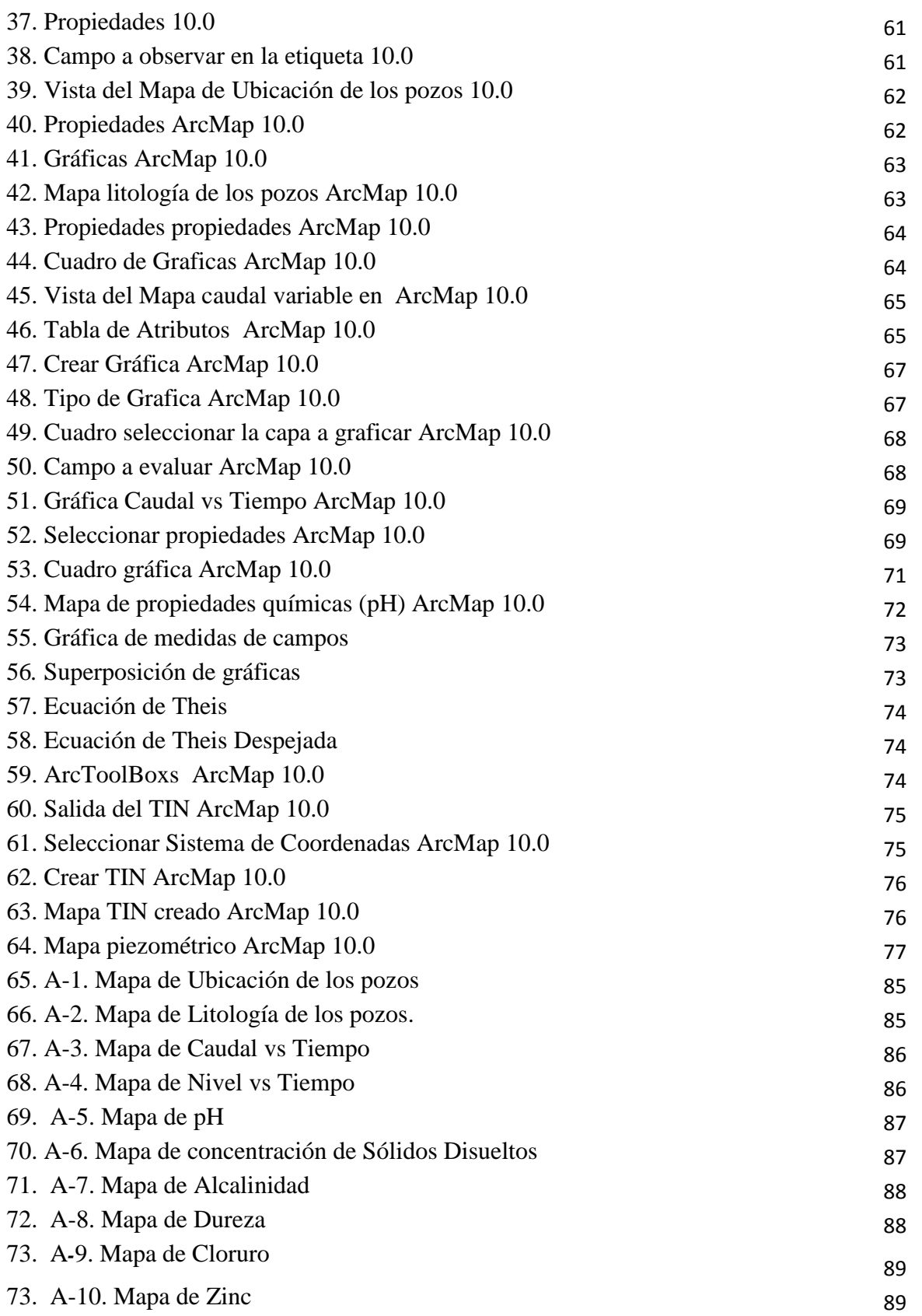

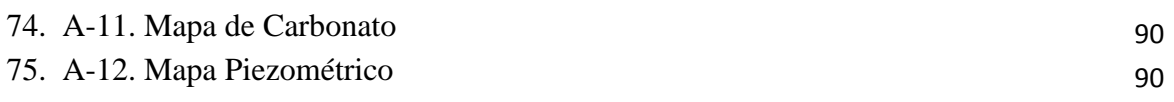

## **INTRODUCCIÓN**

 Una necesidad inmediata para el desarrollo de la nación es la implementación de tecnologías de alta eficiencia, cuyas prioridades se concentren en obtener el máximo provecho de sus recursos naturales. Por ello, la iniciativa de este proyecto de investigación al tomar uso de Sistemas de Información Geográficas (SIG), el cual permite sincronizar bases de datos existentes en una población en estudio; la misma es reflejada en el software ArcGIS 10.0 con coordenadas que posicionan elementos modificables y computables manteniendo la relación en el espacio físico.

 El crecimiento demográfico en que se encuentra el mundo, impone nuevos retos a los países, exigiéndoles respuestas y/o soluciones cada día más eficientes a los problemas socio-culturales que el aumento poblacional ha generado.

 Venezuela, al ser un país en constante crecimiento poblacional, no se excluye de estos problemas, el aumento desproporcionado conlleva a problemas de ordenamiento territorial y planificación de urbanismos que como consecuencia genera conflictos a la hora de abastecer de agua potable a la comunidad. Por estos motivos se ha optado por gestionar proyectos en los que se incluya la inspección y recolección de data sobre el uso del recurso, que permita tomar las precauciones necesarias para velar por el buen uso del agua; estos datos serán expresados a través de mapas mediante la implementación del software ArcGIS.

 El propósito general del estudio consistió en elaborar mapa de propiedades hidrogeoquimicas del acuífero del municipio san diego durante el año 2104. Caso: sector Sur, zona industrial Castillito. Con el fin de aportar la mayor información posible sobre las características y comportamiento del acuífero de San Diego, que permitan facilitar a las autoridades competentes la planificación a futuro de proyectos de abastecimientos de agua potable y el buen uso del recurso.

 El proyecto, consta de una investigación de tipo descriptiva no experimental de carácter transversal, caracterizándose por ser mixta, debido a que los puntos a analizar no están siendo alterados durante la ejecución del proyecto; la población es igual a la muestra, por lo tanto no es relevante diferenciarlas.

 En el capítulo I, se plantea el problema a resolver en el proyecto de investigación, para el cual se describe la justificación e importancia, al igual que los objetivos, la delimitación espaciotiempo, los cuales permitirán el desarrollo del trabajo de investigación.

 Respecto a los fundamentos teóricos y los antecedentes, se desglosan en el capítulo II, donde soportado a estudios previos se explica detalladamente las bases teóricas que afianza la investigación. En el capítulo III se expone el marco metodológico donde se describe el tipo y diseño de la investigación, la población, muestra y la metodología utilizada para desarrollarla. Por último se realiza el Capítulo IV, el cual contiene los resultados obtenidos, las conclusiones de los objetivos.

## **CAPÍTULO I PLANTEAMIENTO DEL PROBLEMA**

*A continuación se describe la problemática que permitió iniciar el estudio del presente trabajo de grado, haciendo referencia a la situación actual y deseada, objetivo general, objetivos específicos, razones que justifican la investigación y las limitaciones que ésta pudo presentar.*

#### **1.1 Descripción del Problema**

El agua es una sustancia abiótica, la más importante y abundante de la tierra; el hecho que todos los seres vivos dependan de ella permite percibir su importancia vital. El agua afecta los patrones de vida y cultura regionales, crecimiento económico y desarrollo social de una región, debido a esto se la reconoce como un agente preponderante en el desarrollo de las comunidades.

La mayor parte de la superficie de la tierra está compuesta por agua; sin embargo, según el Ministerio del Poder Popular (2008) (<sup>1</sup>), el agua potable representa, a nivel mundial, el 3% del agua del planeta tierra, y de este 3% el agua potable se distribuye de la siguiente manera: 0.3% agua superficial, 68.7% glaciares y 30.1% agua subterránea , resaltando la importancia en materia de aprovechamiento de las aguas subterráneas a través de la construcción de pozos, galerías filtrantes y el uso adecuado de formaciones geológicas de carácter hidrológico como manantiales.

Por otra parte, se estima en Venezuela recursos hídricos internos renovables de 1.320 km3/año, distribuidos en 43% para fines de consumo humano o doméstico, 46% de uso agrícola y un 11% para uso industrial. El 85% del total es generado en el margen derecho del rio Orinoco donde se han encontrado la formación de acuíferos importantes en el Estado Anzoátegui, al Sur de Monagas; el resto del territorio aporta el 15%, a través de acuíferos ubicados en Guárico, Llanos de Apure, Llanos de Barina, en el Estado Portuguesa y en el Estado Carabobo, esta forma la parte norte de Venezuela, donde se asienta el mayor porcentaje de población y las principales actividades económicas, es la más escasa en recursos hídricos.

Esta formación de acuíferos importantes representa una superficie total aproximada de 829.000 km<sup>2</sup> de agua subterránea, los cuales, a través de estudios se han estimado 8000 millones de m<sup>3</sup>/año. La recarga de los acuíferos proviene fundamentalmente de la infiltración directa y de

las recargas de los cauces de aguas superficiales, además de las recargas subterráneas provenientes de las filtraciones de las cordilleras.

Para el año 2008 El Ministerio del Poder Popular (<sup>2</sup>), registraba un aproximado de 100.000 pozos en el país, estimando 227 m $3/a$ ño los recursos hídricos subterráneos renovables $(3)$ ; reservas estimadas en base a pozos de agua hasta una profundidad 100metros. Esta reserva de agua subterráneas ha sido aproximada según región administrativa, la región central que consta del Estado Aragua y Carabobo, posee una recarga hídrica 13.30 m3x109 (<sup>4</sup>).

De los anteriores planteamientos se deduce que la importancia del aprovechamiento eficiente, eficaz y sostenible de los recursos hídricos es tema prioritario. La sostenibilidad de los recursos hidrogeológicos está siendo amenazada por el acelerado crecimiento y concentración poblacional.

 Tal es el caso para el Municipio San Diego, ubicado al norte del lago de Valencia, dividido en 7 ámbitos de planificación. Cuenta con una población en constante crecimiento poblacional y de igual manera un incremento en las distintas actividades económicas, social y cultural, afectando a la capacidad del acuífero del municipio para satisfacer las crecientes demandas de agua.

 Ateniendo estas consideraciones se hace prioritario la realización de un mapa de propiedades hidrogeoquímicas del acuífero del municipio San Diego para el sector Sur, zona Industrial Castillito y Municipal Norte, englobando datos hasta el año 2014.

#### **1.2 Formulación del Problema**

¿Cómo podría elaborarse un sistema de información geográfica y geofísica de los pozos profundos utilizados para el abastecimiento de agua potable en el municipio San Diego?

¿Utilizando las herramientas tecnológicas, de qué manera se podrían describir las variaciones de caudales y composición química del agua perteneciente a los pozos del municipio San Diego?

¿Cómo están siendo afectados los parámetros hidráulicos del acuífero del municipio San diego, de qué forma podría expresarse a través de un sistema cartográfico.

<sup>(</sup> 2 ) Ahzaid Cañizales. (2008) Gestión integrada de los recursos hídricos de Venezuela

<http://es.slideshare.net/AveAgua/gestin-integrada-de-los-recursos-hdricos-en-venezuela-2006>

<sup>(</sup> 3 )Venezuela. Ministerio del Poder Popular para el Ambiente.

## **1.3 Objetivos de la investigación**

## **1.3.1 Objetivo General**

 Elaborar mapa de propiedades hidrogeoquímicas del acuífero del municipio san diego durante el año 2104. Caso: sector Sur, zona industrial Castillito

### **1.3.2 Objetivos Específicos**

1. Identificar la ubicación geográfica y propiedades geofísicas de los pozos profundos que sirven para abastecimiento de agua potable en el municipio San Diego.

2. Describir la variación de los caudales y composición química del agua en los pozos el municipio San Diego durante el año 2104.

3. Aplicar modelos matemáticos de estimación de los parámetros hidráulicos Transmisividad y Coeficiente de almacenamiento del acuífero del Municipio San Diego.

4. Elaborar mapas piezométricos y de redes de flujo del acuífero del municipio san diego durante el año 2014, en el sector Sur y la zona industrial.

### **1.4 Justificación**

 El sistema de abastecimiento de agua potable en el estado Carabobo está conformado por sistemas de bombeo desde del cauce superficial hasta los principales municipios, entre los cuales se encuentra el Municipio San Diego, el cual se encuentra ubicado al norte del lago de Valencia, está dividido en siete (7) ámbitos de planificación (Norte A, Norte B, Norte C, Centro A, Centro B, Centro C, Sur), En la actualidad este municipio cuenta con una población de 139.589 habitantes, según la Alcaldía es uno de los municipios de más rápido crecimientos en la entidad . Afectando la capacidad del acuífero para satisfacer las crecientes demandas de agua.

 Hecha la observación anterior, resulta oportuno iniciar una gestión integrada de los recursos hídricos subterráneos, mediante el desarrollo de procesos planificados de investigación, pretendiendo promover la sostenibilidad hidrogeológicas en el municipio.

 Por ello se hace necesario, la elaboración de mapas de propiedades hidrogeoquimicas del acuífero del municipio San Diego, sector Sur y zona Industrial, cuyo objetivo es registrar la ubicación exacta, parámetros hidráulicos, utilidad y datos del propietario, litología del pozo, parámetros químicos, con la finalidad de proporcionar dichos datos a las entidades encargadas de abastecer y velar por el buen uso del recurso. Estos mapas se realizaran con el uso del programa ARCGIS 10.0 Software proporcionado por la tutora Ingeniero Adriana Márquez, profesora de la Universidad de Carabobo.

 Realizando dicho registro para el municipio San Diego, a través de la Universidad de Carabobo, se podrá asegurar el uso debido de los pozos pertenecientes a dicho acuífero.

## **1.5 Delimitaciones**

 El proyecto en desarrollo tiene como alcance la elaboración de mapas de propiedades hidrogeoquímicas de los acuíferos del municipio San Diego (5) zona Industrial y sector Sur, ubicados en el estado Carabobo durante el transcurso del año 2014.

Los aspectos puntuales que comprende la investigación están referidos a la actualización del registro de identificación geográfica de los pozos pertenecientes al municipio San Diego cuyo registro se encuentre en el Ministerio para el Poder Popular del Ambiente o en Hidrocentro, además de su registro histórico en determinadas áreas, como el propietario del pozo, empresa ejecutora y utilidad. De igual forma conocer los caudales y cota de dichos pozos durante el año 2014. No obstante, resulta oportuno comentar, los análisis físico-químicos del agua no se llevaran a cabo durante la ejecución de esta investigación, por tal razón solo se describirán aquellos pozos cuyos registros aparezcan plasmados en el proyecto.

## **CAPÍTULO II**

## **MARCO REFERENCIAL**

 *A continuación se presentan algunos antecedentes que fundamentan la investigación desarrollada, con el propósito de aportar elementos de gran utilidad para el logro y alcance de los objetivos bajo estudio.*

#### **2.1 Antecedentes de la investigación**

 Coffer, J.A. y Yanez, H. del C. (2013), desarrollaron un trabajo de grado en la Universidad de Carabobo con el propósito de establecer los lineamientos que se deben tomar en cuenta para la perforación y puesta en servicio de un pozo de agua potable, el cual aportó los criterios y requisitos que deben cumplir los pozos en estudios durante el proceso de inspección, facilitando la selección de pozos que participarán en la investigación.

 Duran, L. (2011), concluyó que en Venezuela no existe un verdadero plan de gestión de las aguas subterráneas, se ha tomado el tema de manera muy superficial a pesar de que se estima que el potencial de aguas subterránea es significativo. Como consecuencia no existe un inventario actualizado de los recursos hídricos que suministre el conocimiento preliminar de las características hidrogeofisicas por zonas, proporcionando la base necesaria para llevar a cabo la investigación planteada, con el fin de crear un registro que permita realizar un plan de gestión de las aguas subterráneas, para erradicar el grave problema que existe actualmente respecto al abastecimiento de agua potable.

 López, J. (2009), publicó una investigación en la cual describe las principales características de las aguas subterráneas, refiriendo los métodos de recargas de las fuentes, la velocidad media que presenta el fluido adentro del acuífero y algunos casos particulares en donde la velocidad adentro del acuífero puede llegar a ser similar a la de las fuentes superficiales. Contribuyendo en el desarrollo de la bases teóricas de la presente investigación.

#### **2.2 Bases teóricas**

#### **2.2.1 Sustancia Abiótica**

Consiste en una serie de compuestos inorgánicos, es decir, que no tienen vida, sin embargo tienen una gran influencia sobre los organismos vivos.

## **2.2.2 Aguas subterráneas**

 Es el agua de lluvia, que por infiltración en el subsuelo, se aloja y circula por las formaciones geológicas que lo conforman. Otras fuentes de alimentación pueden ser los ríos, arroyos, bañados, lagos y lagunas. Está situada bajo el nivel freático, saturando completamente los poros y fisuras del terreno y además fluye a la superficie de forma natural a través de manantiales o cauces fluviales.

## **2.2.3 Nivel Freático**

Corresponde (en un acuífero libre) al lugar en el que se encuentra el agua subterránea. En este nivel la presión de agua del acuífero es igual a la presión atmosférica. Al perforar un pozo de captación de agua subterránea en un acuífero libre, el nivel freático es la distancia a la que se encuentra el agua desde la superficie del terreno.

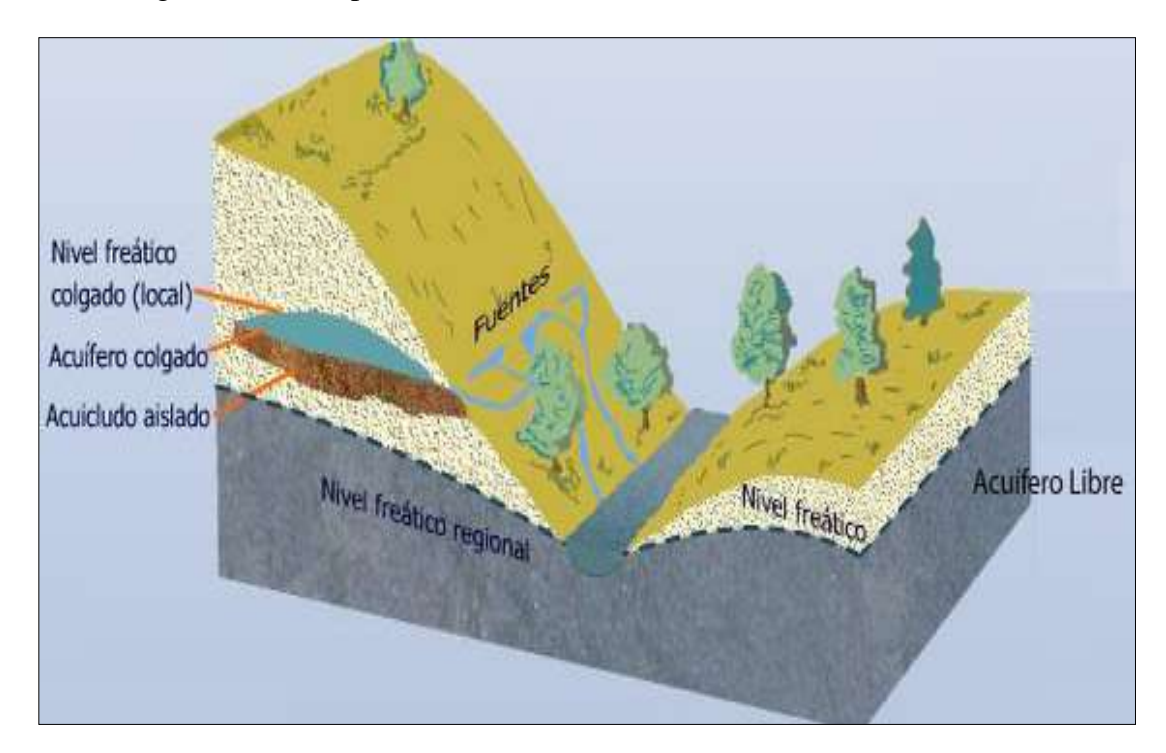

## **Figura 1. Nivel Freático**

**Nota.** Fuente: http://pendientedemigracion.ucm.es/

## **2.2.4 Nivel Piezométrico**

Se ha definido como la altura de la superficie libre de agua sobre el nivel del mar, en los acuíferos libres. En los confinados, es la altura que alcanzaría el agua en el interior de un sondeo hasta equilibrarse con la presión atmosférica.

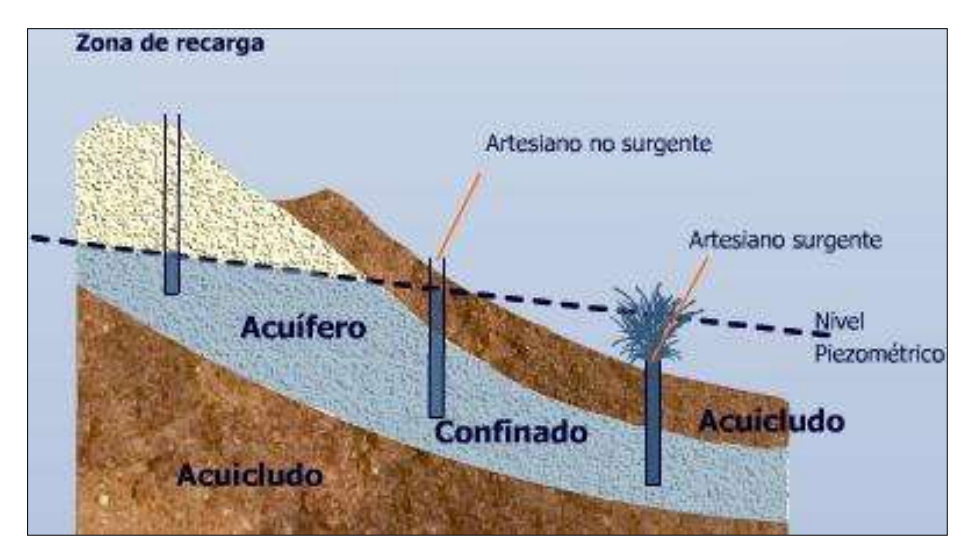

**Figura 2. Nivel Piezométrico Nota.** Fuente[: http://pendientedemigracion.ucm.es/](http://pendientedemigracion.ucm.es/)

## **2.2.5 Mapas**

 Un mapa es una imagen o representación donde se representa gráficamente a partir de medidas longitudinales un territorio determinado en una superficie bidimensional**.**

 La palabra mapa proviene del latín mapa que significa dibujo de la tierra, sin embargo este concepto se ha extendido a otros tipos de Mapa, como por los hidrológicos, utilizados para determinar la red de afluentes, de ríos, quebradas y yacimientos acuáticos, a fin de concretar una ruta para crear redes para el consumo humano.

## **2.2.6 Mapa piezométrico**

Representación cartográfica de la superficie piezométrica de un acuífero construida por interpolación de medidas puntuales de la carga hídrica en diferentes puntos.

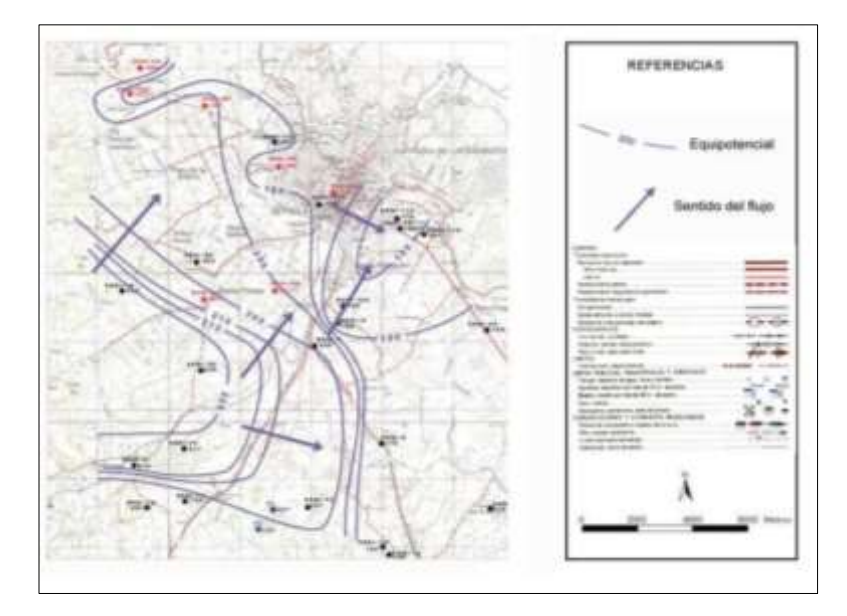

**Figura 3. Mapa piezométrico Nota.** Fuente: Nociones básicas de Hidrología (Collazo, P. 2012).

## **2.2.7 Superficie Piezométrica**

Superficie definida por todos los puntos en los que la presión del agua de un acuífero libre o confinado es igual a la presión atmosférica. Su geometría puede establecerse a partir de las observaciones de niveles piezométricos en un numero suficientes de pozos que penetren solo ligeramente en la zona saturada.

## **2.2.8 Recursos hídricos**

Son los cuerpos de agua que existen en el planeta, desde los océanos hasta los ríos, tomando en cuenta los lagos, arroyos y laguna.

### **2.2.9 Acuífero**

 Compartimiento de las rocas o sedimentos cuyos poros pueden ser ocupados por el agua y en los que ésta puede circular fácilmente, en cantidades apreciables, bajo la acción de la gravedad hacia los manantiales o captaciones (pozos). Estos se clasifican en: acuíferos libres y confinados.

 Estas formaciones, cuando transmiten el agua muy lentamente y es difícil extraerla mediante captaciones en cantidades importantes, reciben el nombre de acuitardo. Sin embargo, pueden intercambiar importantes cantidades de agua con aquellos acuíferos con los que están en contacto horizontal, ya que la superficie de intercambio es muy grande.

 Para definir aquellas formaciones geológicas que conteniendo agua en su interior no la transmiten y, por tanto, no permiten extraerla, se utiliza el término acuícludo; y acuífugo, cuando no contienen agua.

#### **2.2.10 Acuífero libre**

 Se definen como aquellos en los que el límite superior de la masa de agua forma la superficie real que está en contacto con el aire de la zona no saturada y, por lo tanto a presión atmosférica. Cuando se perfora un pozo desde la superficie del terreno, el agua aparece en el pozo cuando se corta o alcanza el nivel freático, y se mantiene a esa profundidad. La recarga de este tipo de acuíferos se realiza principalmente por infiltración de la precipitación a través del suelo o por infiltración de agua de ríos o lagos.

#### **2.2.11 Acuífero confinado**

 Son aquellos que en su límite superior o techo, el agua está a una presión superior a la atmosférica. Se comportan así los materiales que están cubiertos por una capa confinante mucho menos permeable. Durante la perforación de los pozos en acuíferos de este tipo, al atravesar el techo de los mismos se observa un ascenso rápido del nivel del agua hasta estabilizarse en una determinada posición. A este fenómeno se le solía llamar artesianismo. El pozo será surgente cuando el nivel piezométrico esté situado a cota superior a la de la boca del pozo.

## **2.2.12 Acuífero semiconfinado**

 Pueden considerarse como un caso particular de los acuíferos cautivos, en los que el muro, el techo o ambos, no son totalmente impermeables sino que permiten la circulación vertical del agua. Este paso vertical de agua puede hacerse desde a hacia el acuitardo, e incluso varían con el tiempo, según sean los valores relativos de los niveles piezométrico.

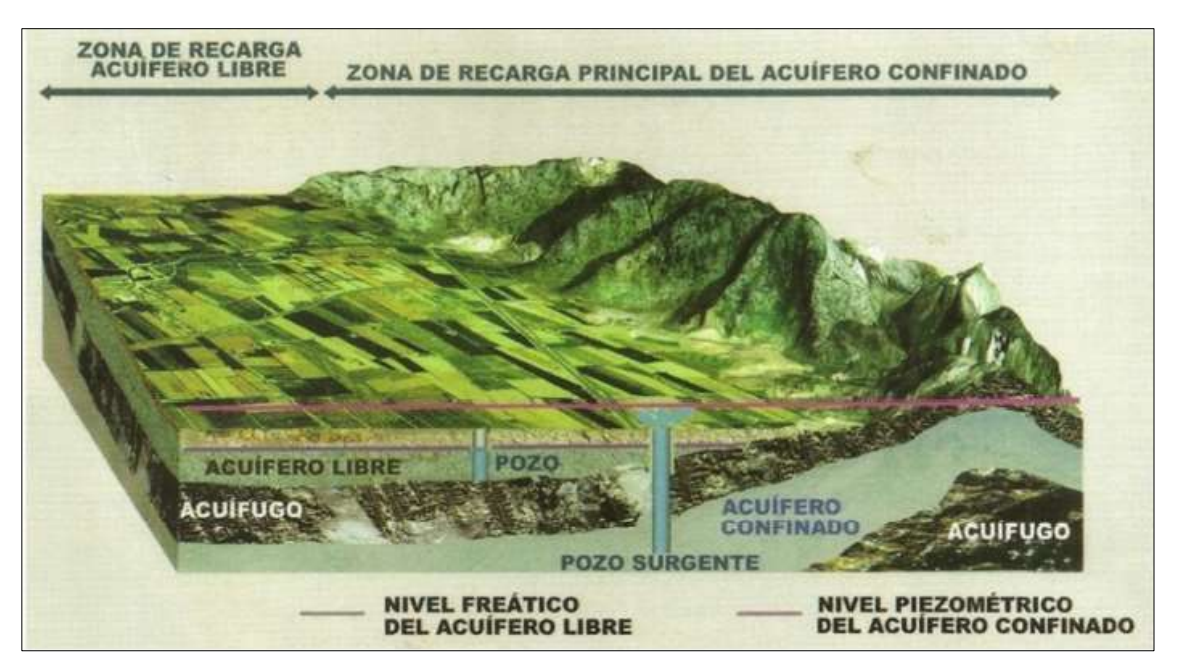

**Figura 4. Acuíferos y su conformación. Nota.** Fuente: Geta (2001).

## **2.2.13 Parámetros Hidráulicos**

Son aquellos que permiten estimar la capacidad del acuífero de almacenar y transmitir agua, estableciendo un modelo de real del comportamiento del acuífero a partir de modelos simplificados.

Entre los parámetros hidráulicos se encuentran los siguientes:

Transmisividad: corresponde a la cantidad de agua que puede ser transmitida horizontalmente por todo el espesor saturado del acuífero.

 Este parámetro se puede estimar a través de bombeos de ensayo por el método de Theis (Acuíferos, régimen variables). Para ello son necesarios dos sondeos abiertos en un mismo acuífero. En uno se bombea y en el otro se mide los descensos para tiempos sucesivos.

## **Tabla 1**

**Valores de transmisividad**

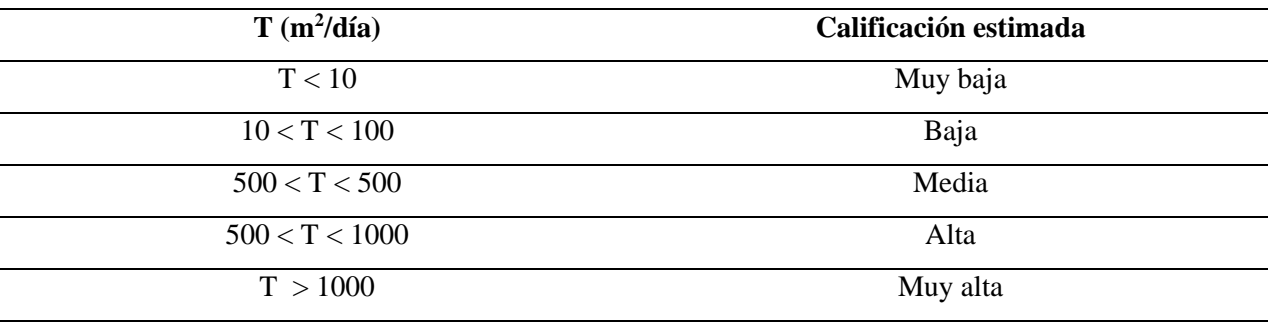

*Nota.* Fuente: Nociones básicas de Hidrología (Collazo, P. 2012).

 Coeficiente de almacenamiento: parámetro utilizado para indicar el agua que ha sido liberada al disminuir la presión en el acuífero; se define como el volumen de agua que puede ser liberado por un prisma vertical del acuífero, de sección igual a la unidad y altura del espesor saturado, produciendo un descenso en el nivel piezométrico.

Porosidad: desde el punto de vista cualitativo se define como la capacidad de una roca o suelo de poseer espacios que no estén ocupados por una masa de roca sólida y los factores que influyen en la porosidad son: la forma, tamaño y disposición de los granos.

 En conclusión, la porosidad se puede determinar como la relación de volumen de vacíos y volumen total.

$$
m = \left(\frac{V_v}{V_t}\right) \cdot 100 \qquad (1)
$$

m: porosidad.

Vv: volumen vacío.

Vt: Volumen de sólido + volumen de vacíos.

### **Tabla 2**

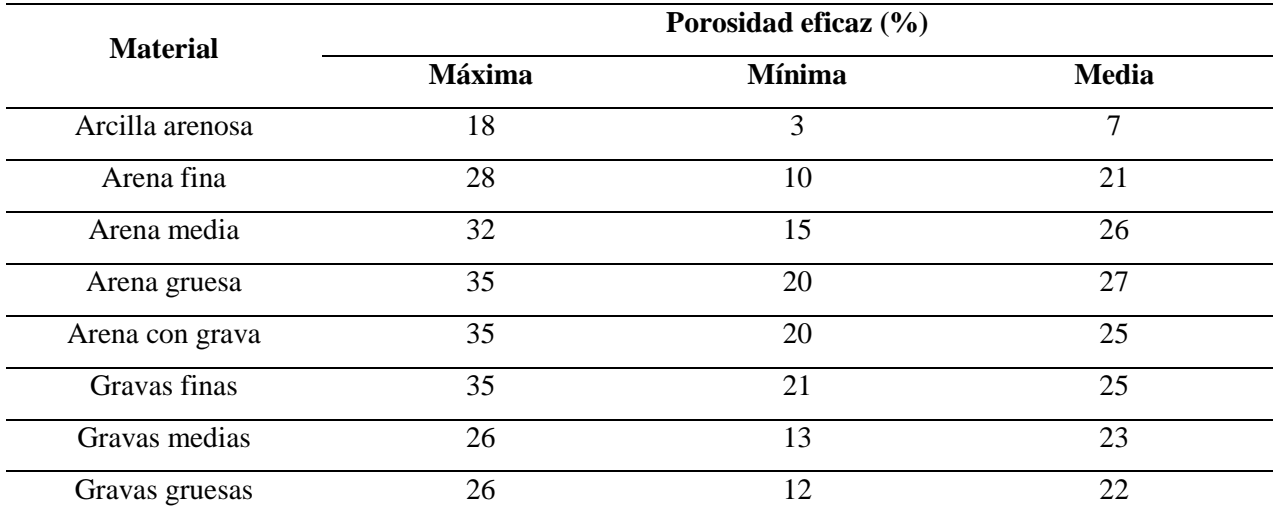

#### **Valores de porosidad de algunos materiales naturales**

**Nota.** Fuente: Nociones básicas de Hidrología (Collazo, P. 2012).

## **2.2.14 Galerías filtrantes**

 Consiste en un conducto casi horizontal permeable (semejante a un dren subterráneo), cerrado, enterrado, rodeado de un estrato filtrante, y adyacente a una fuente de recarga superficial que permite interceptar el flujo natural del agua subsuperficial. La galería filtrante termina en una cámara de captación donde el agua acumulada puede ser bombeada o derivada directamente por gravedad. Se puede ubicar en dirección perpendicular al flujo de las aguas subterráneas, pero en caso de que exista una recarga constante de una fuente superficial, podrá optarse por una dirección paralela al mismo.

#### **2.2.15 Manantiales**

 Un manantial es un flujo natural de agua que surge del interior de la tierra desde un solo punto o por un área pequeña. Pueden aparecer en tierra firme o ir a dar a cursos de agua, lagunas o lagos. Pueden ser permanentes o intermitentes y tener su origen en el agua de lluvia que se filtra o tener un origen ígneo, dando lugar a manantiales de agua caliente.

 La composición del agua de los manantiales varía según la naturaleza del suelo o la roca de su lecho. El caudal de los mismos depende de la estación del año y del volumen de las precipitaciones. Los manantiales de filtración se secan a menudo en periodos secos o de escasas precipitaciones; sin embargo, otros tienen un caudal copioso y constante que proporciona un importante suministro de agua local.

#### **2.2.16 Clasificación de los manantiales**

Según el tipo de surgimiento de las aguas pueden ser:

Rocosos: brotan entre rocas basales

De vertedero o "vertientes": cuando el lugar de salida original de las aguas queda obturado por rocas de desprendimiento que la obligan a brotar en la superficie por un conducto situado en la parte inferior de la ladera.

### **2.2.17 Pozo**

 Son obras de captación, empleadas en los casos en los cuales la fuente de abastecimiento de agua seleccionada es del tipo subterráneo. El objetivo de la construcción de un pozo es penetrar la tierra en las zonas de saturación utilizando un tubo, por la falta de captaciones superficiales, cuya sección inferior tiene aberturas de un tamaño tal que permiten la entrada del agua desde la zona de saturación, pero excluyen las partículas de roca.

## **2.2.18 Características y partes de un pozo**

 Diámetro de perforación: es el diámetro de la mecha y su tamaño final dependerá del número de ampliaciones que sean necesarias o por lo menos el doble del diámetro de entubado.

 Profundidad del pozo: corresponde a la longitud de la tubería colocada desde la base del pozo hasta la profundidad de la punta del lápiz.

 Longitud entubada: se compone de tubería ranurada (filtros o ranuras donde se filtra el agua al pozo) y tubería ciega.

Protección Sanitaria: cuando el agua subterránea procedente de pozos se destina al consumo humano hay que tomar medidas para asegurar su suministro en buenas condiciones físicas, químicas y biológicas; es decir, tomar las debidas precauciones para evitar su contaminación.

Rejillas: la colocación de estas tiene como función la admisión en el pozo de agua libre de arena y en cantidad elevada, con un mínimo de pérdida de carga.

La rejilla ideal debe cumplir con las siguientes características:

- La abertura de la rejilla debe estar diseñada de forma que evite la obstrucción por arena y grava. Esto se puede conseguir haciendo que el ancho de la ranura crezca hacia el interior.
- Proporcionar la cantidad máxima de área abierta sin sacrificar la resistencia necesaria.
- La distribución de las ranuras debe ser uniforme de manera que el flujo del agua hacia el pozo sea fácil y no tortuoso, y permita que el desarrollo logre sus fines.
- La rejilla debe estar construida de un solo metal, el cual debe ser resistente a la corrosión y a los ácidos utilizados para desincrustar.
- Debe ser resistente al paso del agua y no provocar incrustaciones.
- Debe ser fuertemente resistente al colapso y a la compresión.
- El precio debe ser razonablemente económico.

Empaque de grava: se basa en la habilidad de los granos de arena para acumularse frente a materiales porosos permitiendo el paso de fluidos exclusivamente. Y el filtrado donde la grava impide que cualquier grano de arena tamaño pequeño y homogéneo pueda atravesar los poros entre la grava, requiriendo siempre que el tamaño de los poros entre la grava sea menor al tamaño de los granos de arena.

Base de Concreto: Debe construirse una base en concreto, en el fondo del pozo, para rigidizar ese extremo del tubo. La boca superior de la tubería deberá también rigidizarse, por medio de la utilización de concreto. Este elemento o sello superior se construye de una altura de por lo menos 30 cm. Se coloca una losa de 5 cm o tapa superior de concreto reforzado sobre el elemento rigidizador construido. Esta losa facilita la instalación de una bomba.

Nivel estático: es la distancia del suelo al nivel de espejo de agua sin que esté funcionando la bomba.

Nivel Dinámico: es la distancia vertical, medida en metros, desde el brocal del pozo hasta el nivel el cual se mantiene el agua cuando es bombeada a cualquier velocidad. Este nivel es variable y cambia de acuerdo al gasto que está siendo extraído.

## **2.2.19 Caudal**

 Es el volumen de agua producido por el pozo en una unidad de tiempo, generalmente se expresa en litros por segundos.

Instrumentos utilizados para la medición del caudal:

- o Medidores de presión diferencial.
- o Medidores con accionamiento mecánico, es decir, los medidores de desplazamiento positivo y los medidores de tipo turbina.
- o Medidores de caudal de tipo electromagnético y los medidores de tipo ultrasónico.

## **2.2.20 ArcGIS**

 Es un sistema utilizado para elaborar y trabajar con mapas e información geográfica. Sus principales usos son:

- o Crear y utilizar mapas.
- o Compilar datos geográficos.
- o Analizar la información de los mapas.
- o Compartir y detectar información geográfica.
- o Utilizar mapas e información geográfica para diversas aplicaciones.
- o Administrar la información geográfica de una base de datos.

 El sistema está estructurado para permitir la disponibilidad de los mapas en toda una organización, en una comunidad y abiertamente en Internet.

## **2.2.20.1 ArcGIS para escritorio**

 ArcGIS Desktop es el producto principal que utilizan los profesionales de SIG para compilar, utilizar y administrar la información geográfica. Contiene completas aplicaciones SIG profesionales que admiten varias tareas de SIG, como la creación de mapas, compilación de datos, análisis, administración de geodatabases y uso compartido de la información geográfica.

ArcGIS Desktop ofrece dos interfaces para administrar los datos: ArcCatalog o la ventana de catálogo en ArcMap.

## **2.2.20.2 Administración de datos**

La administración de datos SIG comprende la creación, el almacenamiento y la edición de datos. El mecanismo principal de almacenamiento de datos en ArcGIS es la geodatabase. Puede crear y editar distintos tipos de datos, como clases de entidad, datos ráster y tablas, en uno de estos tres tipos de geodatabases: de archivos, personal o de ArcSDE. Cada uno de los tipos de datos puede ser parte de otros tipos de datos más extensos, como por ejemplo redes geométricas y topologías.

## **2.2.20.3 Clases de entidades**

 Son conjuntos homogéneos de entidades comunes, cada una con la misma representación espacial, tal como puntos, líneas o polígonos y un conjunto común de columnas de atributos. Las cuatro clases de entidad que se utilizan con mayor frecuencia en la geodatabase son puntos, líneas, polígonos y anotaciones (el nombre de la geodatabase para el texto del mapa).

Existen siete tipos de clases de entidad:

- Puntos: entidades que son demasiado pequeñas para representarse como líneas o polígonos así como también como ubicaciones de puntos (tales como las observaciones del GPS).
- Líneas: representan la forma y la ubicación de objetos geográficos, tales como centros de línea de calle y arroyos, también, demasiado angostos para mostrarlos como áreas. Las líneas también se utilizan para representar las entidades que tienen longitud pero no área, tales como las líneas de curvas de nivel y los límites.
- Polígonos: un conjunto de entidades de área de muchos lados que representa la forma y la ubicación de los tipos de entidades homogéneas tales como estados, condados, parcelas, tipos de suelo y zonas de uso del suelo.
- Anotación: texto de mapa que incluye las propiedades para la forma en que se representa el texto. Por ejemplo, además de la cadena de texto de cada anotación, se incluyen otras propiedades tales como los puntos de forma para colocar el texto, la fuente y el tamaño

de punto y otras propiedades de visualización. La anotación también puede estar vinculada a la entidad y puede contener subclases.

- Dimensiones: un tipo especial de anotación que muestra longitudes y distancias específicas, por ejemplo, para indicar la longitud de un lado de un edificio, una parcela de tierra o la distancia entre dos entidades. Las dimensiones se utilizan mucho en diseño, ingeniería y aplicaciones de instalaciones para SIG.
- Multipuntos: entidades que están compuestas de más de un punto. Los multipuntos generalmente se utilizan para administrar conjuntos de colecciones de puntos muy grandes, tales como clusters de puntos LIDAR, que pueden contener, literalmente, miles de millones de puntos. No es factible utilizar una sola fila para semejante geometría de punto. Al agruparlas en filas multipunto se habilita a la geodatabase a controlar los conjuntos de puntos masivos.
- Multiparches: una geometría 3D que se utiliza para representar la superficie externa, o shell, de las entidades que ocupan un área o volumen discreto en un espacio tridimensional. Los multiparches constituyen anillos y triángulos 3D planos que se utilizan combinados para modelar un shell tridimensional. Los multiparches se pueden utilizar para representar cualquier cosa, desde objetos simples, como esferas y cubos, hasta objetos complejos.

#### **2.2.20.4 Tabla de Atributos**

 La información tabular es la base de las entidades geográficas, y le permite visualizar, consultar y analizar los datos. En pocas palabras, las tablas están constituidas por filas y columnas, y todas las filas tienen las mismas columnas. En ArcGIS, las filas se denominan registros y las columnas campos. Cada campo puede almacenar un tipo de datos específico, como un número, una fecha o una fracción de texto.

 En realidad, las clases de entidad son simplemente tablas con campos especiales que contienen información sobre la geometría de las entidades. Estos incluyen el campo Forma para clases de entidad de punto, línea y polígono, y el campo BLOB para clases de entidad de anotación. ArcGIS agrega, completa y mantiene automáticamente algunos campos, como el número de identificador único (Id. de objeto) y Forma.

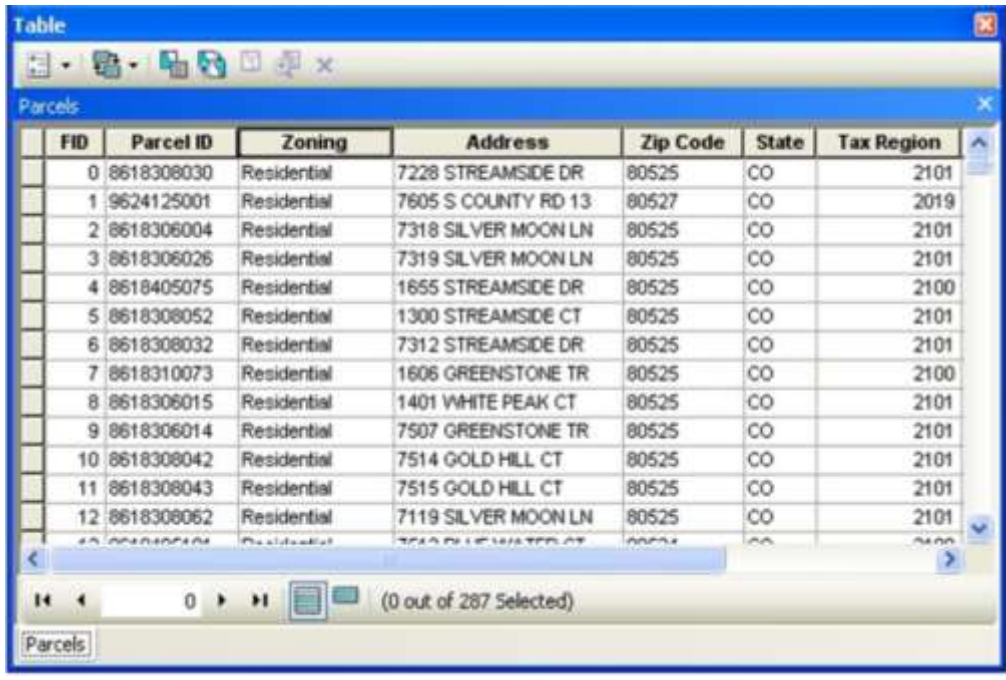

#### **Figura 5. Tabla de Atributos**

**Nota.** Fuente: Menú ayuda, ArcMap 10.0.

## **2.2.20.5 Asociación de entidades y atributos**

 Un SIG integra información sobre varios tipos de entidades geográficas y no geográficas, muchos de los cuales pueden estar relacionados.

 Las entidades geográficas pueden relacionarse con otras entidades geográficas. Por ejemplo, un edificio puede estar asociado a una parcela.

 Las entidades geográficas pueden relacionarse con entidades no geográficas. Por ejemplo, una parcela de tierra puede estar asociada a un propietario.

 Las entidades no geográficas pueden relacionarse con otras entidades no geográficas. Por ejemplo, un propietario de parcela puede tener asignado un código fiscal.

## **2.2.20.6 Formato de datos geográficos.**

 ArcGIS permite trabajar con un número de formatos de datos de varias fuentes. Algunas de las fuentes de datos compatibles se enumeran aquí.

Lista de los formatos de datos compatibles con ArcGIS:

- Coberturas de ArcInfo
- Servicios de entidades de ArcIMS
- Servicios de mapas de ArcIMS
- DGN
- DWG
- DXF
- Geodatabases
- Conexiones de red geográfica
- Tablas de base de datos de OLE
- Coberturas de PC de ArcInfo
- Rásteres: Imagen ADRG (.IMG)
- Vista general de ADRG (.OVR)
- Leyenda ADRG (.LGG)
- Ráster de ArcSDE
- Gráficos BSB
- Gráficos ráster digitalizados ARC comprimidos (CADRG)
- Base de imágenes controladas (CIB)
- Estándar de intercambio de información geográfica digital (DIGEST)
- DTED Nivel 0, 1 y 2  $(DT^*)$
- ER Mapper (.ERS)
- Ondícula comprimida mejorada de ER Mapper (.ECW)
- ERDAS GIS (.GIS) ERDAS Lan (.LAN)
- ERDAS IMAGINE (.IMG)
- ERDAS Raw (.RAW)
- Banda ESRI intercalada por línea (.BIL)
- Banda ESRI intercalada por píxel (.BIP)
- Secuencial de banda ESRI (.BSQ)
- ESRI GRID , Pila de ESRI GRID (<directorio>), archivo de Pila de ESRI GRID (.STK)
- Catálogos de ráster de ESRI (catálogos de imágenes)
- Formato de intercambio de gráficos (.GIF)
- Formato de datos jerárquicos (HDF)
- Formato ráster IDRISI (RST)
- Archivos ráster Intergraph (.CIT o .COT)
- Formato de intercambio de archivos JPEG, JIFF (.JPG) y JPEG 2000 (.JP2), JPIP
- LizardTech MrSID y MrSID Gen 3 (.SID)
- Formato nacional de transmisión de imágenes, NITF (.NTF)
- Ráster PC (.MAP)
- PCI Geomatica (.PIX)
- Formato de imagen Portable Network Graphics (.PNG)
- Formato de producto ráster (RPF)
- $\bullet$  S-57
- Formato de archivo de imagen con etiquetas, TIFF (.TIF)
- USGS DEM (.DEM)
- Mapa de bits de Windows (.BMP)
- XPixMap (.XPM)
- Capas SDC SDE
- Shapefiles
- Archivos de texto (.TXT)
- Archivos Excel (.XLS)
- TIN
- VPF
- ADS
- AGF
- DFAD
- DIME
- DLG
- ETAK
- GIRAS
- IGDS
- IGES
- MIF
- MOSS
- SDTS (punto, ráster y vector)
- SLF TIGER (hasta v2002)
- Ráster Sun

## **2.2.20.7 Exploración de contenidos**

 La aplicación ArcCatalog proporciona una ventana con un catálogo que se utiliza para organizar y administrar varios tipos de información geográfica de ArcGIS Desktop. Entre los tipos de información que se pueden organizar y administrar en ArcCatalog se incluyen:

- Geodatabases.
- Archivos ráster.

• Documentos de mapa, documentos de globo, documentos de escena 3D y archivos de capa.

- Cajas de herramienta de geoprocesamiento, modelos y secuencias de comandos Python.
- Servicios SIG publicados usando ArcGIS Server.
- Metadatos basados en estándares para estos elementos de información SIG.

 ArcCatalog organiza este contenido en una vista de árbol con la que puede trabajar para organizar los datasets SIG y documentos de ArcGIS, así como buscar elementos de información y administrarlos.

 ArcCatalog presenta esta información en una vista de árbol, y le permite seleccionar un elemento SIG, ver sus propiedades y acceder a las herramientas con las que realizar operaciones en los elementos seleccionados.
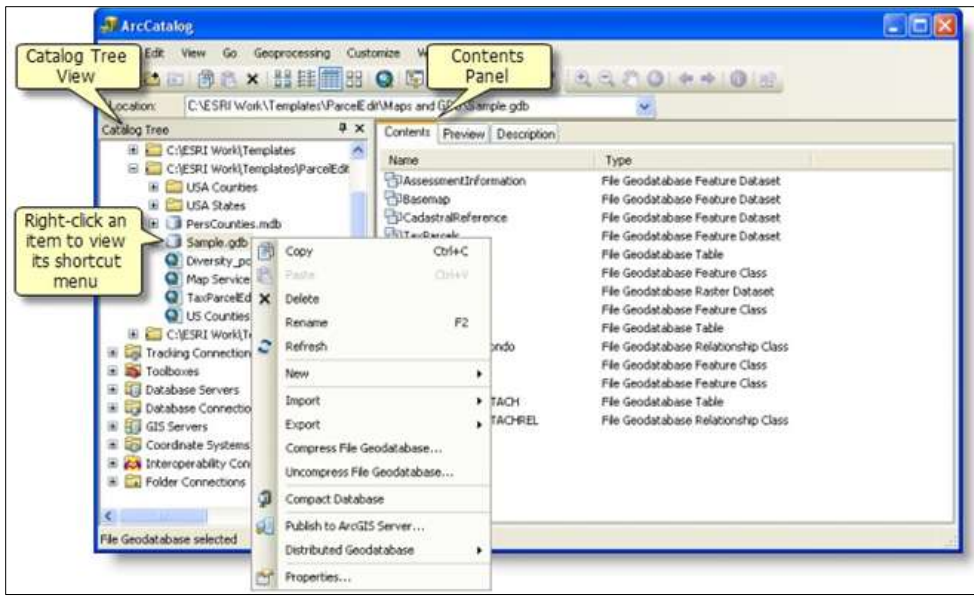

**Figura 6. Exploración de contenido en ArcCatalog**

**Nota.** Fuente: Menú ayuda, ArcMap 10.0.

## **2.2.20.8 Vista previa**

 Cuando el elemento del Árbol de catálogo seleccionado en ArcCatalog contiene datos geográficos, puede realizar una vista previa de esos datos sin tener que crear un mapa o vista 3D.

## **2.2.20.9 Descripción de datos**

 Un aspecto clave a la hora de trabajar con elementos de ArcGIS en ArcCatalog es documentar cada uno de esos elementos SIG en su árbol de catálogo (sus documentos de mapa, modelos de geoprocesamiento, datasets de geodatabase, etc.). A su vez, ArcGIS Search utiliza estas descripciones de elementos para ayudar a encontrar datasets, capas y otros elementos de ArcGIS que puede usar.

 Las descripciones de elementos también se utilizan para crear metadatos basados en estándares y trabajar con ellos.

#### **2.2.20.10 Conexión a carpetas**

Es aconsejable organizar el contenido SIG en un conjunto de carpetas de espacio de trabajo que se utilizan habitualmente. Son las carpetas de archivos en disco que se utilizan para organizar los proyectos SIG. Contienen documentos de mapa, capas, geodatabases de archivos, herramientas de geoprocesamiento, secuencias de comandos, etc.

 Una tarea inicial para utilizar la ventana Catálogo consiste en establecer una serie de conexiones a las carpetas del espacio de trabajo que desea utilizar. Las conexiones a carpetas se utilizan para obtener acceso a las carpetas de archivos con cuyo contenido se piensa trabajar en ArcGIS.

 La ventana Catálogo proporciona el método para conectar a información SIG en diversas carpetas de espacio de trabajo y trabajar con ella. La tarea inicial consiste en establecer una conexión a cada carpeta.

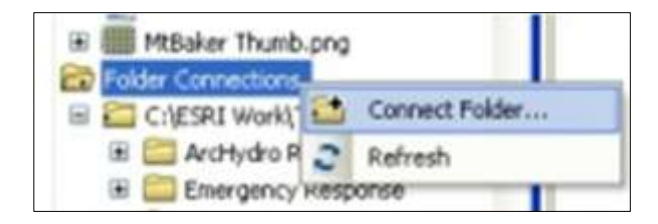

#### **Figura 7. Conexión de carpetas en ArcCatalog**

**Nota.** Fuente: Menú ayuda, ArcMap 10.0.

## **2.2.20.11 Geodatabase**

 En su nivel más básico, una geodatabase de ArcGIS es un conjunto de datasets geográficos de varios tipos que se guardan en una carpeta del sistema de archivos común, una base de datos de Microsoft Access o un DBMS relacional multiusuario (como Oracle, Microsoft SQL Server, PostgreSQL, Informix o IBM DB2). Las geodatabases vienen en diversos tamaños, tienen números de usuarios variados y pueden escalar desde bases de datos pequeñas de usuario individual creadas en archivos hasta geodatabases más grandes de grupo de trabajo, departamentales o corporativas a las que acceden muchos usuarios.

 Pero una geodatabase es más que un conjunto de datasets; el término geodatabase tiene varios significados en ArcGIS:

- La geodatabase es la estructura de datos nativa para ArcGIS y es el formato de datos principal que se utiliza para la edición y administración de datos. Mientras ArcGIS trabaja con información geográfica en numerosos formatos de archivo del sistema de información geográfica (SIG), está diseñado para trabajar con las capacidades de la geodatabase y sacarles provecho.
- Es el almacenamiento físico de la información geográfica, que principalmente utiliza un sistema de administración de bases de datos (DBMS) o un sistema de archivos. Puede

acceder y trabajar con esta instancia física del conjunto de datasets a través de ArcGIS o mediante un sistema de administración de bases de datos utilizando SQL.

- Las geodatabases cuentan con un modelo de información integral para representar y administrar información geográfica. Este modelo de información integral se implementa como una serie de tablas que almacenan clases de entidad, datasets ráster y atributos. Además, los objetos de datos SIG avanzados agregan comportamiento SIG, reglas para administrar la integridad espacial y herramientas para trabajar con diversas relaciones espaciales de las entidades, los rásteres y los atributos principales.
- La lógica del software de geodatabases proporciona la lógica de aplicación común que se utiliza en ArcGIS para acceder y trabajar con todos los datos geográficos en una variedad de archivos y formatos. Esto permite trabajar con la geodatabase, e incluye el trabajo con shapefiles, archivos de dibujo asistido por ordenador (CAD), redes irregulares de triángulos (TIN), cuadrículas, datos CAD, imágenes, archivos de lenguaje de marcado geográfico (GML) y numerosas otras fuentes de datos SIG.
- Las geodatabases poseen un modelo de transacción para administrar flujos de trabajo de datos SIG.

 Cada uno de estos aspectos de la geodatabase se describe más detalladamente en los otros temas en esta sección de la ayuda.

## **2.2.20.12 Geodatabase de archivos**

Conjunto de varios tipos de datasets SIG alojados en una carpeta de sistema de archivos;las geodatabases de archivos, disponibles para todos los usuarios de ArcView, ArcEditor y ArcInfo, están diseñadas para admitir el modelo de información completo de la geodatabase, que consta de topologías, catálogos de ráster, datasets de red, datasets de terreno, localizadores de direcciones, entre otros elementos.

#### **2.2.20.13 Geodatabase personal**

Formato de datos original para geodatabases de ArcGIS almacenadas y administradas en archivos de datos de Microsoft Access. Las geodatabases personales han sido utilizadas en ArcGIS desde la primera versión 8.0 y han utilizado la estructura de archivo de datos de Microsoft Access (el archivo .mdb) Admiten geodatabases que se limitan a un tamaño de 2 GB o menos. Sin embargo, el tamaño efectivo de la base de datos es menor, entre 250 y 500 MB, antes de que el rendimiento de la base de datos comience a bajar. Las geodatabases personales sólo son admitidas en el sistema operativo de Microsoft Windows.

#### **2.2.20.14 Geodatabase de ArcSDE**

 Conjunto de varios tipos de datasets SIG alojados como tablas en una base de datos relacional. Cuando necesita una geodatabase multiusuario grande que muchos usuarios puedan editar y utilizar simultáneamente, la geodatabase de ArcSDE proporciona una buena solución. Agrega la posibilidad de administrar una geodatabase multiusuario compartida, así como también de admitir una cantidad de flujos de trabajo SIG fundamentales basados en versiones. La posibilidad de aprovechar las bases de datos relacionales corporativas de su organización es una ventaja clave de las geodatabases de ArcSDE.

#### **2.2.20.15 Vista de datos y vista de composición de mapas**

ArcMap ofrece dos maneras de ver un mapa: vista de datos y vista de composición de mapa.

 En cada vista, puede ver el mapa e interactuar con el mismo, pero de formas diferentes. La vista de datos proporciona una ventana geográfica para explorar, visualizar y consultar los datos en el mapa. En la vista de datos, se trabaja con las coordenadas y medidas del mundo real. En vista de composición de mapa, se trabaja con los elementos del diseño de mapa, como títulos, flechas de norte y barras de escala, junto con el marco de datos; todos ellos están organizados en una página. En la vista de composición de mapa, se trabaja principalmente en el espacio de la página (normalmente pulgadas o centímetros) salvo cuando se interactúa con un marco de datos en el diseño.

#### **2.2.20.16 Administración de la tabla de contenidos**

 En la tabla de contenido se enumeran todas las capas del mapa y se muestra lo que representan las entidades de cada capa. La tabla de contenido del mapa le ayuda a administrar el orden de visualización de las capas del mapa y la asignación de símbolos. También le ayuda a establecer la visualización y otras propiedades de cada capa del mapa.

 Las capas de la parte superior de la tabla de contenido se dibujan encima de las que se encuentran por debajo. De esta forma, colocará las capas que forman el fondo del mapa, como el océano o una imagen, junto a la parte inferior de la tabla de contenido y las capas que desea que atraigan la atención del lector hacia la parte superior. Un mapa típico podría contener una imagen o una base de terreno (como relieve sombreado o curvas de elevación) cerca de la parte inferior.

Posteriormente, vendrán las entidades poligonales de mapa base, seguidas de las entidades de punto y de línea hacia la parte superior. Y finalmente, por lo general, vería algunas capas de referencia como nombres de caminos y topónimos, lo cual proporciona el contexto de las ubicaciones.

 Utilice la casilla de verificación o icono a la izquierda de cada capa de mapa para activarla o desactivarla.

 Puede establecer las propiedades de visualización para cada capa de mapa de forma que se dibuje dentro de un rango concreto de escalas de mapa. Cuando la visualización del mapa está fuera del rango para un dibujo que depende de la escala, las capas no estarán visibles. Las capas que están fuera de rango respecto a la escala de mapa actual se indican en la tabla de contenido mediante una casilla de verificación en gris y una barra de escala debajo.

## **2.2.20.17 Simbología de Capas**

 Se puede aplicar a capas o archivos de capa de entidad, ráster, análisis de red y TIN en la tabla de contenido de ArcMap. Esta herramienta está pensada principalmente para utilizar en secuencias de comandos.

## **2.2.20.18 Despliegue de valores cuantitativos**

 Las entidades tienen atributos numéricos, que se pueden utilizar para visualizar capas que muestren cantidades. Las medidas numéricas utilizadas en la visualización de capa pueden representar lo siguiente:

- Una cuenta
- Una relación, como por ejemplo, un porcentaje
- Una clasificación, como por ejemplo alto, medio o bajo
- Hay varios métodos para representar la cantidad en un mapa: por ejemplo, utilizar colores, símbolos graduados, símbolos proporcionales, densidades de puntos, gráficos, etc.
- Con el uso de colores graduados puede representar cantidades en un mapa variando colores, tales como el color usado en mapa de cloroplastos. Por ejemplo, puede utilizar sombras oscuras de azul para representar precipitaciones importantes.
- Utilizar clases de símbolos graduados es otra alternativa para representar cantidades en un mapa es utilizar símbolos graduados. Al trazar entidades con símbolos graduados, los

valores cuantitativos se agrupan en clases. Dentro de una clase, todas las entidades se dibujan con el mismo símbolo.

- Utilizar símbolos proporcionales, una alternativa para representar valores de datos mediante clases utilizando tamaños de símbolos variables para cada clase es utilizar símbolos proporcionales. El tamaño de cada símbolo refleja el valor real de los datos.
- Se pueden utilizar gráficos de barras y columnas, gráficos de barras apiladas y gráficos circulares para presentar grandes cantidades de datos cuantitativos de forma atractiva. Normalmente, se puede trazar una capa con gráficos si la capa contiene una determinada cantidad de atributos numéricos relacionados que desee comparar. Utilice gráficos circulares cuando desee mostrar la relación entre las partes individuales y el todo.

## **2.2.20.19 Almacenamiento de archivos de capas**

 Crear un archivo de capa (.lyr) de salida, hace referencia a los datos geográficos almacenados en el disco.

- Esta herramienta se utiliza para guardar una capa en memoria, un archivo de capa almacenado en el disco o una capa de entidades de ArcMap en un archivo de capa (.lyr) que hace referencia a los datos geográficos almacenados en el disco.
- Esta herramienta acepta como entidad de entrada capas creadas por herramientas como Crear capa de entidades o Crear capa de eventos XY.
- Si la capa de entrada tiene una selección aplicada, el archivo de capa de salida mantendrá esta selección.
- Si el archivo de capa creado no se muestra inmediatamente en ArcCatalog, actualice el árbol de catálogo.

## **2.2.20.20 Funciones de Edición**

 La barra de herramientas de Editor contiene los distintos comandos que necesitará para editar los datos. Desde la barra de herramientas Editor, puede iniciar y detener una sesión de edición, acceder a diversas herramientas y comandos para crear nuevas entidades y modificar las existentes, y guardar las modificaciones. Para editar datos, debe agregar la barra de herramientas Editor en ArcMap al hacer clic en el botón Barra de herramientas de Editor en la barra de herramientas estándar.

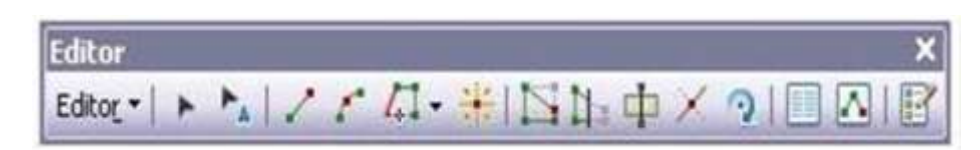

**Figura 8. Barra de edición en ArcMap**

**Nota.** Fuente Menú ayuda, ArcMap 10.0.

## **2.2.20.21 Consulta de datos**

## **2.2.20.21.1 Identificación**

 Al hacer clic en una entidad con la herramienta Identificar, esta mostrará las entidades de la ubicación identificada. Puede hacer clic en una entidad en la lista de entidades y ver sus atributos en el panel inferior. También puede hacer clic con el botón derecho en una entidad para desplazarse hasta ella, seleccionarla para otras operaciones, definir hipervínculos para ella, etc.

## **2.2.20.21.2 Hipervínculos**

 Los hipervínculos permiten obtener acceso a documentos o páginas Web relacionadas con entidades. Se puede obtener acceso a estos hipervínculos para cada entidad utilizando la herramienta Hipervínculo en la barra de herramientas. En este tema se describe cómo configurar y utilizar las propiedades de hipervínculos para una capa de mapa.

 Los hipervínculos tienen que definirse antes de utilizar la herramienta Hipervínculo y pueden ser de uno de estos tres tipos:

- Documento: al hacer clic en una entidad con la herramienta Hipervínculo, se abre un documento o archivo utilizando la aplicación adecuada (como Microsoft Excel).
- URL: al hacer clic en una entidad con la herramienta Hipervínculo, se inicia una página Web en el navegador Web.
- Secuencia de comandos: al hacer clic en una entidad con la herramienta Hipervínculo, se envía un valor de entidad a una secuencia de comandos. Esta opción habilita el uso de un comportamiento personalizado.

 Se puede definir un hipervínculo para las entidades en una capa ya sea definiendo un hipervínculo dinámico o utilizando hipervínculos basados en campos.

## **2.2.20.22 Herramientas para seleccionar datos**

#### **2.2.20.22.1 Selección interactiva**

 La selección de entidades permite identificar o trabajar con un subconjunto de entidades en el mapa. Es muy probable que trabaje con entidades seleccionadas cuando consulte, explore, analice o edite datos. La aplicación de una selección permite especificar las entidades para las que desea calcular estadísticas, ver atributos o editar o definir el conjunto de entidades que comprende una capa de mapa.

 Hay varias maneras de elegir entidades. Para seleccionar entidades con el puntero del ratón, haga clic en una por vez o arrastre un cuadro a su alrededor en el mapa. Hay dos maneras principales para seleccionar entidades de manera interactiva en el mapa:

- Utilice la herramienta seleccionar entidades en la barra de herramientas
- Seleccione los registros en la ventana Tabla o Gráfico con el cursor del ratón.

#### **2.2.20.22.2 Selección por atributos**

 Uno de los métodos de selección que puede utilizar para seleccionar entidades en una capa consiste en seleccionar entidades mediante una consulta de atributos. Esto se hace utilizando la herramienta Seleccionar por atributos; Seleccionar por atributos permite proporcionar una expresión de consulta SQL que se utiliza para seleccionar entidades que coincidan con los criterios de selección.

### **2.2.20.22.3 Selección por ubicación**

 La herramienta Seleccionar por ubicación le permite seleccionar entidades en función de su ubicación relativa a las entidades de otra capa. Por ejemplo, si desea saber cuántas casas se vieron afectadas por una reciente inundación, podría seleccionar todas las casas que están dentro de los límites de la inundación.

 Puede utilizar diversos métodos de selección para seleccionar las entidades de puntos, líneas o poligonales de una capa que se encuentren cercanas o superpuestas a entidades de la misma capa u otra.

#### **2.2.20.22.4 Selección por gráficos**

 El comando seleccionar por gráficos le permite seleccionar entidades (en todas los capas susceptibles de selección) que intersecan un elemento gráfico seleccionado. Se puede utilizar con la mayoría de los elementos gráficos, salvo los que contienen texto o curvas.

## **2.2.20.23 Análisis de Datos**

#### **2.2.20.23.1 Componentes de tablas**

 La información tabular es la base de las entidades geográficas, y le permite visualizar, consultar y analizar los datos. En pocas palabras, las tablas están constituidas por filas y columnas, y todas las filas tienen las mismas columnas. En ArcGIS, las filas se denominan registros y las columnas campos. Cada campo puede almacenar un tipo de datos específico, como un número, una fecha o una fracción de texto.

 En realidad, las clases de entidad son simplemente tablas con campos especiales que contienen información sobre la geometría de las entidades. Estos incluyen el campo Forma para clases de entidad de punto, línea y polígono, y el campo BLOB para clases de entidad de anotación. ArcGIS agrega, completa y mantiene automáticamente algunos campos, como el número de identificador único (Id. de objeto) y Forma.

## **2.2.20.23.2 Asociación de tablas**

 La mayoría de las pautas de diseño de las bases de datos promueven la organización de la base de datos en varias tablas, cada una enfocada en un tema específico, en lugar de una tabla grande que contenga todos los campos necesarios. Contar con varias tablas evita la duplicación de información en la base de datos, debido a que almacena la información sólo una vez en la tabla. Cuando necesita información que no se encuentra en la tabla actual, puede vincular las dos tablas.

 Normalmente, unirá una tabla de datos a una capa a partir del valor de un campo existente en ambas tablas. El nombre del campo no tiene que ser el mismo, aunque sí el tipo de datos; una números a números, cadenas de caracteres a cadenas de caracteres, etc. Puede realizar una unión con el cuadro de diálogo datos de Unión, al que puede acceder haciendo clic con el botón derecho en una capa en ArcMap o mediante la herramienta agregar unión.

## **2.2.20.24 Comunicación de resultados**

#### **2.2.20.24.1 Referencia geográfica**

 Una referencia geográfica o espacial describe dónde se ubican las entidades en el mundo real. Una referencia espacial se define cuando se crea un dataset de entidad de geodatabase o clase de entidad independiente. La referencia espacial incluye un sistema de coordenadas para valores x, y o z así como valores de tolerancia y resolución para valores x, y, z y m.

### **2.2.20.24.2 Sistemas de coordenadas**

 Las coordenadas x,y son georreferenciadas con un sistema de coordenadas geográficas o proyectadas. Un sistema de coordenadas geográficas (GCS) se define por un datum, una unidad de medición angular (por lo general grados) y un meridiano base. Un sistema de coordenadas proyectadas (PCS) consta de una unidad de medición lineal (por lo general en metros o pies), una proyección de mapa, los parámetros específicos utilizados por la proyección del mapa y un sistema de coordenadas geográficas.

 Un sistema de coordenadas proyectadas o geográficas puede tener un sistema de coordenadas vertical como propiedad opcional. Un sistema de coordenadas vertical (VCS) georreferencia los valores z, utilizados más comúnmente para denotar la elevación. Un sistema de coordenadas verticales incluye un datum geodético o vertical, una unidad de medición lineal, una dirección de eje y un cambio de dirección vertical.

#### **2.2.20.24.3 Resolución**

 La resolución representa el detalle en el cual una clase de entidad registra la ubicación y la forma de las entidades geográficas. Es la distancia mínima, en unidades de mapas, que separa valores x y valores y únicos en las coordenadas de la entidad.

#### **2.2.20.24.4 Sistemas de coordenadas geográficas**

 En un sistema de coordenadas geográficas (GCS) se utiliza una superficie esférica de tres dimensiones para definir ubicaciones en la Tierra.

 Para hacer referencia a un punto se utilizan sus valores de latitud y longitud. La longitud y la latitud son ángulos medidos desde el centro de la Tierra hasta un punto de la superficie de la Tierra. Los ángulos se suelen medir en grados (o en grados centesimales). En la siguiente ilustración se muestra el mundo como un globo con valores de longitud y latitud.

 En el sistema esférico, las líneas horizontales o líneas este-oeste son líneas de igual latitud, o paralelos. Las líneas verticales o líneas norte-sur son líneas de igual longitud, o meridianos. Estas líneas abarcan el globo y forman una red cuadriculada llamada retícula.

 La línea de latitud que se encuentra en el punto medio entre los polos se denomina ecuador. Define la línea de latitud cero. La línea de longitud cero se denomina meridiano base. Para la mayoría de los sistemas de coordenadas geográficas, el meridiano base es la longitud que atraviesa Greenwich, Inglaterra. Otros países utilizan líneas de longitud que pasan a través de Berna, Bogotá y París como meridianos base. El origen de la retícula (0,0) se define por el punto donde se intersecan el ecuador y el meridiano base. El globo se divide, entonces, en cuatro cuadrantes geográficos basados en rumbos de brújula desde el origen. El norte y el sur están encima y debajo del ecuador, y el oeste y el este están a la izquierda y a la derecha del meridiano base.

#### **2.2.20.24.5 Sistemas de coordenadas proyectadas**

 Un sistema de coordenadas proyectadas se define sobre una superficie plana de dos dimensiones. A diferencia de un sistema de coordenadas geográficas, un sistema de coordenadas proyectadas posee longitudes, ángulos y áreas constantes en las dos dimensiones. Un sistema de coordenadas proyectadas siempre está basado en un sistema de coordenadas geográficas basado en una esfera o un esferoide.

 En un sistema de coordenadas proyectadas, las ubicaciones se identifican mediante las coordenadas x, y en una cuadrícula, con el origen en el centro de la cuadrícula. Cada posición tiene dos valores de referencia respecto a esa ubicación central. Uno especifica su posición horizontal y el otro su posición vertical. Los dos valores se denominan coordenada x y coordenada y. Utilizando esta notación, las coordenadas del origen son  $x = 0$  e y = 0.

 Cuando se trabaja con datos de un sistema de coordenadas geográficas, a veces resulta útil igualar los valores de longitud con el eje X y los valores de latitud con el eje Y.

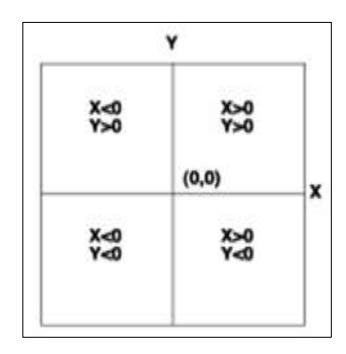

**Figura 9. Sistema de coordenadas proyectadas en ArcCatalog** Nota. Fuente: Menú ayuda, ArcMap 10.0.

## **2.2.21 Marco normativo legal**

 Las normativas venezolanas por las que se rige los sistemas de agua potable en Venezuela son:

- Norma COVENIN 589-79. Norma venezolana. Para la construcción de pozos de agua.
- Gaceta oficial 32.698. Normas para la ubicación, construcción, protección, operación y mantenimiento de pozos perforados destinados al abastecimiento de agua potable.
- Norma COVENIN 2709-2002. Norma venezolana. Guía para muestreo de aguas naturales, industriales y residuales. (1era Revisión).
- Gaceta oficial  $N^{\circ}38.595$ . Ley de Aguas.
- Gaceta oficial N° 36.395. Normas Sanitaria de Calidad de Agua Potable.

# **CAPÍTULO III MARCO METODOLÓGICO**

 *En este apartado se describe el tipo de investigación desarrollada, así como también las técnicas y herramientas empleadas para el logro de cada uno de los objetivos planteados en el capítulo I.* 

## **3.1 Tipo de Investigación**

El presente proyecto, consta de una investigación de tipo descriptiva, la cual permite desarrollar un mapa que contenga las propiedades hidrogeoquímicas y características de los pozos perforados en el municipio, con el fin de conocer el actual estado del acuífero de San Diego.

 Tamayo y Tamayo M. (p.p. 35) puntualiza la investigación descriptiva como: "Comprende la descripción, registro, análisis e interpretación de la naturaleza actual, y la composición o proceso de los fenómenos. El enfoque se hace sobre conclusiones dominantes o sobre grupo de personas, grupo o cosas, se conduce o funciona en presente".

## **3.2 Diseño de la Investigación**

Es una investigación no experimental de carácter transversal, caracterizándose por ser mixta, debido a que los puntos a analizar no están siendo alterados durante la ejecución del proyecto y además los datos obtenidos para realizar los estudios son tomados de campo y de registros ya existentes.

 De acuerdo con Hernández y otros (2006) la investigación no experimental "…es aquella que se realiza sin manipular deliberadamente variables. Es decir, una investigación donde no hacemos variar intencionalmente las variables independientes".

#### **3.3 Población y Muestra**

Población según Parra, (2003) "Es el conjunto conformado por todos los elementos, seres u objetos que contienen las características y mediciones u observaciones que se requieren en una investigación dada", (p. 15)

 Para Parra (2003), un muestreo no probabilístico corresponde a procedimientos de selección de muestras en donde intervienen factores distintos al azar.

 Para efectos de esta investigación la población es igual a la muestra, por lo tanto no es relevante diferenciarlas. La muestra es de tipo no probabilística e intencional ya que los pozos se seleccionaron de manera arbitraria según ciertos criterios específicos, los cuales permiten el adecuado y completo estudio requerido para la investigación, su tamaño será de 13 pozos.

## **3.4 Metodología**

Especificar la metodología de un proyecto de investigación, consiste en establecer las fases que permitirán alcanzar los objetivos propuestos. Para este caso, las fases serán las siguientes:

### **3.4.1 Fases de la investigación**

## **3.4.1.1 Fase 1: Recolección de datos**

 Recopilar información, acerca de los pozos del municipio san diego, ubicados en el sector sur y zona industrial, con la finalidad de establecer un cronograma de visitas guiadas por el Ingeniero encargado perteneciente al Ministerio del Poder Popular del Ambiente.

 Visitar e inspeccionar los pozos, en base al cronograma establecido, con la finalidad de obtener el caudal, las coordenadas geográficas, nivel estático y dinámico de cada pozo y lograr la recolección adecuada de los datos necesarios que permitan la elaboración de los mapas que conformen cada uno de los ámbitos de este objetivo. La información faltante, se obtuvo por medio del Ministerio del Poder Popular del Ambiente (Datos legales de los pozos) y el Centro de Investigaciones Hidrológicas y Ambientales-UC, el cual aporto la investigación de Perera y Esperanza (2015) que sirvió de guía para la elaboración de la siguiente investigación (parcelas, calles, sectores, cuerpos de agua, poligonal del municipio) . Una vez obtenida la información, se analiza cada ámbito a fin de obtener los datos necesarios que serán utilizados y procesados a través del programa ArcGIS 10.0 mediante una tabla de atributos, elaborada en Microsoft Excel (ver Tabla 3).

## **Tabla 3**

## **Atributos de los pozos ubicados en el Sector sur y zona industrial de San Diego**

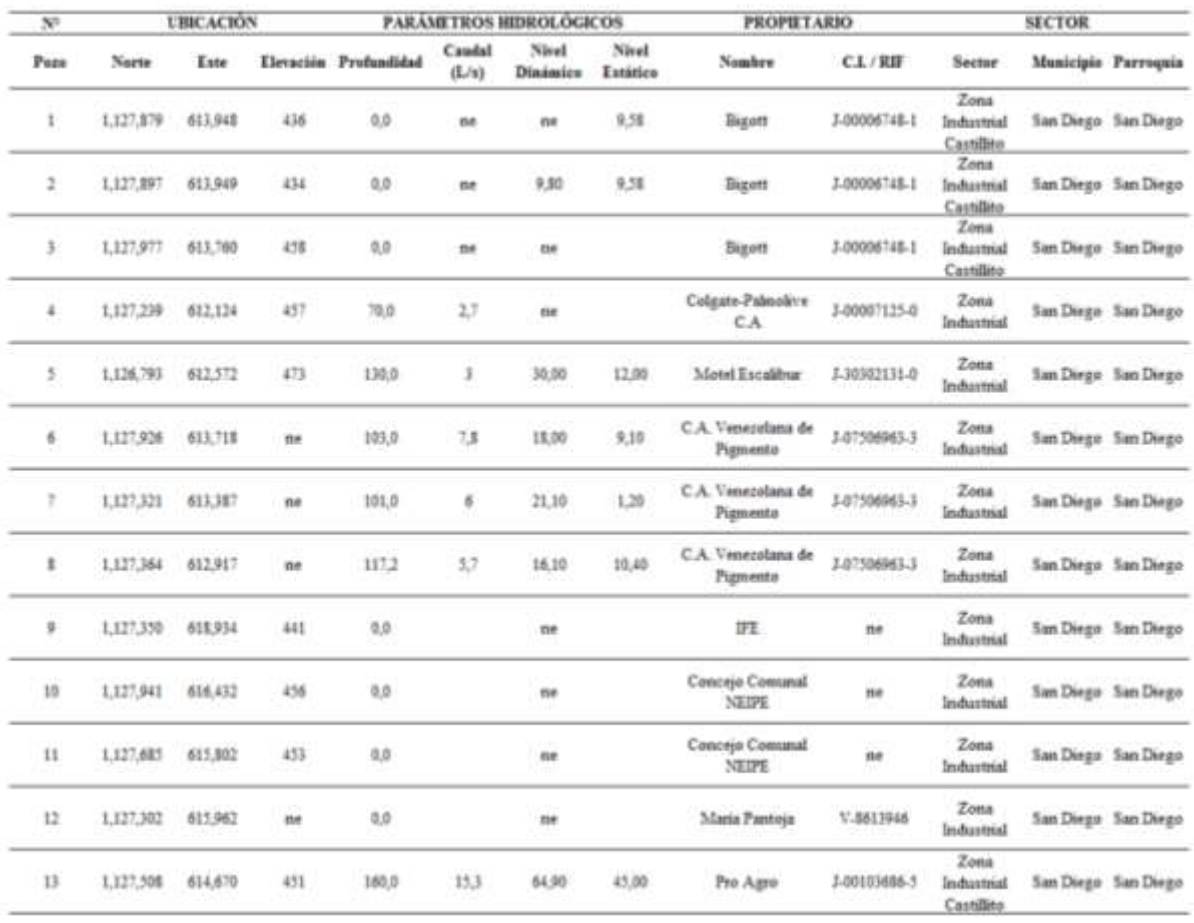

**Nota.** Fuente: Daza, B.; Terán, F. (2015)

 Resulta relevante mencionar que las inspecciones de pozos se realizaron en época seca y que el procesamiento de los datos en el programa debe estar definido en un mismo sistema referencial de coordenadas. Para este proyecto de investigación se utiliza, el sistema de coordenadas proyectadas "REGVEN UTM Zona 19N".

## **3.4.1.2 Fase 2: Procesamiento de datos**

A continuación se explica el procesamiento de datos

Paso 1: Obtención de imágenes satelitales: las imágenes satelitales serán obtenidas del portal de ESRI mediante el uso de comandos del programa ArcGIS 10.0; las cuales corresponden al Satélite SPOT.

El procedimiento para descargar imágenes con el software ArcGIS 10 es el siguiente:

Desplegar el botón "Añadir datos" y seleccionar **"**Agregar Mapa Base"

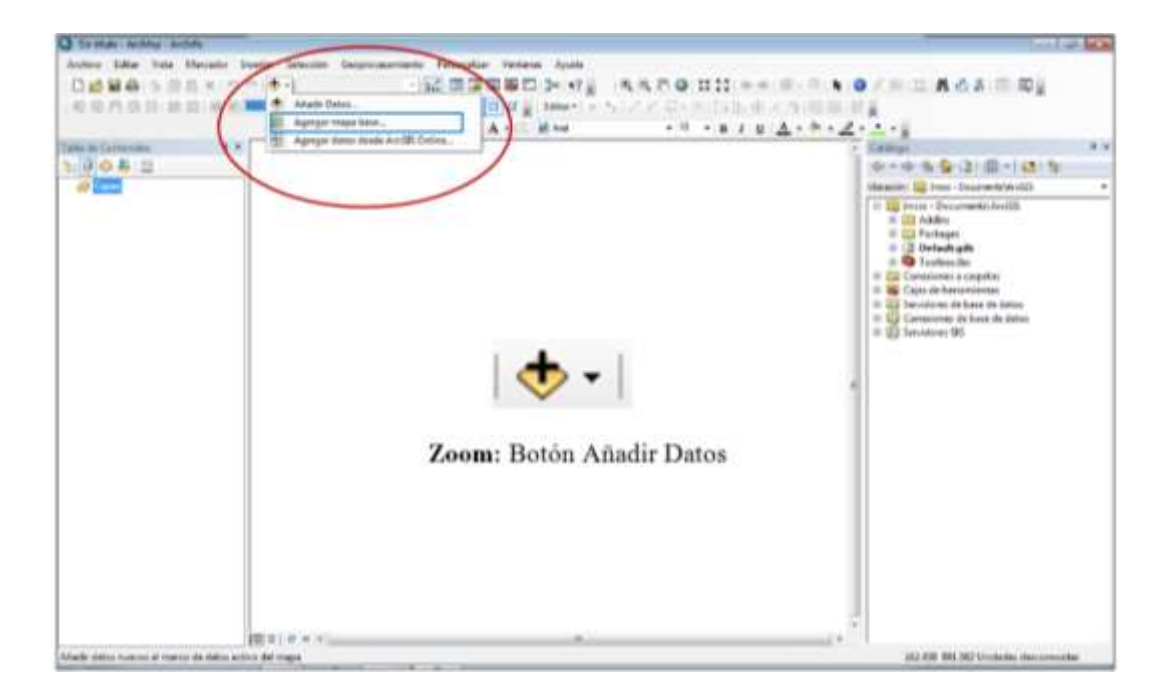

#### **Figura 10. Agregar mapa. Nota.** Fuente: ArcMap 10.0.

Luego se despliega el cuadro "Agregar Mapa Base" y se selecciona "Imagery".

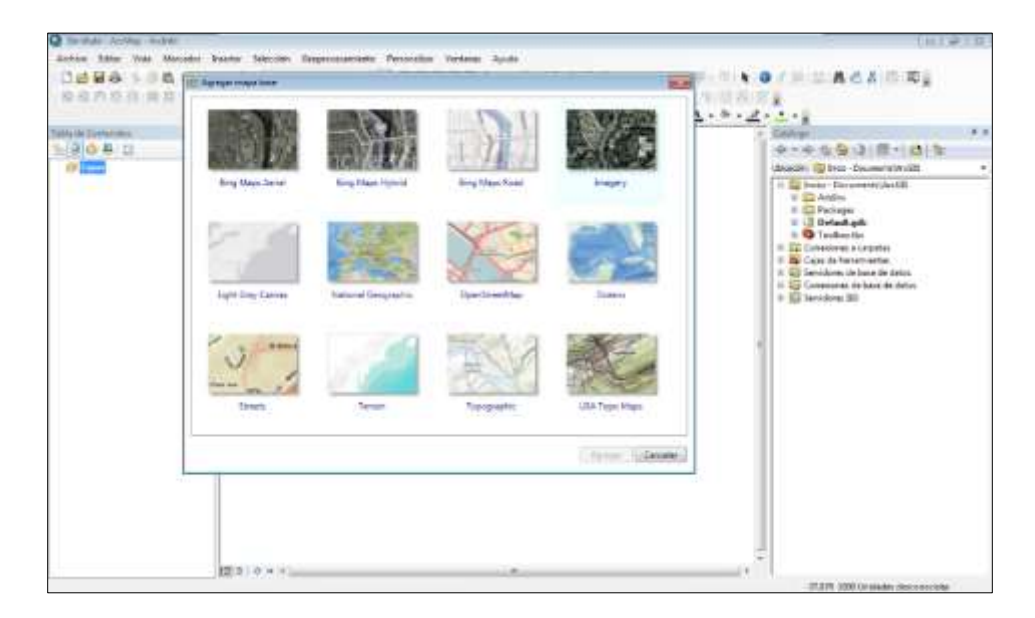

**Figura 11. Agregando mapa. Nota.** Fuente: ArcMap 10.0.

 Dando al scroll del mouse progresivamente hacer acercamientos al mapa hasta llegar a la zona de estudio.

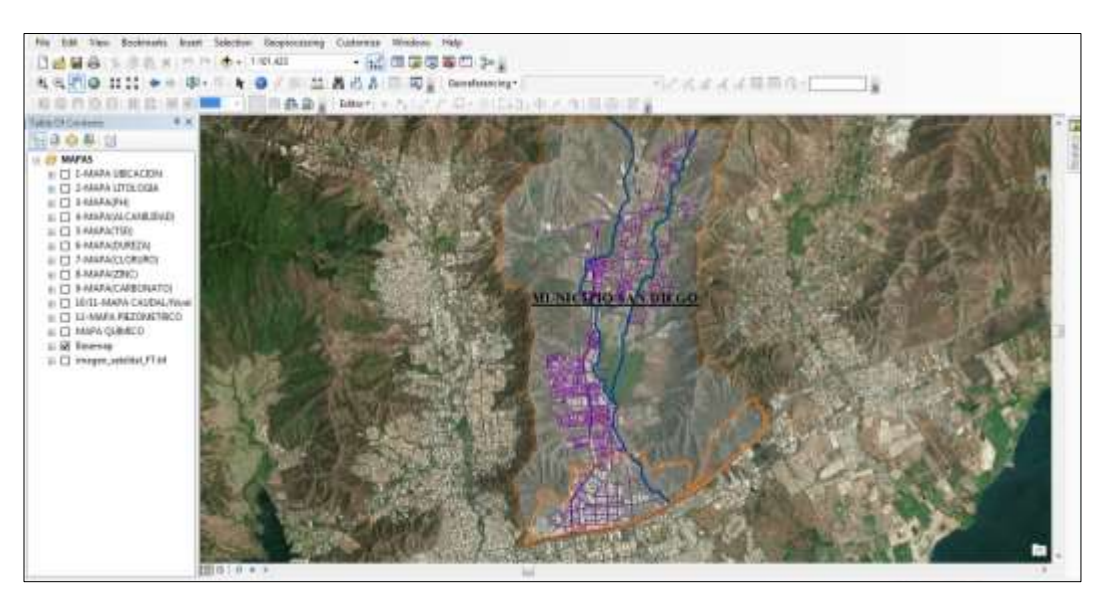

**Figura 12. Zona de Estudio**

 Paso 2: una vez ubicada la zona de estudio, se procede a agregar las capas otorgada por el Centro de Investigaciones Hidrológicas y Ambientales-UC, a través de la investigación Perera y Esperanza (2015).

 Dichas capas, contienen la poligonal del municipio, los sectores que comprenden el municipio San diego, cuerpos de agua y las calles, cada una de ellas se agregaran de la siguiente manera.

Desplegar el botón "Añadir datos" y seleccionar **"**Agregar Datos".

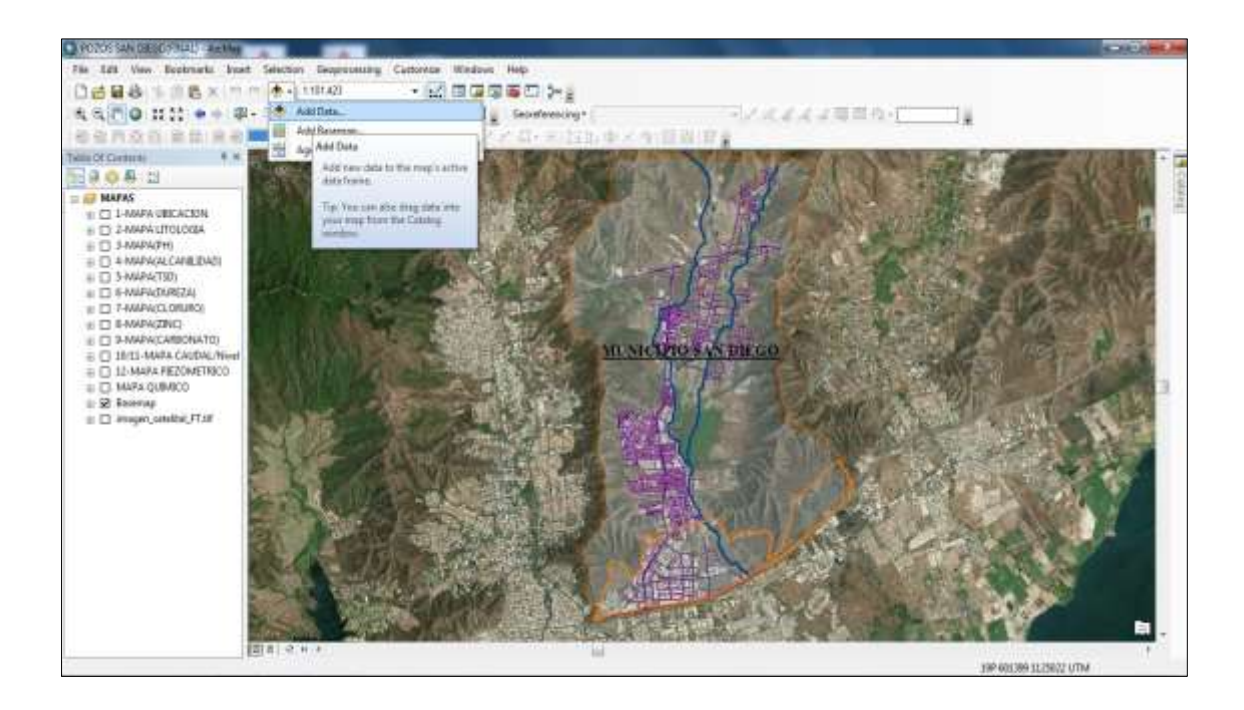

**Figura 13. Agregar data Nota.** Fuente: ArcMap 10.0.

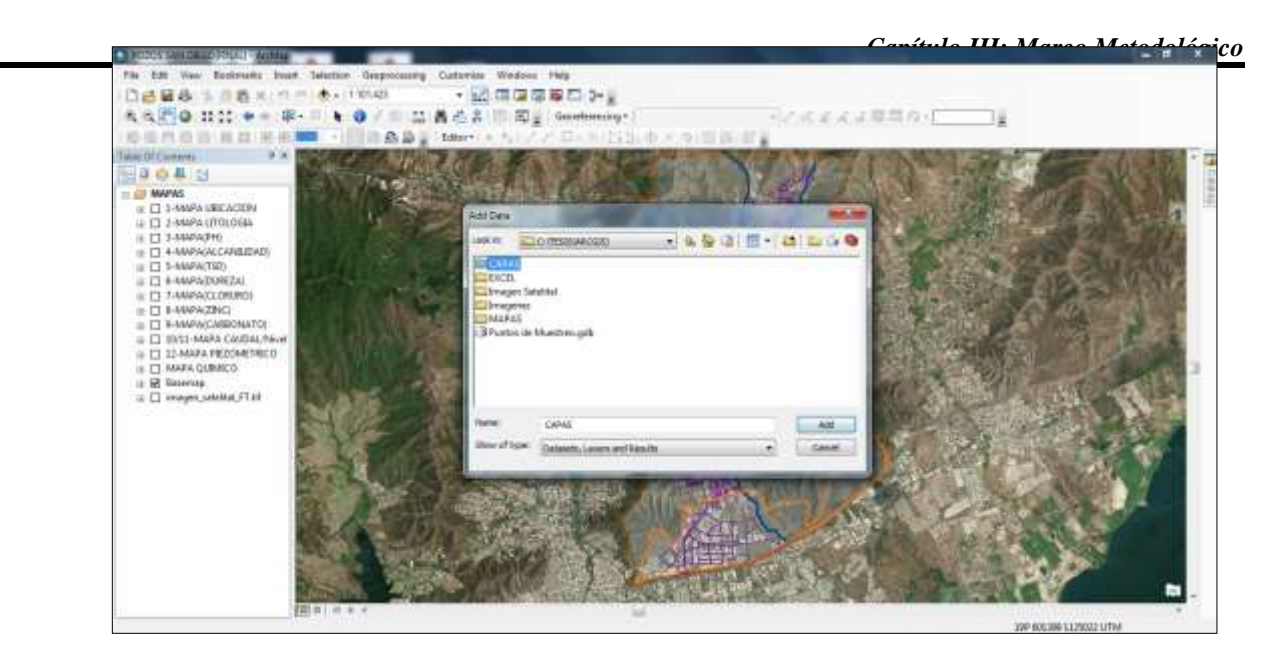

## **Figura 14. Carpetas Capas**

**Nota.** Fuente: ArcMap 10.0.

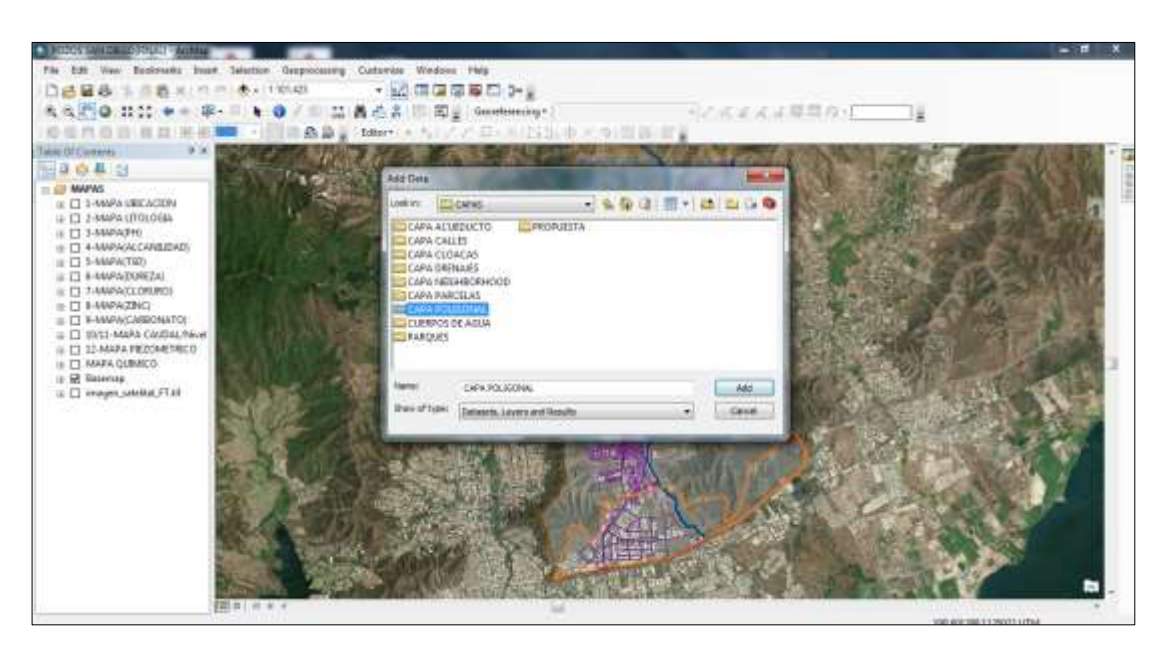

**Figura 15. Capas a agregar Nota.** Fuente: ArcMap 10.0.

Paso 3: Una vez agregados dichos ámbitos, se procede a revisar la tabla de atributos a ArcCatalog, con la finalidad de crear la tabla de puntos en ArcMap 10.0.

Guardar el Archivo de Excel en el equipo.

Conectar la carpeta que contienen el archivo Excel.

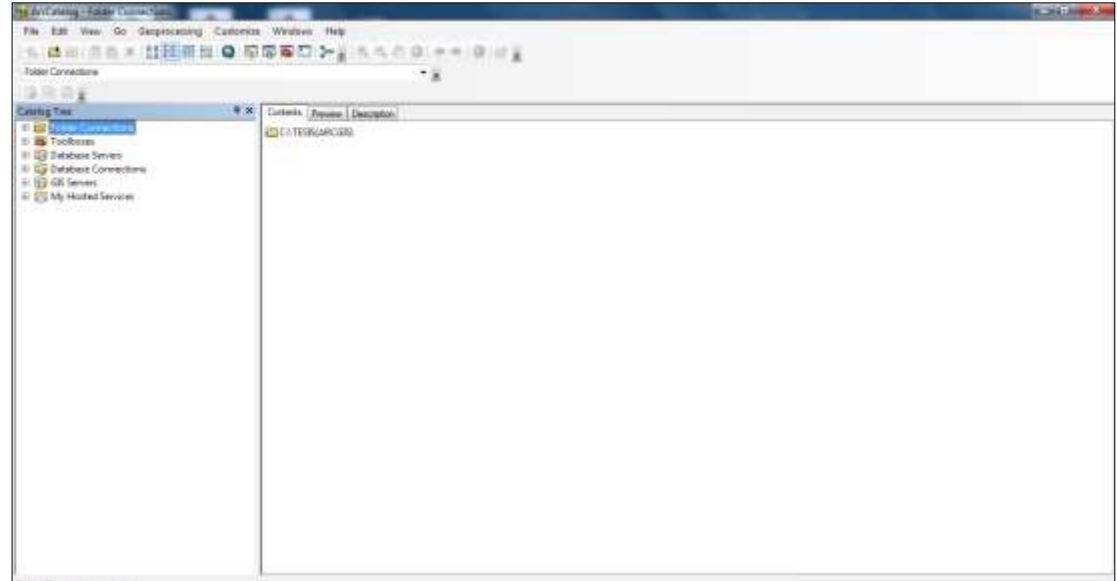

**Figura 16. Conectar Carpeta Nota.** Fuente: ArcMap 10.0.

 Seleccionar la hoja de Excel que contenga la tabla de atributos. Seleccionar la ventana de vista previa, a fin de garantizar que los datos deseados son los que se están importando a ArcCatalog.

| Fie ESt Ven in Sergmanning Customize Windows Help    |                                    |                    |            |       |     | <b>NUMBER</b>         |  |  |  |
|------------------------------------------------------|------------------------------------|--------------------|------------|-------|-----|-----------------------|--|--|--|
|                                                      |                                    |                    |            |       |     |                       |  |  |  |
|                                                      | 金属标准后米国信用后 @ 原南等四十三元元以中央 @ 时间      |                    |            |       |     |                       |  |  |  |
| 217 TELEVISION AND LONGAS ARESTS AN TABLA ATTRIUTING | 7课                                 |                    |            |       |     |                       |  |  |  |
| a kacamatan ing Kabupatèn Kabupatèn<br><b>SADE</b>   |                                    |                    |            |       |     |                       |  |  |  |
| Colonia Tree:                                        | 9.30<br>Cotens! Freemy Description |                    |            |       |     |                       |  |  |  |
| 11 CD Felder Connecticuts                            | $\infty$                           | ۰                  |            | Possa | W.  | w                     |  |  |  |
| In 472 CATEGORD ROOM                                 | <b>BETRAFT</b><br>٠ī               | 112/879            | 136        |       |     |                       |  |  |  |
| ALCOHOL:                                             | 41/1649                            | 1127607            | <b>ASI</b> |       |     | $\mathbf{u}_\text{b}$ |  |  |  |
| $\equiv$ 0 0 0 1                                     | 61,7368                            | H25077             | 458        |       |     |                       |  |  |  |
| U 69 TABLES ARCSONAL                                 | 2012124                            | 1127236            | 10         | 'n    | D   |                       |  |  |  |
| To Could Variable?                                   | 94227                              | $+120721$          | 49         | 756   |     | ×                     |  |  |  |
| The Veneric Vanadeed                                 | ы<br><b>FITH ST</b>                | <b>FUTURE</b>      | 451        | 181   | Tä  | 36                    |  |  |  |
| THE PERTITS ESTUDIARIOSS                             | 613726                             | 1121421.14         | 461        | 181   |     | 211                   |  |  |  |
| <b>CONTRACTOR</b>                                    | ETAH IS                            | Infield.bl         | 'dia       | 7171  | T   | $+8.7$                |  |  |  |
| <b>Thail shake Tax</b>                               | 419816                             | 1128116            | 401        |       |     |                       |  |  |  |
| <b>TI POTOSE</b>                                     | arsette                            | TECHNI             | 136        |       |     |                       |  |  |  |
| Al C3 Brugen Satellite                               | <b>ATSEND</b>                      | 1127009<br>1127332 | 483        |       |     |                       |  |  |  |
| 81 Ell Imagenes                                      | srowcz<br><b>ATACTE</b>            | 115mos             | 143<br>441 | 14m   | 183 | 74.8                  |  |  |  |
| 4 DD MARIS                                           |                                    |                    |            |       |     |                       |  |  |  |
| It is Purson in Municipality                         |                                    |                    |            |       |     |                       |  |  |  |
| <b>El Greatrof Poste Caudat un</b>                   |                                    |                    |            |       |     |                       |  |  |  |
| Il de Trobosso                                       |                                    |                    |            |       |     |                       |  |  |  |
| - 42 Orbitate Servers                                |                                    |                    |            |       |     |                       |  |  |  |
| Il Ga Deteber Corporationi                           |                                    |                    |            |       |     |                       |  |  |  |
| 18 SQ GS Genetic                                     |                                    |                    |            |       |     |                       |  |  |  |
| III 222 My Hostel Services                           |                                    |                    |            |       |     |                       |  |  |  |
|                                                      |                                    |                    |            |       |     |                       |  |  |  |
|                                                      | F                                  |                    |            |       |     |                       |  |  |  |
|                                                      |                                    |                    |            |       |     |                       |  |  |  |

**Figura 17. Selección vista previa**

**Nota.** Fuente: ArcMap 10.0.

Crear una GeoDataBase

Desplegar la carpeta *c:* seleccionar nuevo y luego eleccionar Geodatabase de archivo.

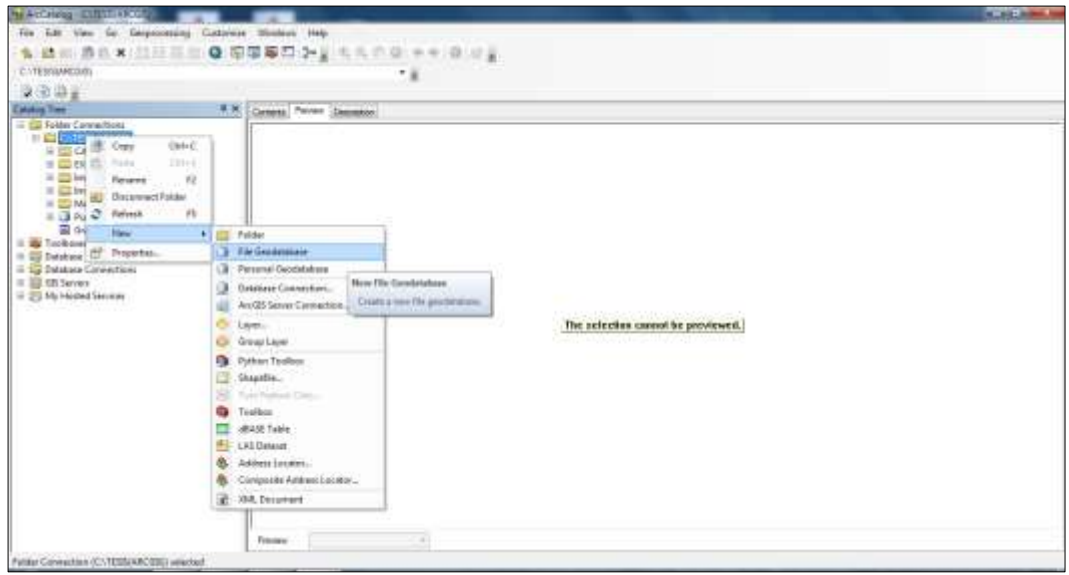

**Figura 18. GeodataBase de archivo**

**Nota.** Fuente: ArcMap 10.0.

Crear archivo X, Y, Z.

Desplegar el archivo*:* seleccionar crear clase de entidad > Seleccionar desde tabla XY.

| ▲ 经市场市工业日本生 Q 原原面口 > 3 元大市 Q → + B は2<br>C VIESINAROGIEI-EXOELYTABLAS-ARCGIUS 36/1TABLA ATRIBUTOSE |                       |                             |                                                                         | - 2                                                                              |             |                          |           |                |
|----------------------------------------------------------------------------------------------------|-----------------------|-----------------------------|-------------------------------------------------------------------------|----------------------------------------------------------------------------------|-------------|--------------------------|-----------|----------------|
| 设用设备                                                                                               |                       |                             |                                                                         |                                                                                  |             |                          |           |                |
| <b>Cenths Twe</b>                                                                                  | 6. 95                 | Consols Preview Description |                                                                         |                                                                                  |             |                          |           |                |
| - La Felder Commotores                                                                             |                       |                             | W.                                                                      | V                                                                                | T           | Powers                   | <b>Gm</b> | 80             |
| <b>IL CURRICARDOS</b>                                                                              |                       | ٠                           | <b>RT3948</b>                                                           | <b>JISTETN</b>                                                                   | 438         |                          |           |                |
| II El Cahas<br>$\equiv \Box$ DXXL                                                                  |                       |                             | 013843                                                                  | <b>YEITIG!</b>                                                                   | 454         |                          |           | w              |
| □图 TARAS ARCGUISan                                                                                 |                       |                             | 811765<br><b>OUTER</b>                                                  | <b>ITSTREE</b><br>1127236                                                        | 418<br>453  | $\overline{\phantom{a}}$ | 23        |                |
| <b>TI Coudal VenableS</b>                                                                          |                       |                             | #usti                                                                   | 1136793                                                                          | 419         | 1.21                     |           | m              |
| TO relatively sales (MT)<br><b>30 WOODS ESTIMATOR</b><br><b>DE Cam A ATELEO</b><br>TR-Tubia Guitt  |                       |                             | 8/187-10.62                                                             | 1127373.47                                                                       | 45%         | <b>TET</b>               | 7.8       | $\overline{u}$ |
|                                                                                                    |                       |                             | 643736                                                                  | 1127421.14                                                                       | 453         | 721                      |           | 31 T           |
|                                                                                                    | trees                 | ٠                           | <b>AT3917 25</b><br>0.0005                                              | <b>Haters</b> all<br>112033                                                      | atic<br>4kt | TIT.3                    | <b>KT</b> | 181            |
| <b>TI PUZOSI</b>                                                                                   |                       | Create Feature Class<br>٠   | Fore IV Take.                                                           | <b>TISTRAS</b>                                                                   | 418         |                          |           |                |
| III. 602 Imagen Satulitat<br>III <b>El Insorre</b> z<br>III ELI MARAS                              |                       |                             | ongag                                                                   | <b>HITTINA</b>                                                                   | 453         |                          |           |                |
|                                                                                                    | 43 Seconde Antiverses |                             | <b>ATLANT</b><br><b>BYARTS</b>                                          | <b>County Footage Gass Room XV Table</b>                                         | 4.00<br>287 | 160                      | 15.5      | 04.1           |
|                                                                                                    | free December.        |                             |                                                                         | Create a good fasture class using                                                |             |                          |           |                |
| II <sup>(3</sup> Funtos de Muestros géo<br><b>32</b> Seats of Point Crushbart                      | of Augusta.           |                             | the ST locations in this telds. The<br>hable must already contain basi- |                                                                                  |             |                          |           |                |
| iii in Toolouse                                                                                    |                       |                             | network fields companing the F                                          |                                                                                  |             |                          |           |                |
| <b>ID. ILL Catabase Servers</b>                                                                    |                       |                             |                                                                         | and it materization of auch grown<br><b>Kocations</b> , This trans Humura crace- |             |                          |           |                |
| 10 US Database Connections                                                                         |                       |                             |                                                                         | All comes one poort his work.                                                    |             |                          |           |                |
| 8 (8 05 Servers)<br>To IT'S My Hosted Services                                                     |                       |                             |                                                                         | recover as the table.                                                            |             |                          |           |                |
| ---                                                                                                |                       |                             |                                                                         |                                                                                  |             |                          |           |                |
|                                                                                                    |                       |                             |                                                                         |                                                                                  |             |                          |           |                |
|                                                                                                    |                       |                             |                                                                         |                                                                                  |             |                          |           |                |
|                                                                                                    |                       |                             |                                                                         |                                                                                  |             |                          |           |                |
|                                                                                                    |                       |                             |                                                                         |                                                                                  |             |                          |           |                |
|                                                                                                    |                       |                             |                                                                         |                                                                                  |             |                          |           |                |
|                                                                                                    |                       |                             |                                                                         |                                                                                  |             |                          |           |                |
|                                                                                                    |                       | 4 lateral                   |                                                                         |                                                                                  |             |                          |           |                |
|                                                                                                    |                       | $23 + 14 +$                 |                                                                         | $-1.139$ $\frac{100}{100}$ (6/20)                                                |             |                          |           |                |
|                                                                                                    |                       | Cheviero<br>Totole          |                                                                         | $\bullet$                                                                        |             |                          |           |                |

**Figura 19. Archivo archivo X, Y, Z**

 Agregar el campo de X, Y, Z; definir la salida de etiqueta y seleccionar el sistema de coordenadas relacionado a la tabla de atributos.

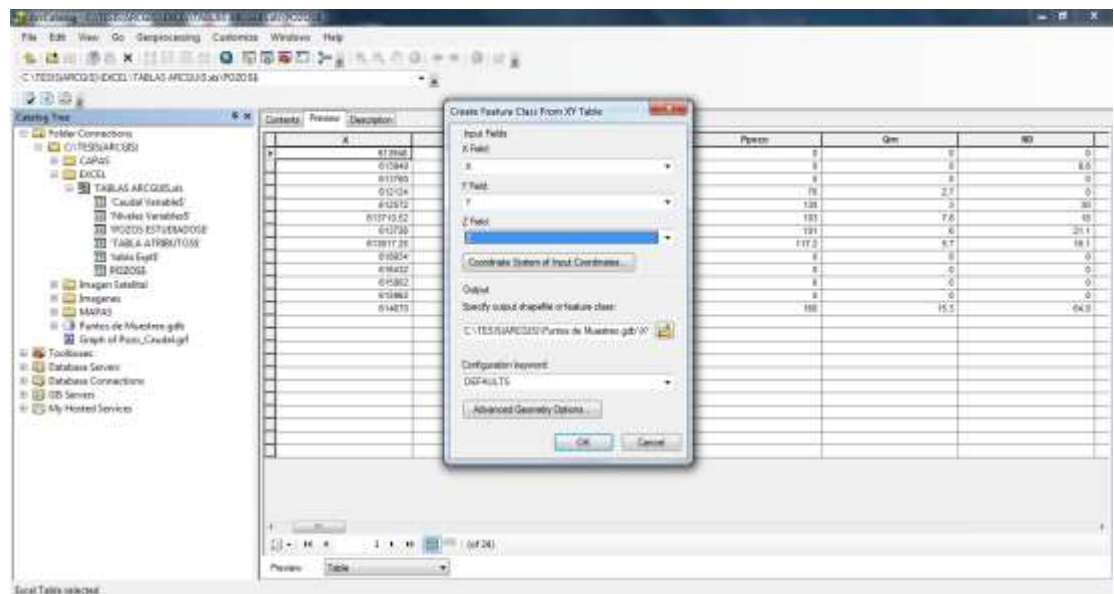

**Figura 20. Clase de entidad a partir X, Y, Z.**

**Nota.** Fuente: ArcMap 10.0.

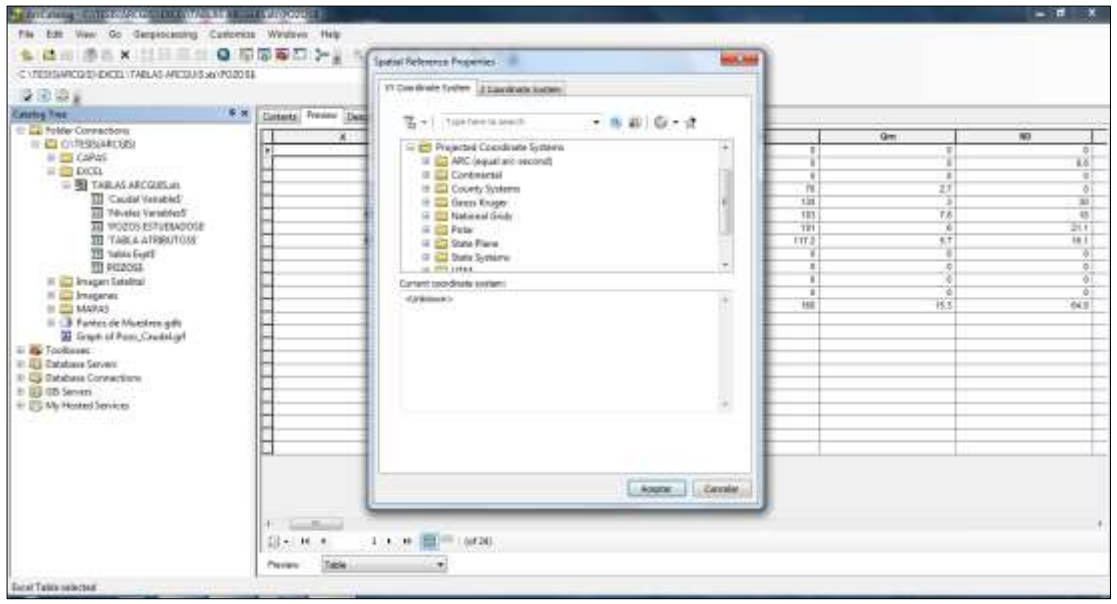

## **Figura 21. Sistema de coordenadas.**

**Nota.** Datos tomados, ArcCatalog 10.0.

Luego se selecciona UTM.

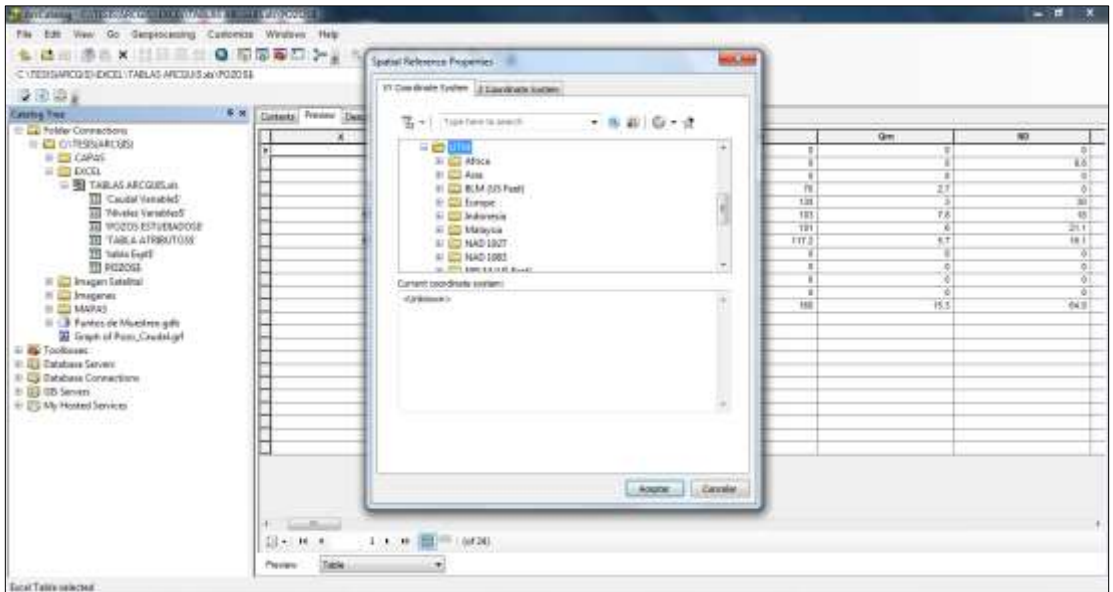

**Figura 22. Sistema de coordenadas UTM.**

**Nota.** Fuente: ArcMap 10.0.

 Seleccionar WGS1984. Seleccionar hemisferio donde se encuentra ubicada Venezuela (norte).

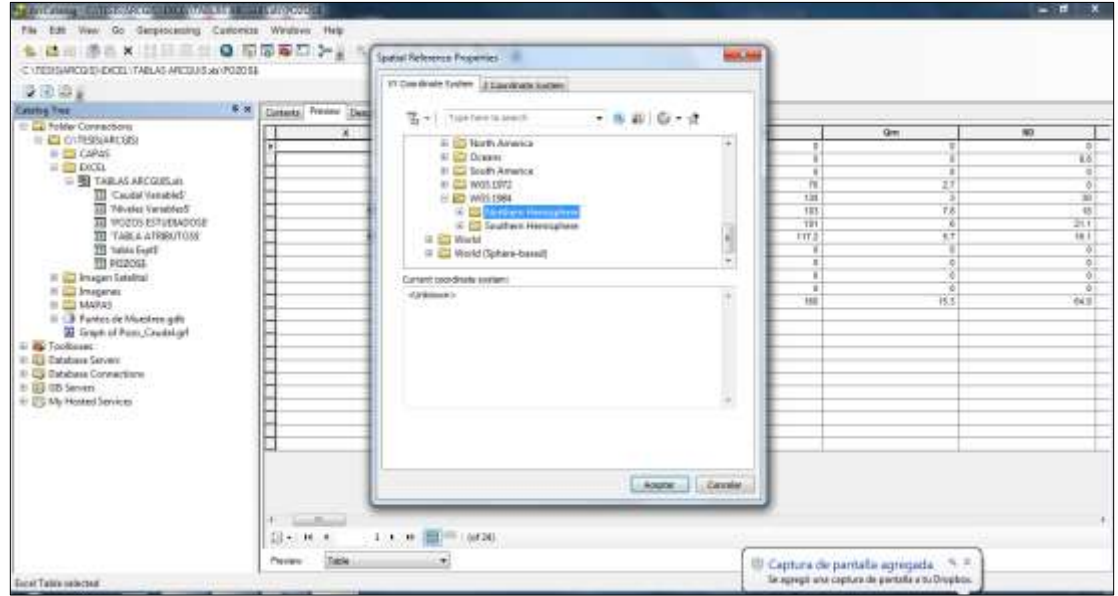

**Figura 23. Sistema de coordenadas hemisferio norte**

Seleccionar zona de Venezuela, 19WGS1984 Zona 19N.

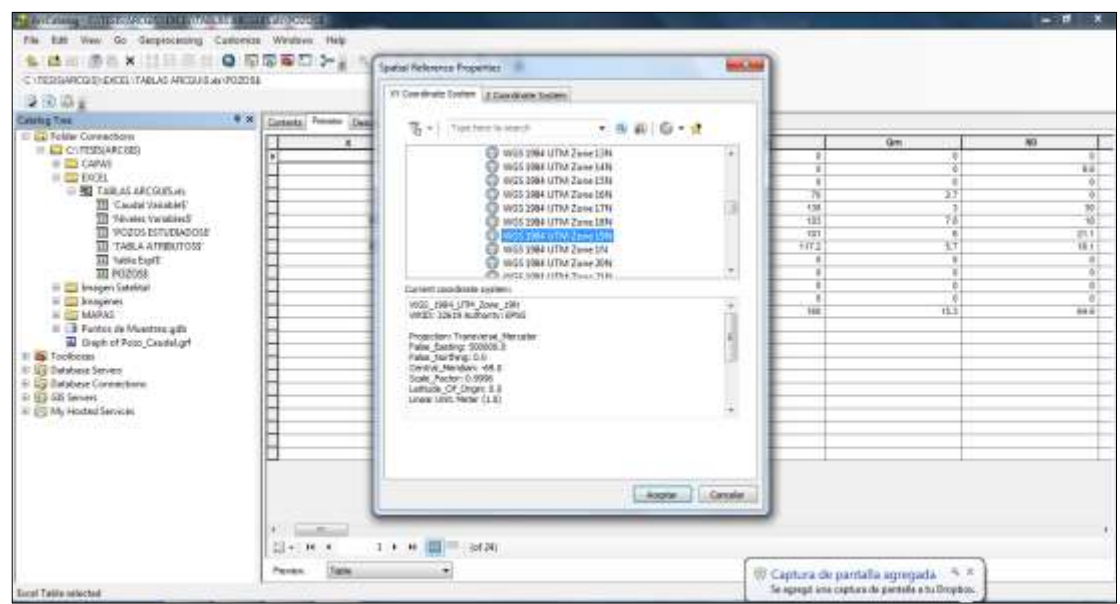

**Figura 24. Sistemas de coordenadas zona 19N**

**Nota.** Fuente: ArcMap 10.0.

Click en seleccionar y aceptar > Definir la salida de la capa de los puntos

Desplegar carpeta *c*: seleccionar prueba de puntos

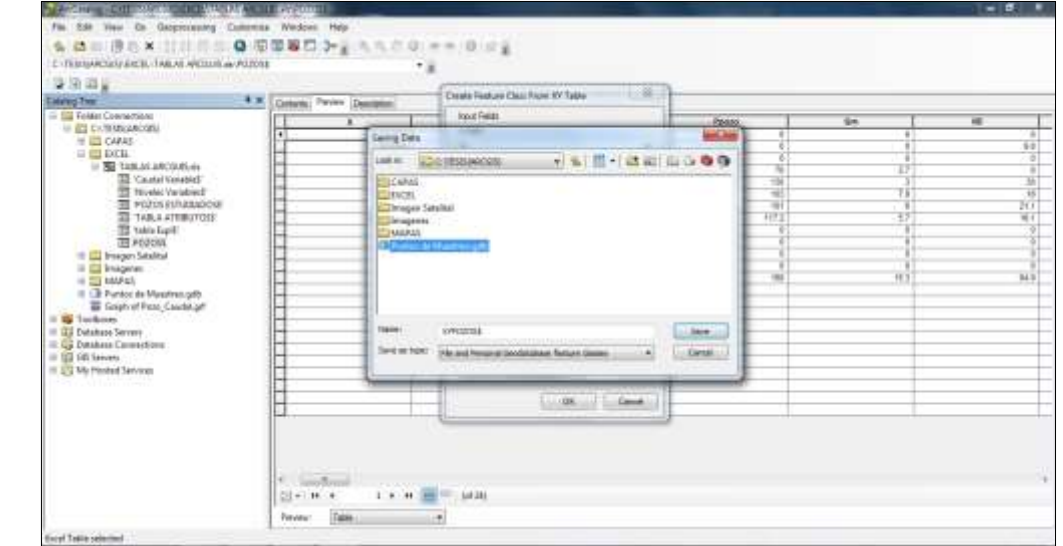

**Figura 25. Guardando Datos**

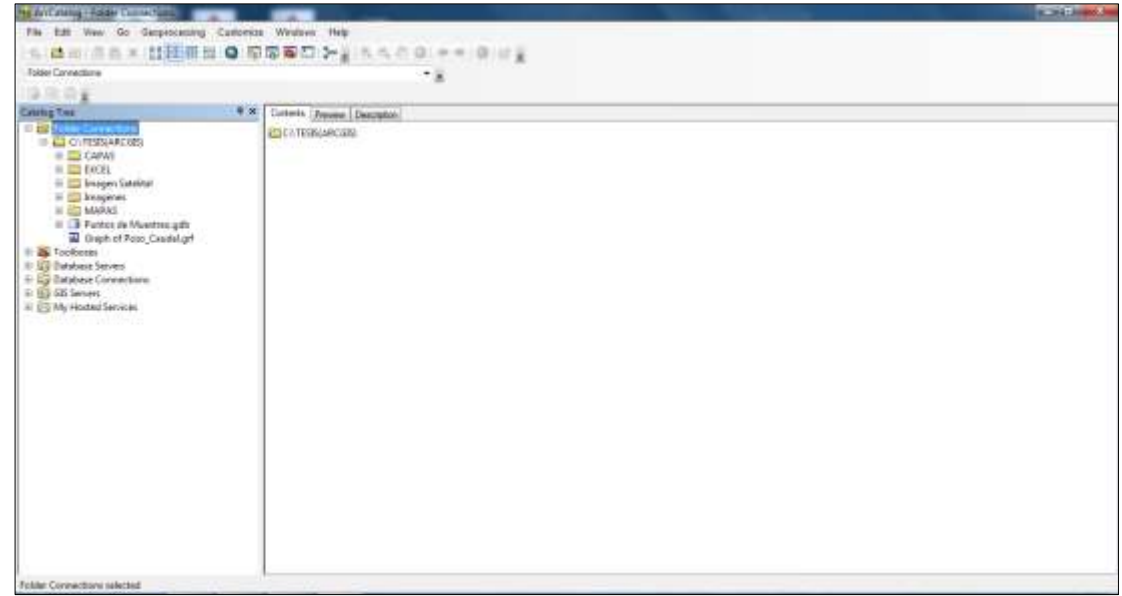

## **Figura 26. Datos Guardados**

**Nota.** Fuente: ArcMap 10.0.

Click en guardar y seleccionar la ventana de vista previa

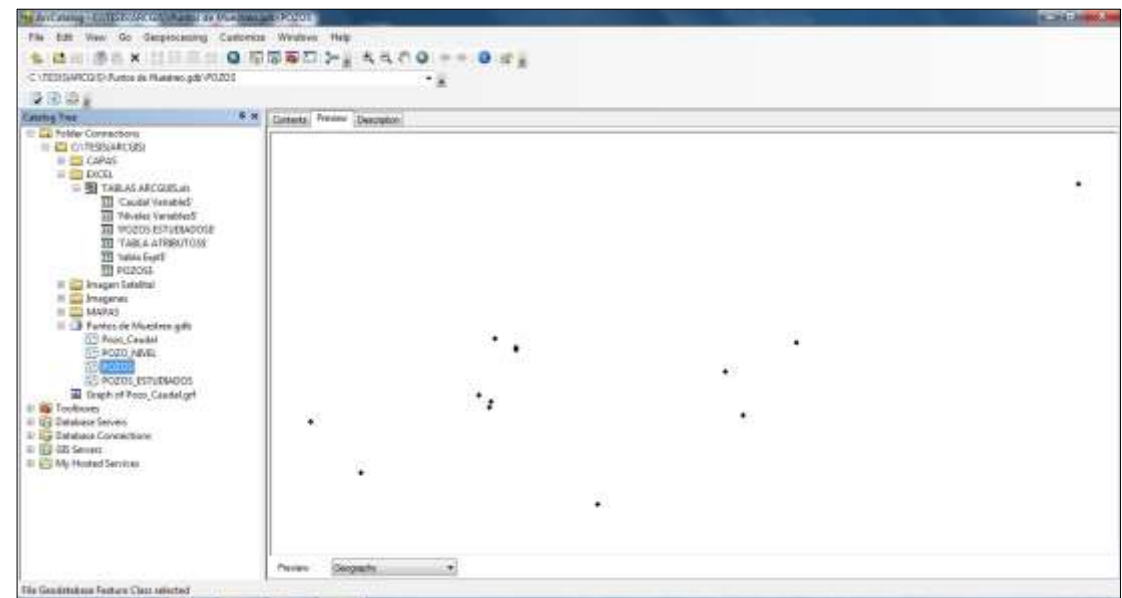

**Figura 27. Vista previa de la capa de puntos**

Visualizar en ArcMap, iniciar ArcMap 10.0

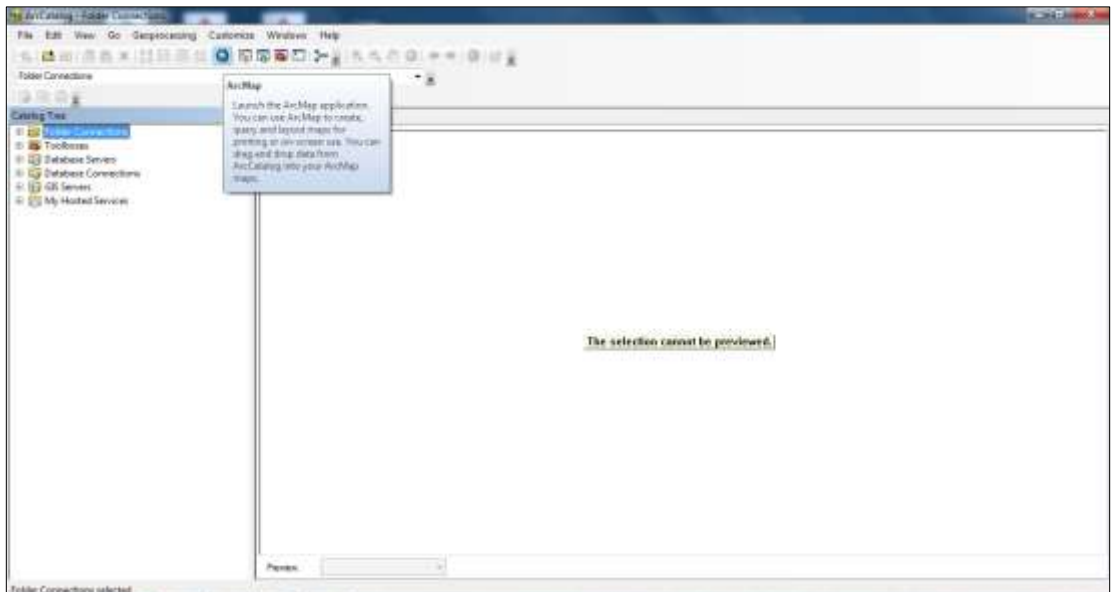

**Figura 28. Iniciar ArcMap.**

**Nota.** Fuente: ArcMap 10.0.

 Una vez iniciado el ArcMap 10.0, se agrega los datos procesados en ArcCatalog10.0 Desplegar el botón "Añadir datos" y seleccionar **"**Agregar datos".

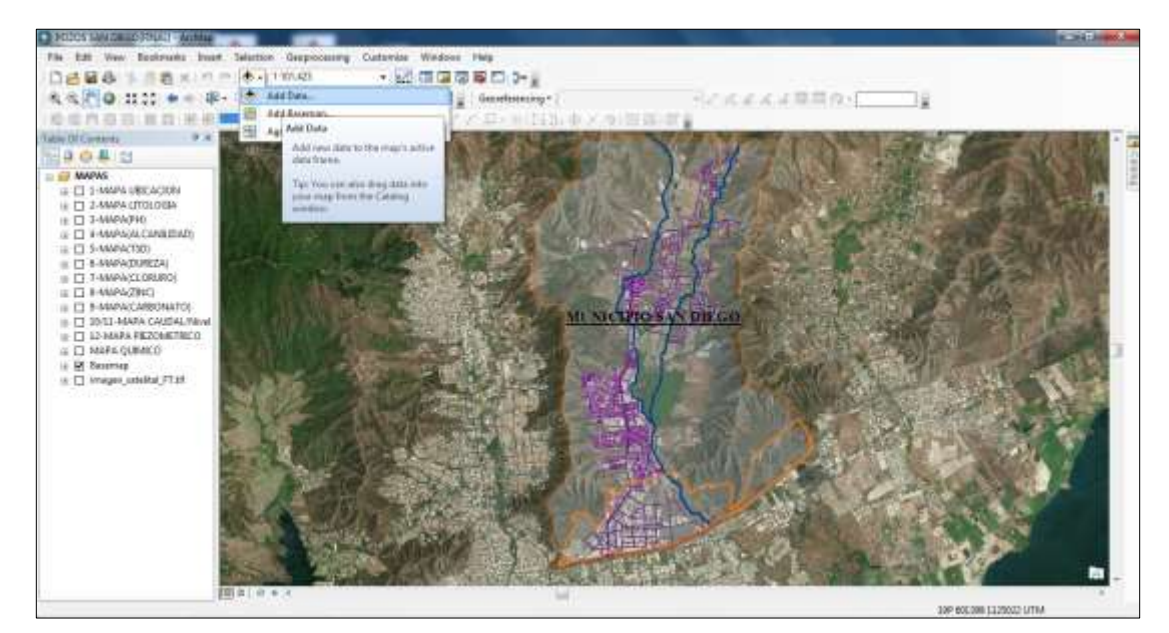

**Figura 29. Añadir datos.**

Seleccionar Puntos de Muestreo.

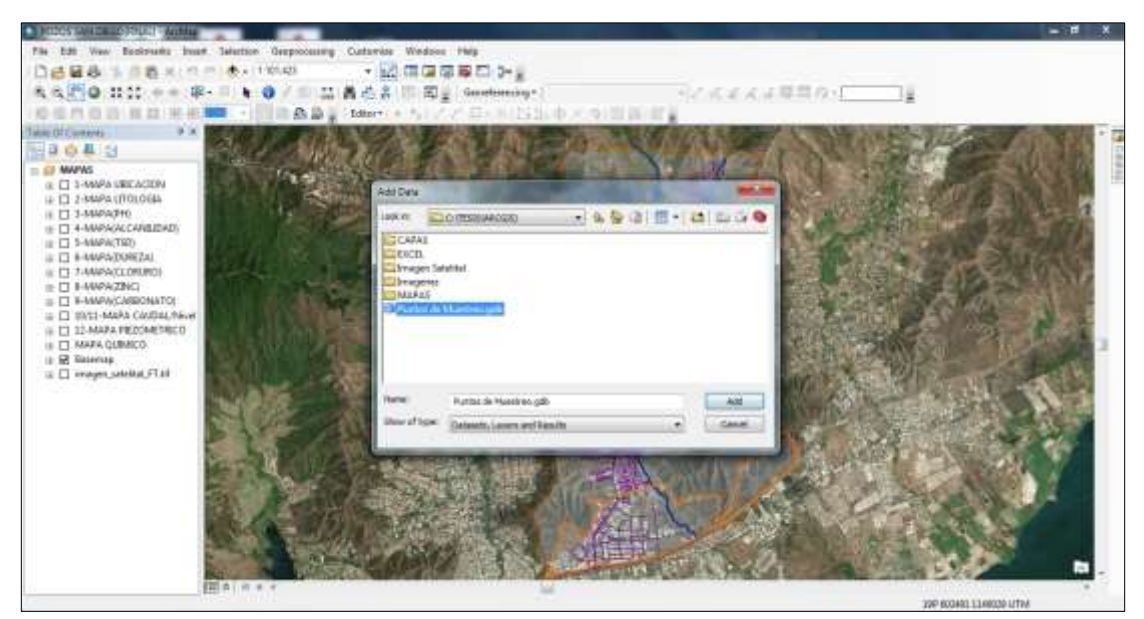

## **Figura 30. Añadir Prueba de Muestreo**

**Nota.** Fuente: ArcMap 10.0.

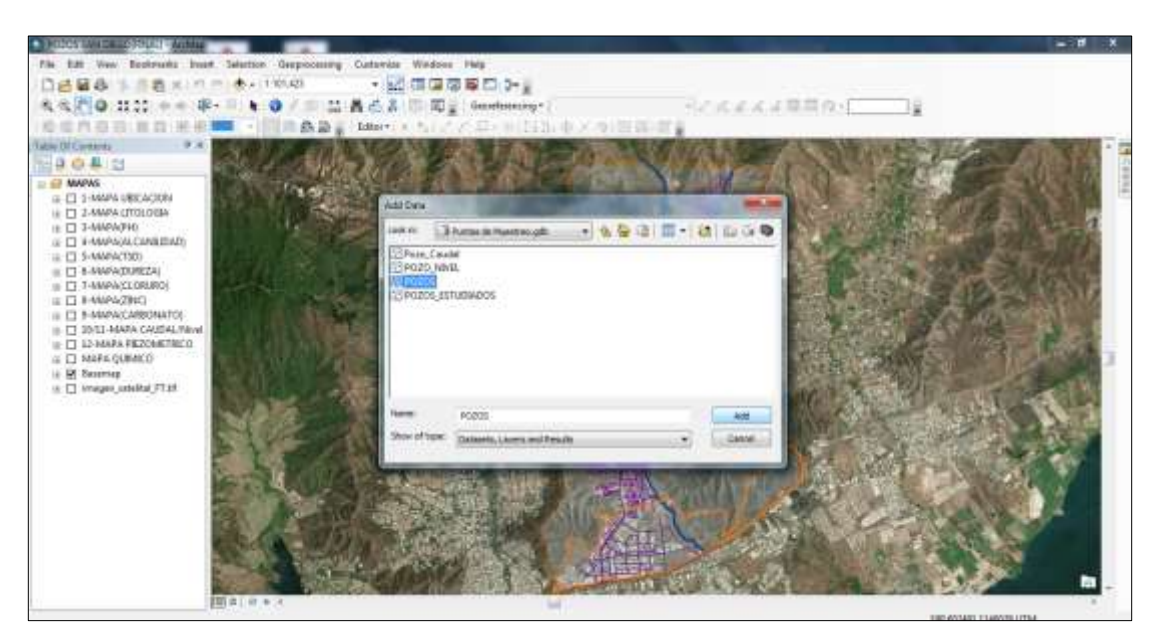

#### **Figura 31. Añadir Pozos.**

**EM Very Benizuels** Wednes PM - 記憶環境線の3-2 088818811 □ ● 1142.00 とはまえよ問用の。  $-19$ 9043  $\begin{array}{ll} \begin{tabular}{ll} \textbf{C} & \textbf{B} & \textbf{C} \\ \textbf{D} & \textbf{B} & \textbf{B} \\ \textbf{D} & \textbf{B} & \textbf{B} \\ \textbf{D} & \textbf{B} & \textbf{B} \\ \textbf{D} & \textbf{B} & \textbf{B} \\ \textbf{D} & \textbf{B} & \textbf{B} \\ \textbf{D} & \textbf{B} & \textbf{B} \\ \textbf{D} & \textbf{B} & \textbf{B} \\ \textbf{D} & \textbf{B} & \textbf{B} \\ \textbf{D} & \textbf{B} & \text$ **IR Reserves SP GRISLIZIOLITH** 

Vista de los pozos en ArcMap

**Figura 32. Vista de pozos en ArcMap 10.0.**

**Nota.** Fuente: ArcMap 10.0.

Una vez creada la capa, se puede observar la tabla de atributos asociada a dicha capa.

Desplegar la capa creada: seleccionar Abrir tabla de atributos

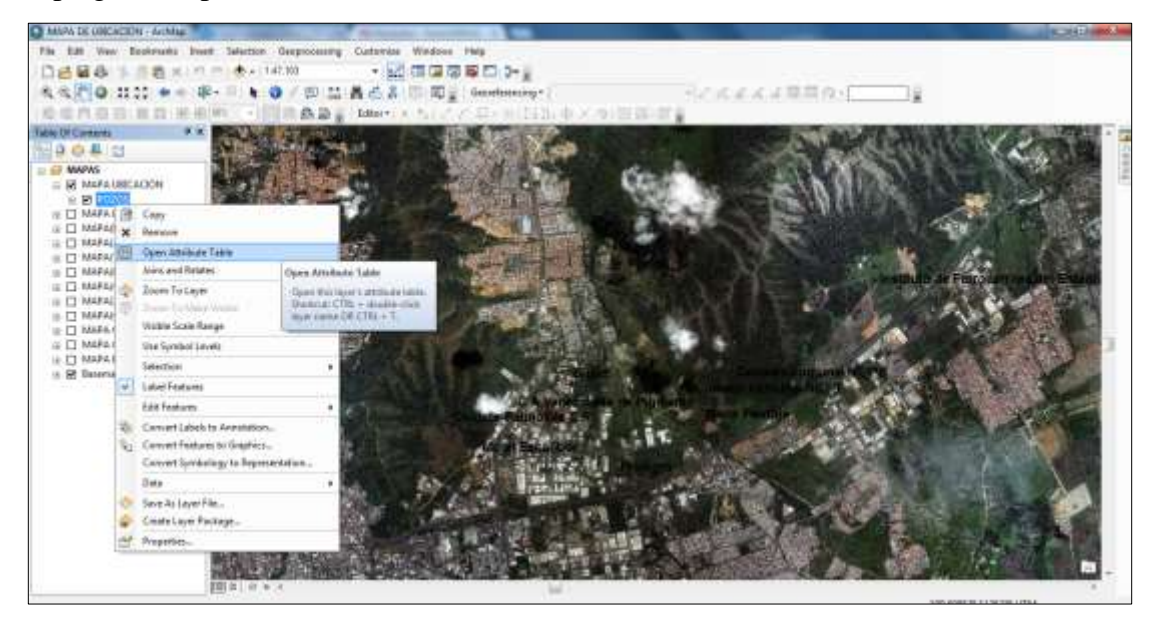

**Figura 33. Selección Abrir tabla de atributos en ArcMap 10.0.**

| <b>CEMAN DE GREACION - Achitac</b>                                             |                                                                                  |                                                                         |                                            |                                                                                        | c. millioned |
|--------------------------------------------------------------------------------|----------------------------------------------------------------------------------|-------------------------------------------------------------------------|--------------------------------------------|----------------------------------------------------------------------------------------|--------------|
| File Edit View Excelorates Swart Salestice Geopocousing Customize Windows Help |                                                                                  |                                                                         |                                            |                                                                                        |              |
| ● 147.10<br>口语疑惑                                                               | ・ 記信回答事件 2-2                                                                     |                                                                         |                                            |                                                                                        |              |
| FIO. 11-11 +                                                                   | 最高高 图图 Smellerships                                                              |                                                                         | 当の成業式は原質の ( )                              |                                                                                        |              |
|                                                                                |                                                                                  |                                                                         |                                            |                                                                                        |              |
|                                                                                | March 5 / / Exhibits 0 / 9 H H H                                                 |                                                                         |                                            |                                                                                        |              |
| Take Of Coreens                                                                |                                                                                  |                                                                         |                                            |                                                                                        |              |
| 田中の里に                                                                          | Tale                                                                             |                                                                         |                                            | o.                                                                                     |              |
| <b>EL MAPAS</b>                                                                | <b>当初联。陆新洋市区</b>                                                                 |                                                                         |                                            |                                                                                        |              |
| = 12 MARA UNICACION                                                            | 1022                                                                             |                                                                         |                                            |                                                                                        |              |
| $\approx$ 18 $\pm$ 0.0                                                         | <b>IMAT DEVEL</b><br>$\cdot$                                                     | $\mathbf{r}$                                                            | tare and an<br><b>Foot</b><br>z<br>w       | $F\mu$<br>Corut                                                                        |              |
| IF IT MARA LITULOGA                                                            | 1554                                                                             | 1127076 400<br>012640                                                   | 01951180801461                             | CARAGO<br>2001 Zone housing or                                                         |              |
| IE IT MARAIRE<br>IE ET MEFELHICANE DADI                                        | $t$ Lail<br><b>Buyet</b>                                                         | 1327697 434<br>413848                                                   | 9.6   9.5   1.00004748.1                   | CA MAKO<br>200 Zione Initiatitisi sa                                                   |              |
| <b>III</b> MARAITSEN                                                           | 188,00<br>4   Colgais Passakoe C.V.                                              | 915/66<br>1127071 450<br>127239 497<br>612139                           | 3-808067A6-1<br>1.160807128.8<br><b>IT</b> | C.A.MARKO<br>250 Zona hituama co<br><b>JST Zone Integriter as</b><br>Invertising, 1992 |              |
| IL IT MARAGURETA)                                                              | <b><i>Blaza Escribar</i></b>                                                     | 812573<br><b>LOSTEL: 471</b>                                            | 30   12   1-30502131-8                     | C A MARIO<br>200 2mm Houston to                                                        |              |
| - I'T MAFAICLORURD!                                                            | dta                                                                              | 413718.02<br>112223-01-021                                              | 12 S.L. LOTIGONIA 3<br>$T\overline{a}$     | CA PARKD<br>231 Zone hillwrisk to                                                      |              |
| $\equiv$ $\square$ MARA(200)                                                   | $+1 - 1$                                                                         | 413728<br>FIZZ421 14 483                                                | 131<br>21<br>18.11/050903-3                | 201 Zona Industrial of<br>C A IMAND                                                    |              |
| $\equiv \Box$ MAPAICAREONATIO                                                  | 6 CA Venezuera da Rumero<br>$-15.4$<br>If I Halfudo de Ferrinoarches dal Fistado | 413617.25<br>1127475.81 454                                             | 19. 1-87506963-3<br>717.2                  | Jor Zona houses up<br>CA PARKD<br><b>DBD 7-Au hologitial in</b>                        |              |
| IE IT MARA QUINICO.                                                            | 10 Consaic conural HEPE                                                          | <b><i>BITHTIA</i></b><br><b>LT29350   Ad1</b><br>F22541, 458<br>0.05430 | g.<br>1.320000134.0<br>$1 - k$             | offort:<br>390 Zone houst turner<br>diate.                                             |              |
| IE ET MARA CASON,                                                              | 11 Corpora complete to the                                                       | <b>LEMME   ANK</b><br>#15832                                            | T i Nah<br>g:                              | $-0.4 -$<br>200 Tons returning as                                                      |              |
| IE IT RANA PEZOMETRICO                                                         | (2) Maria Parmas                                                                 | 1127342<br>015902                                                       | 8 V-8010645<br>$^{44}$                     | ciub.<br>200 Zona Industria: se                                                        |              |
| U.S. Bearing                                                                   | 13 Walgo                                                                         | <b>BTABIT</b><br>1128028 451                                            | <b>MG 19. 84 48 3 50 6 96 8 5</b>          | 201 Zona Industriana<br>C.A.MARCO                                                      |              |
| 国語<br>45.16.14                                                                 | 1 v H   图   Destri 155derred<br><b>H.F.</b><br>FOZOE                             |                                                                         |                                            |                                                                                        |              |
|                                                                                |                                                                                  |                                                                         |                                            | 39P 618527 1120934 1/TW                                                                |              |

**Figura 34. Vista de la Tabla de Atributos ArcMap 10.0. Nota.** Fuente: ArcMap 10.0.

## **3.4.1.3 Fase 3: Obtención de resultados**

 Elaboración de mapas, utilizando ArcMap 10.0 y cálculo de parámetros hidráulicos como transmisividad y coeficiente de almacenamiento con la ayuda de modelos matemáticos.

 **Objetivo 1:** Elaboración de mapa de ubicación geográfica y geofísica de los pozos pertenecientes al Sector Sur y Zona Industrial del municipio San diego, llevando a cabo los siguientes pasos:

 Paso 1: Crear un grupo de capas, que contenga las siguientes capas: pozos, calles, cuerpo de agua (ríos), poligonal del municipio y la poligonal de la zona en estudio.

Mapa Ubicación de los pozos

Desplegar botón de capa: seleccionar grupo de capa.

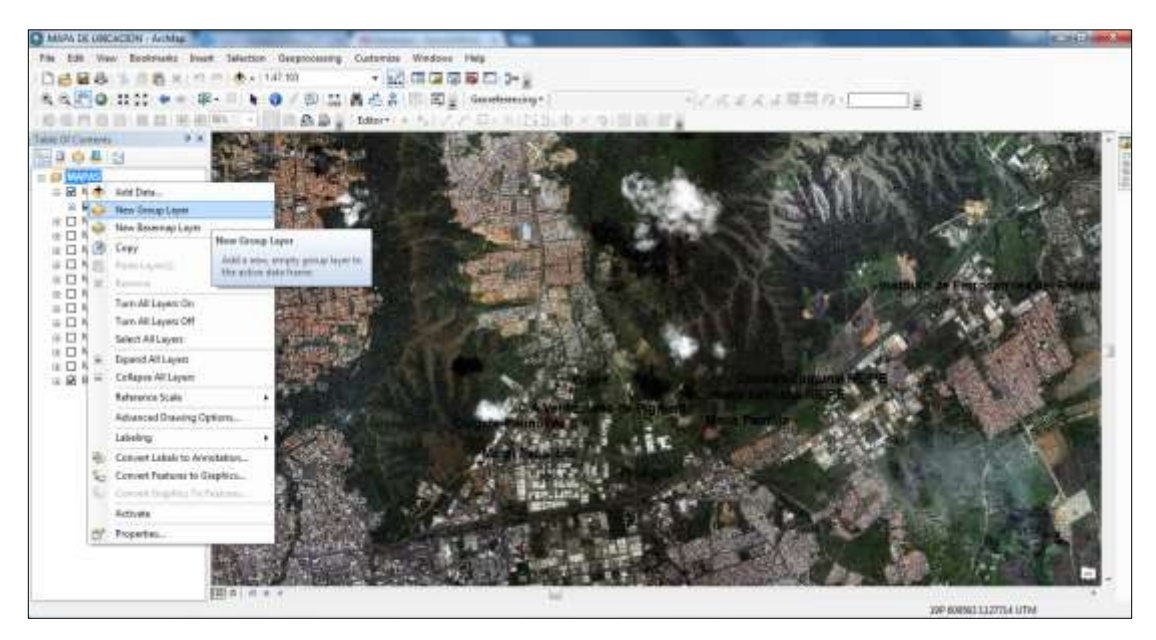

**Figura 35. Grupo de capas ArcMap 10.0.**

**Nota.** Fuente: ArcMap 10.0.

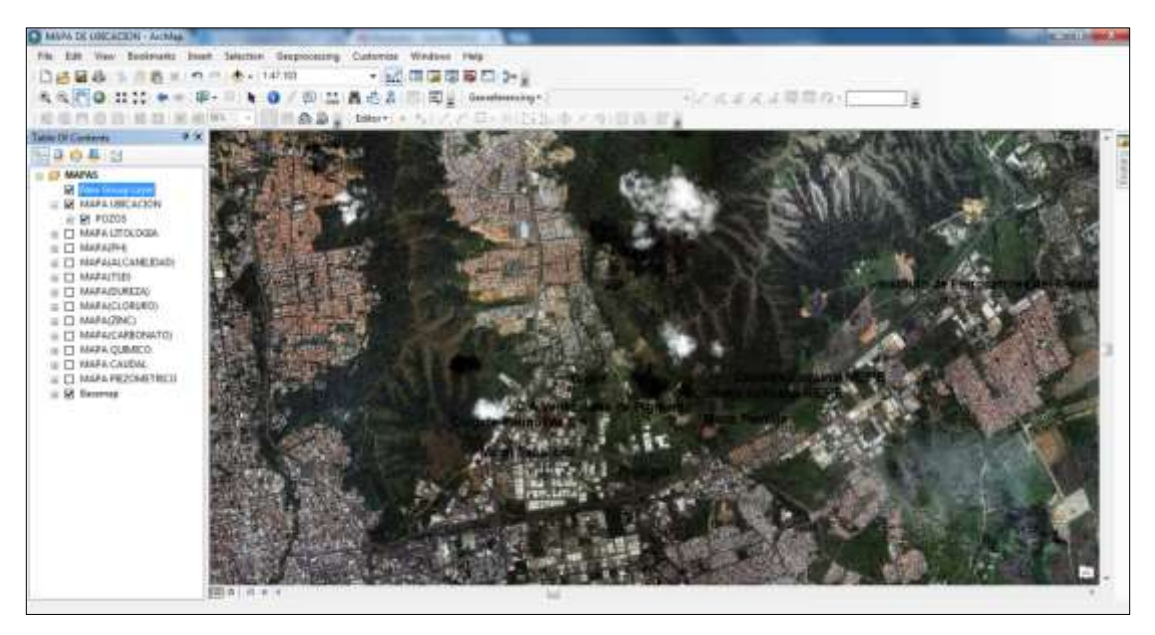

**Figura 36. Grupo de capas ArcMap 10.0 Listo**

**Nota.** Fuente: ArcMap 10.0.

Agregar la Identificación de los pozos

 Desplegar botón de capa: seleccionar propiedades, etiqueta y definir el campo a observar en esa capa

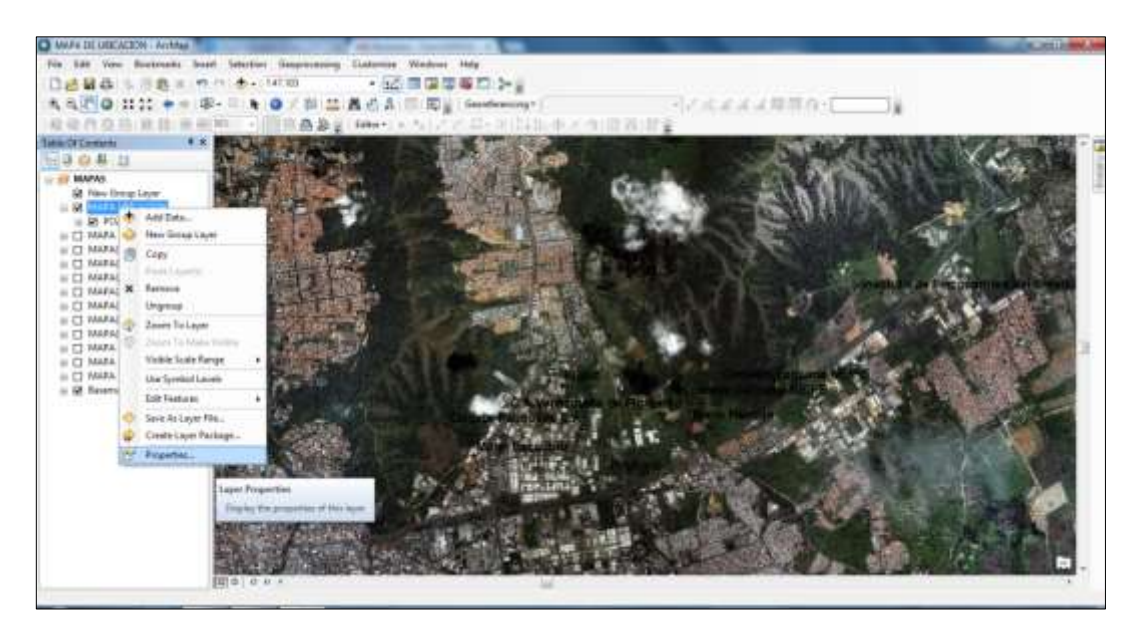

## **Figura 37. Propiedades 10.0.**

**Nota.** Fuente: ArcMap 10.0.

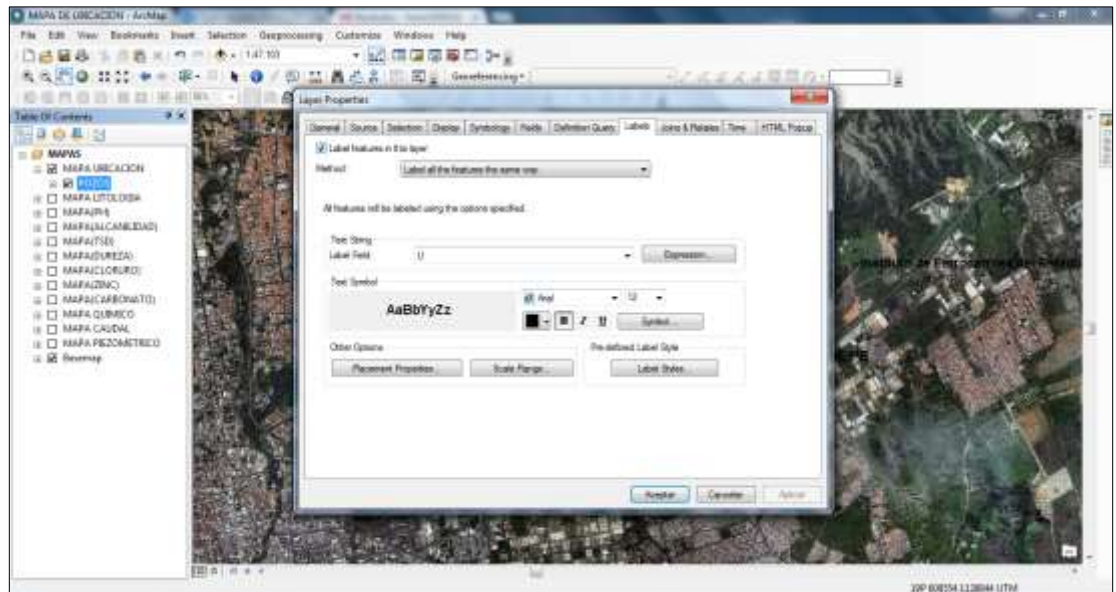

**Figura 38. Campo a observar en la etiqueta 10.0.**

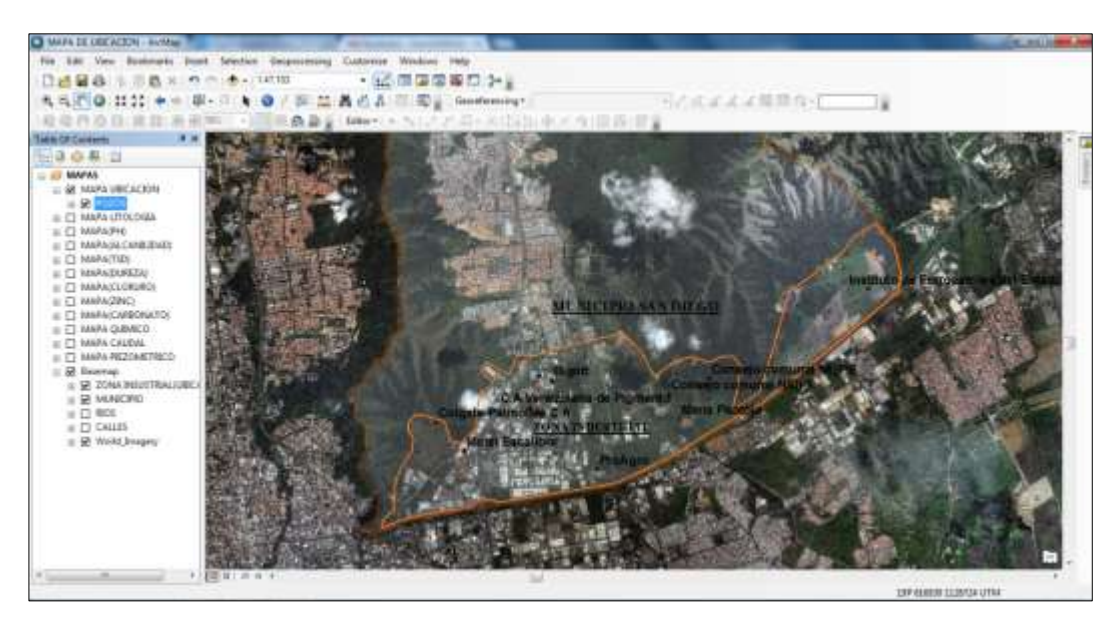

**Figura 39. Vista del Mapa de Ubicación de los pozos 10.0.**

**Nota.** Fuente: ArcMap 10.0.

 Mapa propiedades geofísicas de los pozos, utilizando graficas del ArcMap con la finalidad de describir la estratigrafía del pozo.

Desplegar botón de capa: seleccionar propiedades > Simbologia

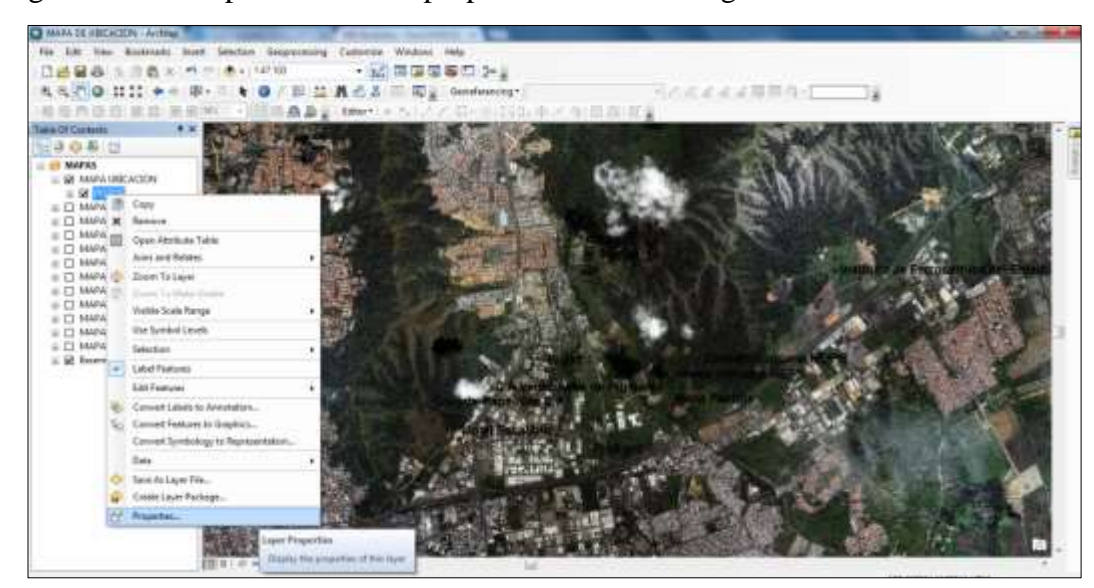

**Figura 40. Propiedades ArcMap 10.0.**

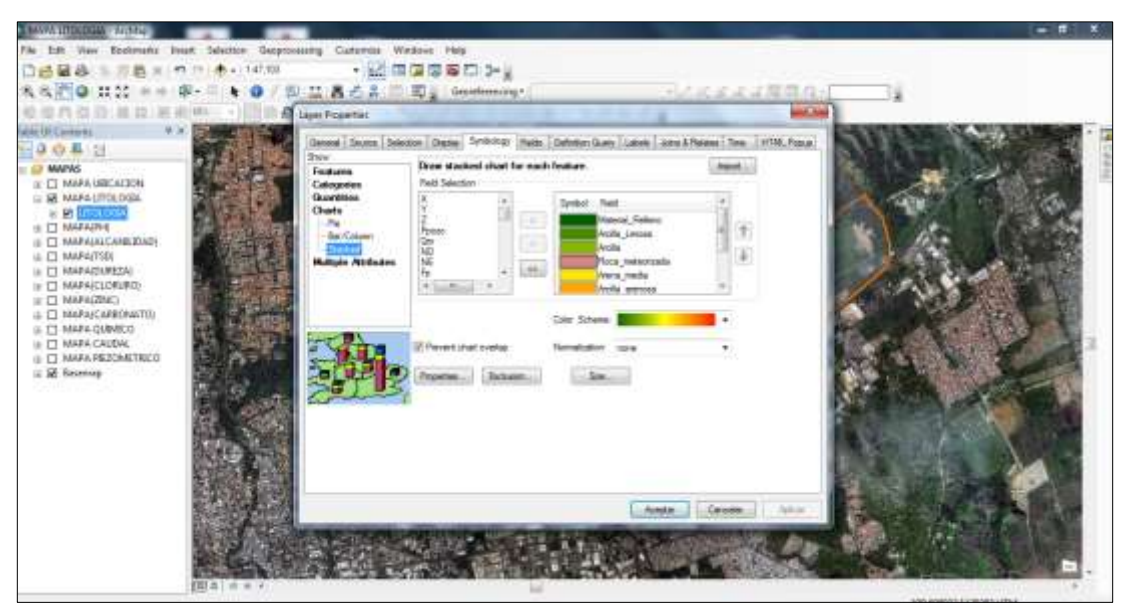

Seleccionar Chart seguido de Stacked, y agregar los campos a ser graficados.

## **Figura 41. Gráficas ArcMap 10.0.**

**Nota.** Fuente: ArcMap 10.0.

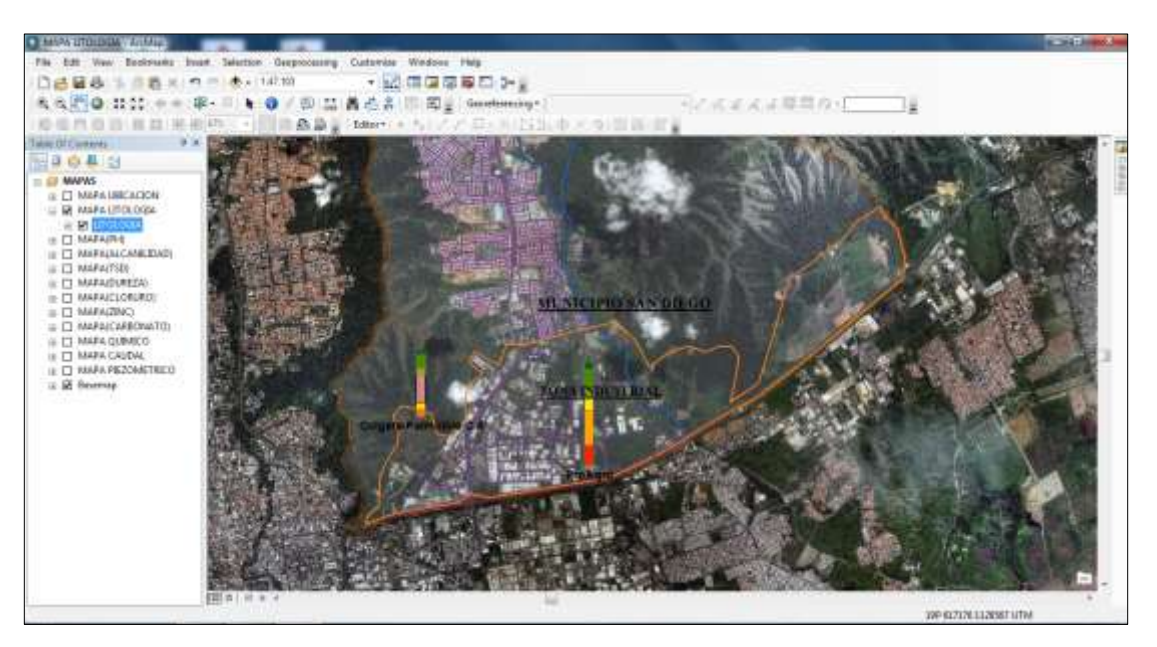

**Figura 42. Mapa litología de los pozos ArcMap 10.0.**

**Nota.** Fuente: ArcMap 10.0.

 **Objetivo 2:** Mapa Variaciones de Caudal y Nivel, mediante un grupo de capas y se describirá la variación a través de gráficos.

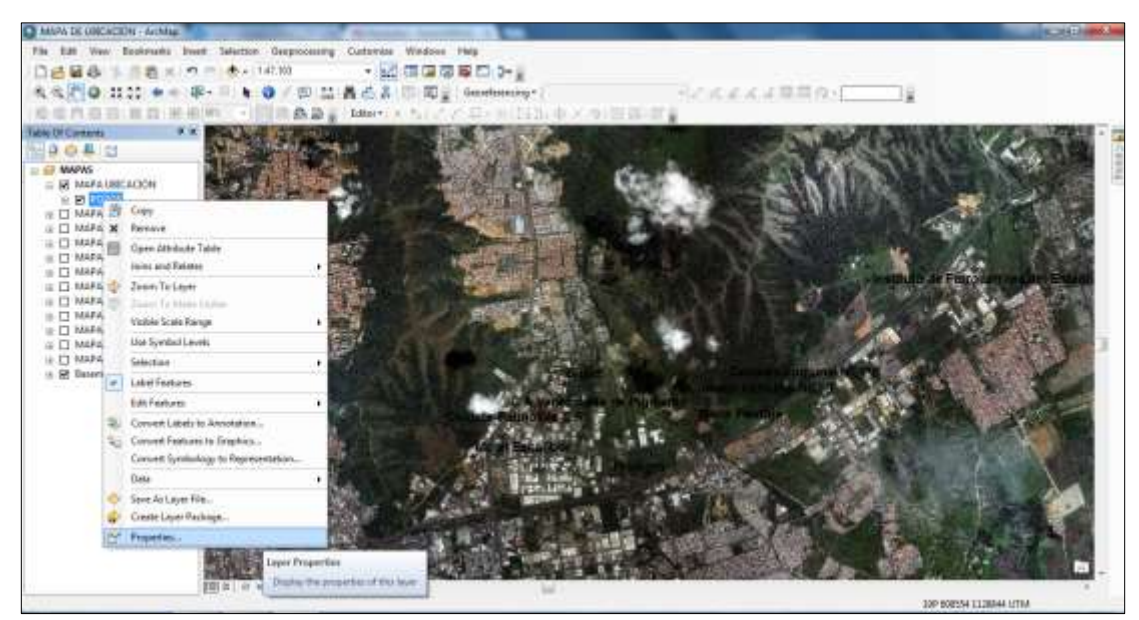

Desplegar botón de capa, seleccionar propiedades, seguido de Simbologia.

## **Figura 43. Propiedades propiedades ArcMap 10.0.**

**Nota.** Fuente: ArcMap 10.0.

Seleccionar Chart, seguido de columnas/barras, y agregar los campos a ser graficados.

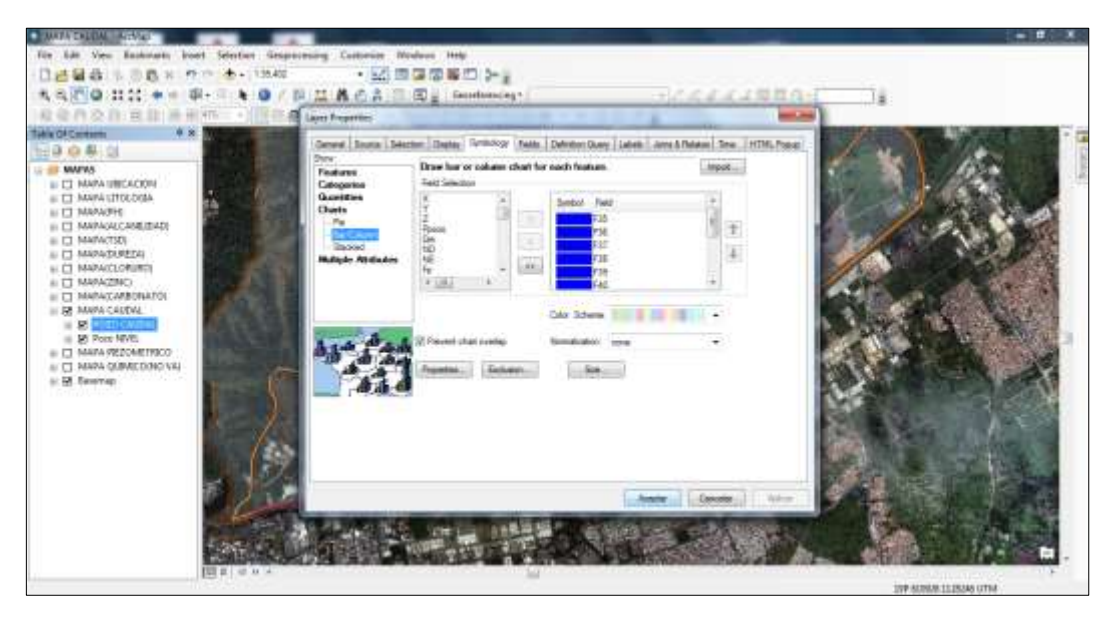

**Figura 44. Cuadro de Graficas ArcMap 10.0.**

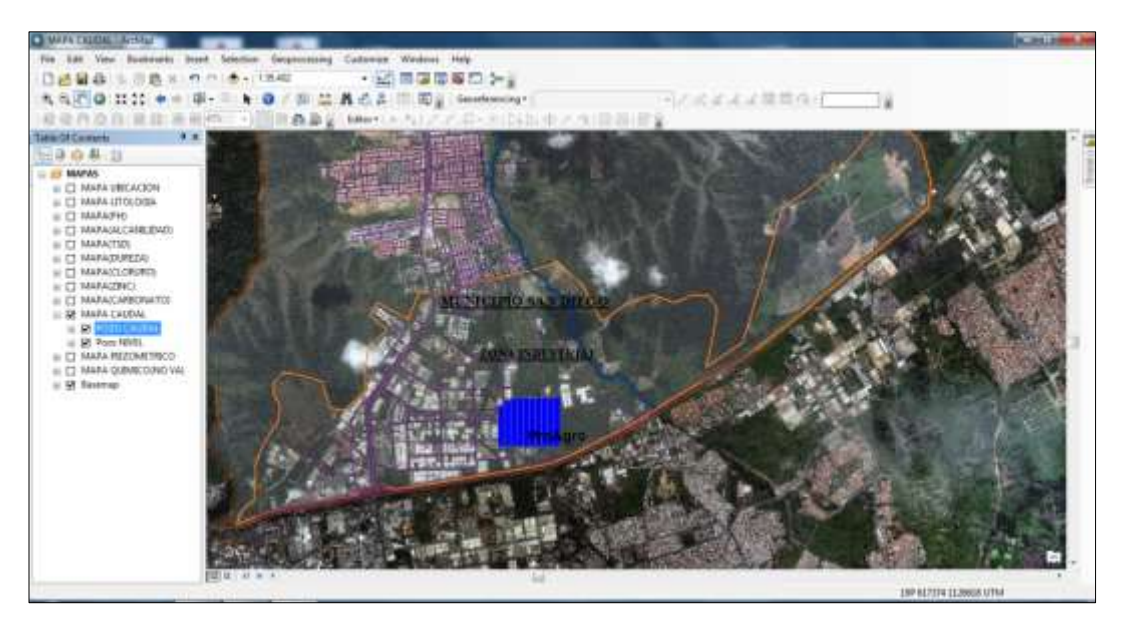

**Figura 45. Vista del Mapa caudal variable en ArcMap 10.0.**

**Nota.** Fuente: ArcMap 10.0.

Se procede a realizar una gráfica, donde se especifique la variación del caudal a través del tiempo.

Seleccionar Tabla de atributos, seguido de Opciones de tabla y luego Crear grafica

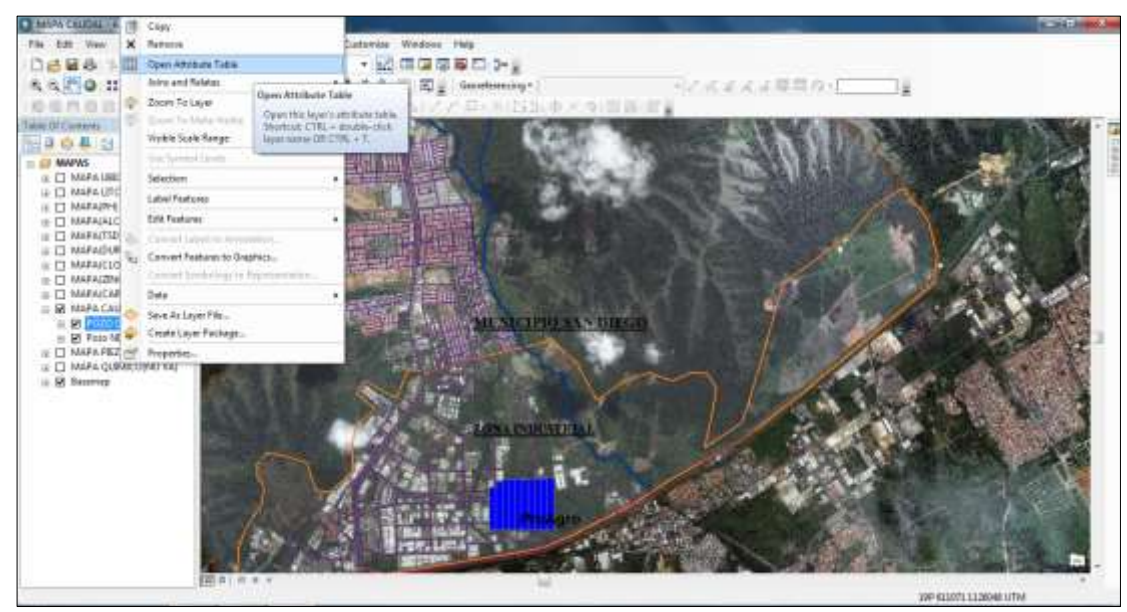

**Figura 46. Tabla de Atributos ArcMap 10.0.**

## **Tabla 4**

**Prueba caudal variable**

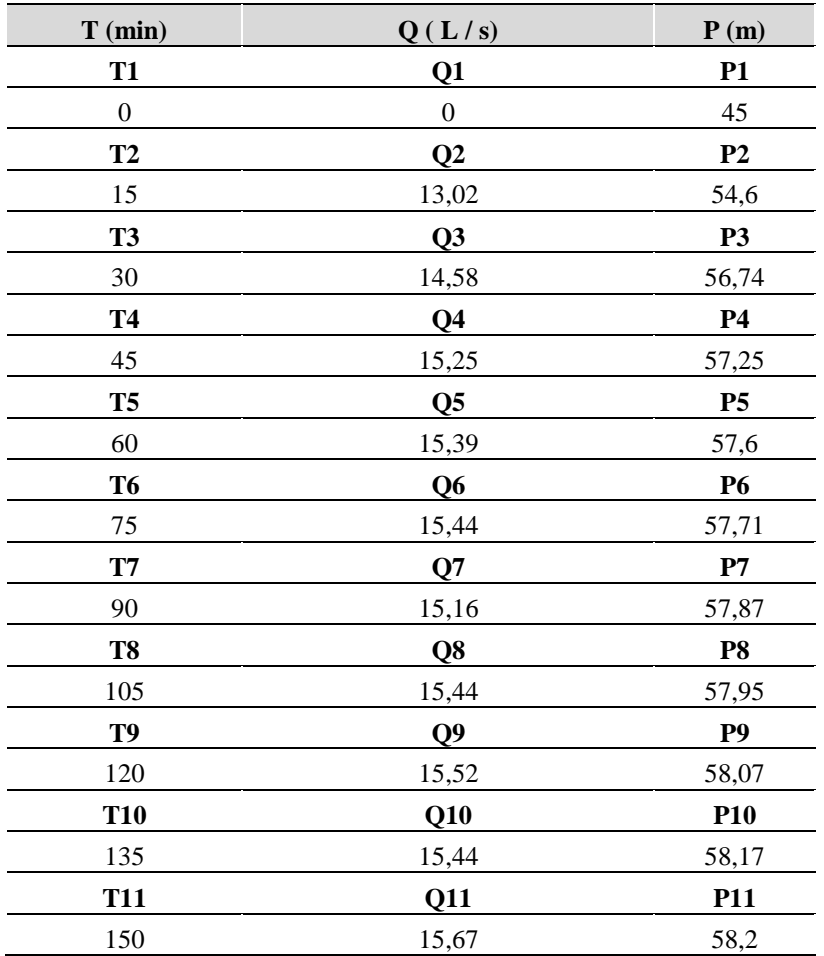

**Nota:** Fuente: Daza, B.; Terán, F. (2015). Fecha de realización: 23 de abril de 2015. Usuario: ProAgo.
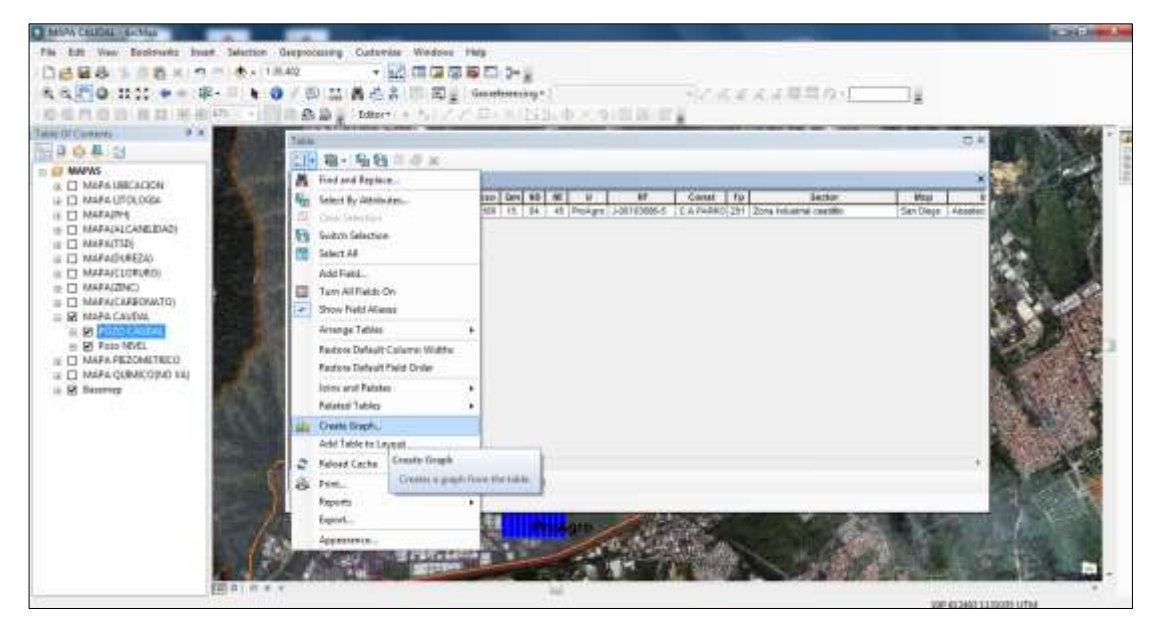

**Figura 47. Crear Gráfica ArcMap 10.0. Nota.** Fuente: ArcMap 10.0.

 Seleccionar el tipo de gráfica, seguido de barras verticales y luego agregar el campo a graficar, Por último seleccionar campo a evaluar.

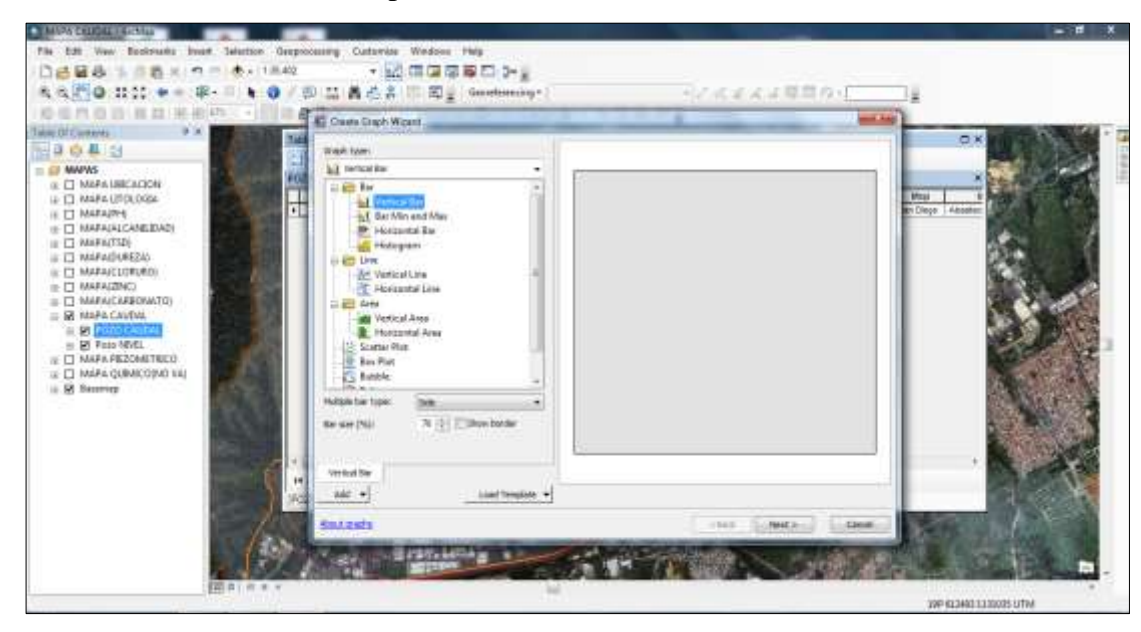

**Figura 48. Tipo de Grafica ArcMap 10.0.**

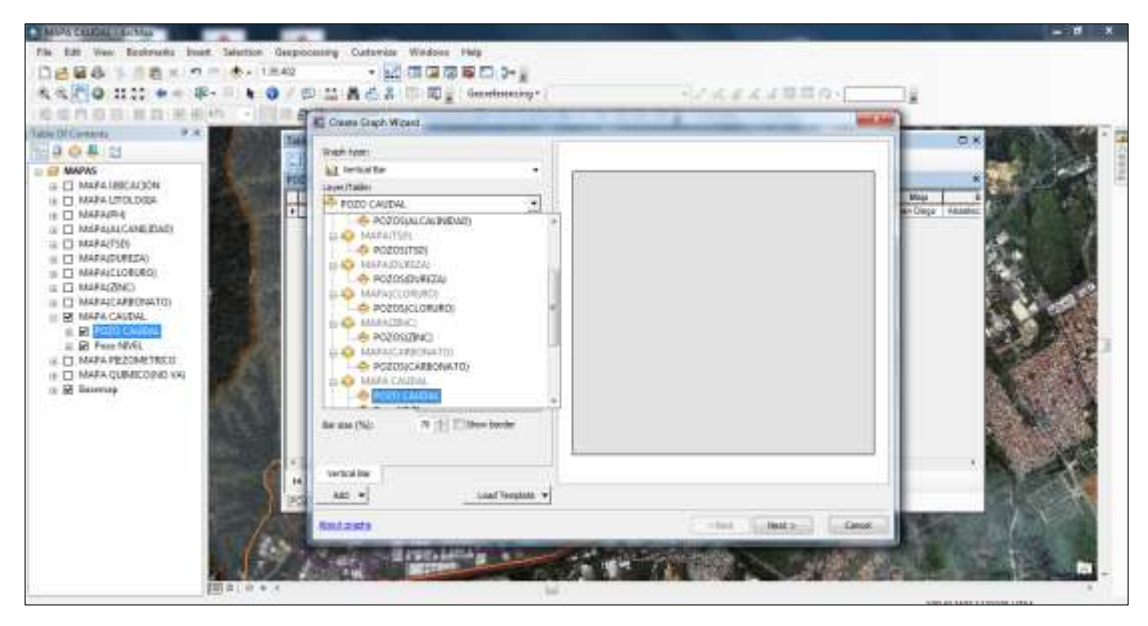

**Figura 49. Cuadro seleccionar la capa a graficar ArcMap 10.0.**

**Nota.** Fuente: ArcMap 10.0.

| 6 夜間◎ 日記 ◆<br>Talog OTC overvis<br>田島の基因                                                                                                    | 局       | Cours Crash Worrt<br>Wash fuers                                                                                                    | 10/四品昌志高 图 2 Goodbening-1                                                                                                    | 当応成業系は原質ない              | $-1.5$<br><b>OX</b>                           |
|----------------------------------------------------------------------------------------------------|---------|----------------------------------------------------------------------------------------------------|----------------------------------------------------------------------------------------------------|-------------------------|-----------------------------------------------|
| $= 43$ MAPAS<br><b>B</b> C MARA UNICACION<br>U. 13 MARA URDLOGAL<br>IE IT MARAIRY<br>IE C MARAGAICANEDADI<br>III ET WARRITSEN<br>III TI MAFAIDUREZIO<br>IL I'T MARAGEDRURDI<br>$\equiv$ [] MARAGENCO<br>$\equiv \Box$ MARAICAREDIVATO)<br>$= 58$ MAPA CAVEVAL<br>in the participants<br>B ET Faio NEVEL<br>TE CI MAPA PEZOMETRICO<br>IF EL WARA QUINKCOIND ILL<br>iii 50 Sassver | ×<br>岡日 | <b>All remodes:</b><br>Layer/Table:<br><b>10 FOZO CAUTAL</b><br><b>Value Ander</b><br>i fait Spotcoult<br>Il folcul Baler<br>Rettal Ave.<br>vocancial issue<br>IT, Alki to legered<br>Toke 1<br><b>Nor style:</b><br>Hultiple bar topic<br>Se ser Pill<br>Vertical Ster<br>$\frac{1}{2}$<br>511243 | ٠<br>э<br>Þ<br>Scholza cheuafma<br>Durate total<br>tion not<br>Elektridas<br>촚<br>1427<br>$^{+29}_{-29}$<br>live.<br>(kig)<br><b><i><u>AMCONTA</u></i></b><br>۰<br>74 El Ellion basket<br>Liab Template * | 184.5<br><b>FMAE</b> 26 | <b>Mital</b><br>Cleon Absolut<br><b>Clean</b> |
|                                                                                                    | 開き直すます  |                                                                                                    |                                                                                                    |                         | 39P 613403 1330005 UTM                        |

**Figura 50. Campoa evaluar ArcMap 10.0.**

**Nota.** Fuente: ArcMap 10.0.

Click en siguiente para agregar el título de la gráfica y luego aceptar.

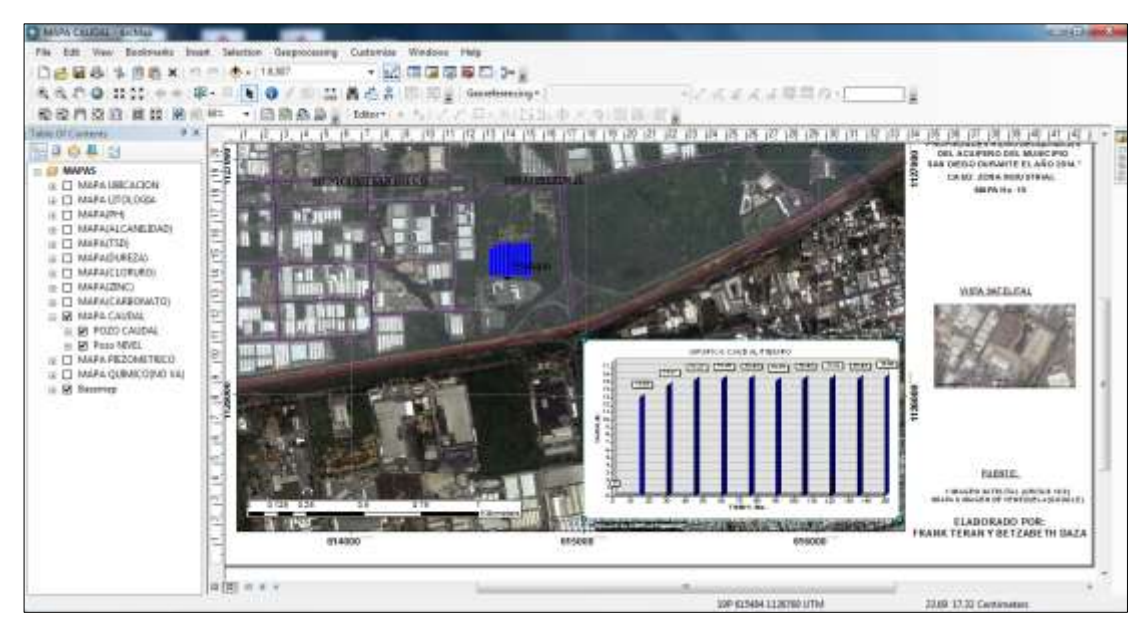

**Figura 51. Gráfica Caudal vs Tiempo ArcMap 10.0. Nota.** Fuente: ArcMap 10.0.

De la misma forma se procede a elaborar el mapa de Nivel Variable.

 **Objetivo 2:** Mapa características químicas de los pozos, utilizando graficas del ArcMap con la finalidad de describir la concentración de compuestos químicos en el agua.

Desplegar botón de capa: seleccionar propiedades > Simbologia.

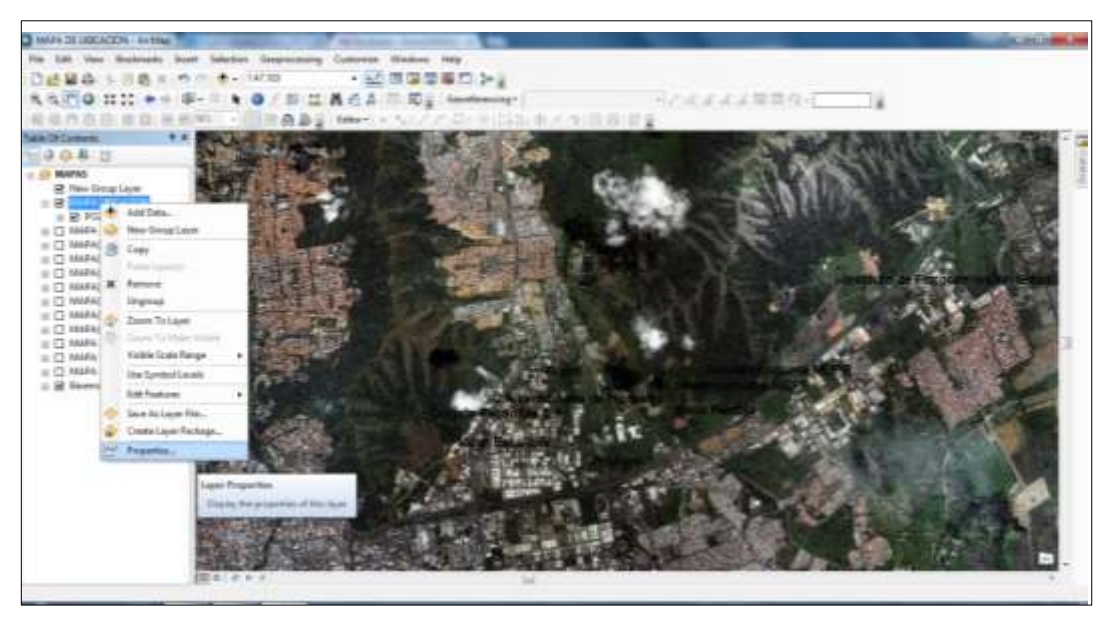

**Figura 52. Seleccionar propiedades ArcMap 10.0.**

 Seleccionar Cantidades, luego Graduated Symbols, se agregan los campos a ser graficados, seguido de definir los rangos y las clases que serán tomadas para la gráfica.

## **Tabla 5**

## **Tabla de atributos, químicos-físicos de pozos**

| <b>Usuario</b>                     | C.I. / RIF   | pH               | <b>Alcalinidad</b> |  |
|------------------------------------|--------------|------------------|--------------------|--|
| <b>Bigott</b>                      | J-00006748-1 | 7,36             | 247,3              |  |
| <b>Bigott</b>                      | J-00006748-1 | 7,22             | 250                |  |
| <b>Bigott</b>                      | J-00006748-1 | $\Omega$         | $\Omega$           |  |
| Colgate-<br>Palmolive<br>C.A       | J-00007125-0 | 7,1              | 143,81             |  |
| Motel<br>Escalibur                 | J-30302131-0 | 7,3              | 165                |  |
| C.A.<br>Venezolana<br>de Pigmento  | J-07506963-3 | 6,89             | 298                |  |
| C.A.<br>Venezolana<br>de Pigmento  | J-07506963-3 | 6,75             | 151                |  |
| C.A.<br>Venezolana<br>de Pigmento  | J-07506963-3 | 6,64             | 316                |  |
| <b>IFE</b>                         | ne           | $\boldsymbol{0}$ | $\theta$           |  |
| Concejo<br>Comunal<br><b>NEIPE</b> | ne           | $\boldsymbol{0}$ | $\mathbf{0}$       |  |
| Concejo<br>Comunal<br><b>NEIPE</b> | ne           | 0                | $\theta$           |  |
| María<br>Pantoja                   | V-8613946    | $\boldsymbol{0}$ | $\theta$           |  |
| Pro Agro                           | J-00103686-5 |                  | 270                |  |

**Nota.** Daza, B.; Terán, F. (2015)

## **Tabla 6**

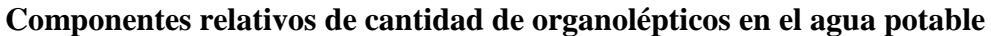

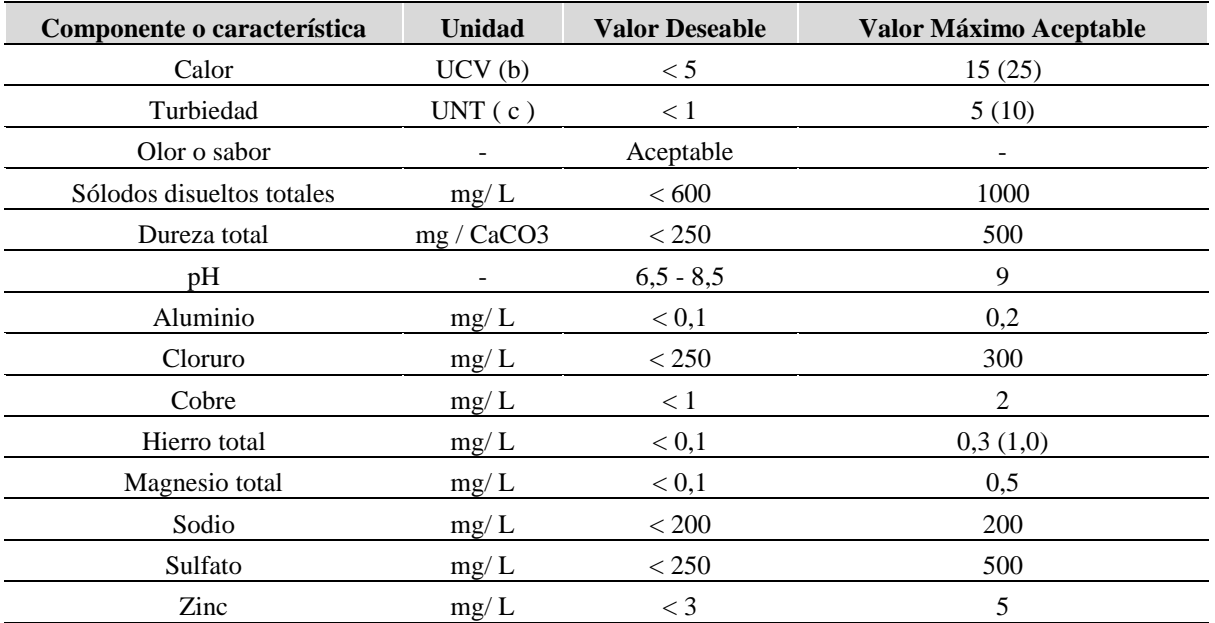

**Nota.** Fuente: Norma Sanitaria de Calidad de Agua potable. Venezuela (1998)

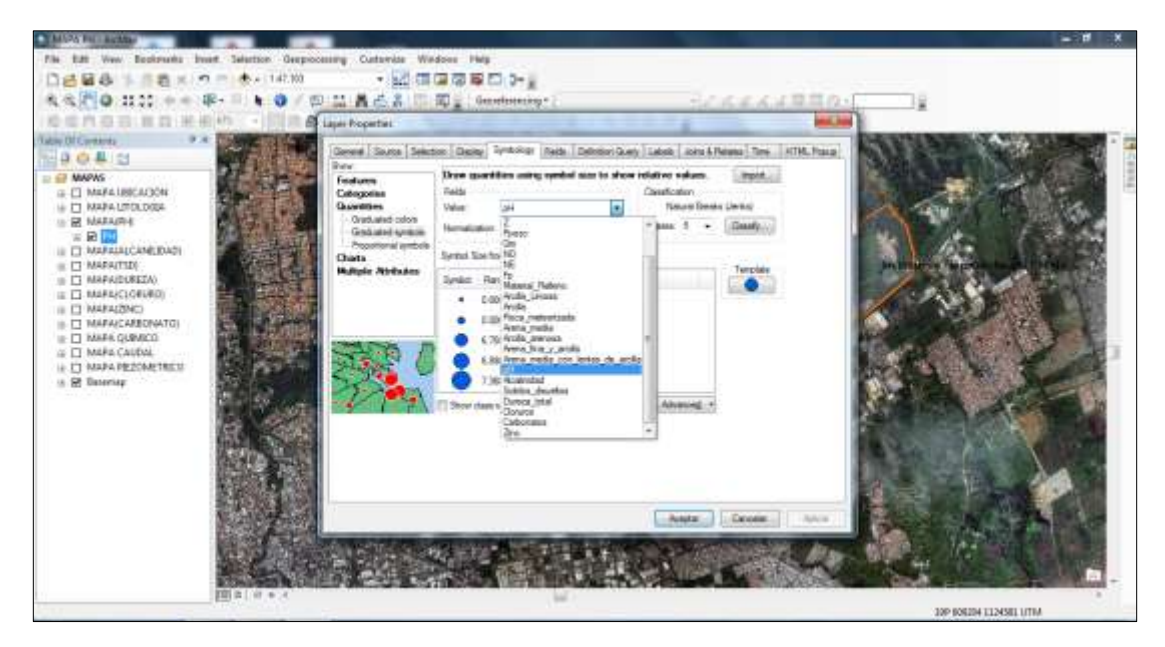

**Figura 53. Cuadro grafica ArcMap 10.0.**

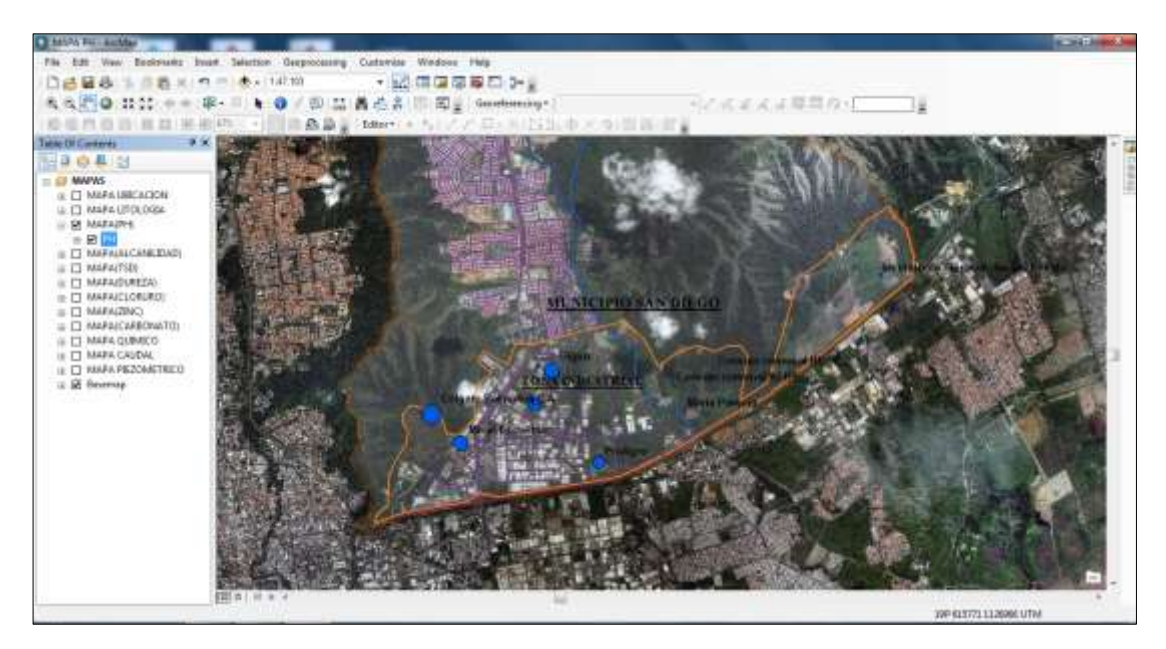

**Figura 54. Mapa de propiedades químicas (pH) ArcMap 10.0. Nota.** Fuente: ArcMap 10.0.

 De la misma forma se procede a elaborar los siguientes mapas, con las demás propiedades químicas obtenidas en el estudio de los pozos.

 **Objetivo 3:** Estimación de los parámetros hidráulicos transmisividad y coeficiente de almacenamiento para el acuífero de San Diego a través del método de Theis (Régimen variable).

Esquema de estimación de los parámetros hidráulicos a través del método de Theis:

- Crear una tabla en Excel cuyas columnas contengan los intervalos de tiempos en los que se realizó el ensayo y el descenso del nivel dinámico para cada intervalo.
- Obtener la distancia entre pozo en estudio y el pozo de observación.
- Representar los datos descensos-tiempos en un papel doble logarítmico: tiempos (minutos) en el eje horizontal, descensos (metros) en el eje vertical.

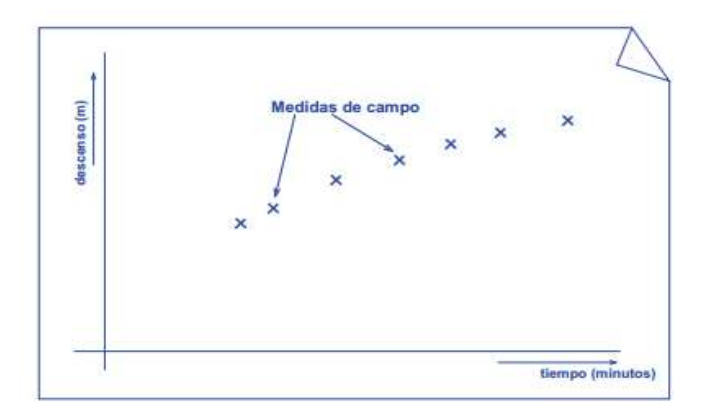

**Figura 55. Gráfica de medidas de campos**

**Nota.** Fuente: ArcMap 10.0.

 Calcar esos datos sobre un papel vegetal y superponer el papel vegetal sobre el gráfico patrón de Theis, buscando la coincidencia de los puntos de las medidas de campo sobre la línea del gráfico patrón. Se puede desplazar libremente el papel vegetal, pero sin rotarlo.

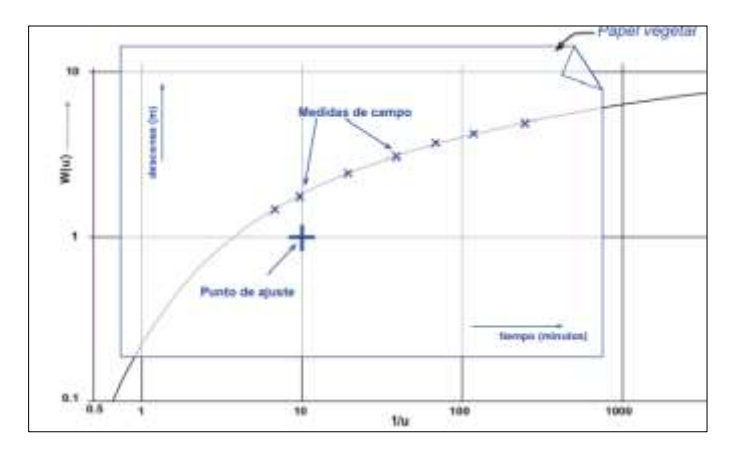

### **Figura 56***.* **Superposición de gráficas**

**Nota.** Fuente: http://hidrologia.usal.es.

- Conseguida la superposición, se marca sobre el papel vegetal un punto de ajuste, en este caso es elegido como punto de ajuste el punto de coordenadas  $W(u)=1$ ;  $1/u = 10$ .
- Se Vuelve a superponer el papel vegetal sobre el papel logarítmico en el que se dibujaron inicialmente los datos de campo, en la misma posición que cuando se calco los puntos. Se lee las coordenadas del punto de ajuste en el gráfico de campo.
- Luego se despeja la transmisividad de la siguiente ecuación.

$$
s=\frac{Q}{4\pi T}W(u)
$$

#### **Figura 57. Ecuación de Theis**

**Nota.** Fuente: [http://hidrologia.usal.es.](http://hidrologia.usal.es/)

 Una vez obtenida la transmisividad se estima el coeficiente de almacenamiento despejando de la ecuación siguiente.

$$
u = \frac{r^2 S}{4T t}
$$

### **Figura 58. Ecuación de Theis Despejada**

**Nota.** Fuente: [http://hidrologia.usal.es.](http://hidrologia.usal.es/)

 **Objetivo 4:** Elaboración de mapa piezométrico del acuífero del municipio de San Diego, sector Sur y Zona Industrial.

 Seleccionar ArcToolBoxs, luego desplegar DataManagement, seguido de TIN y por último Crear TIN.

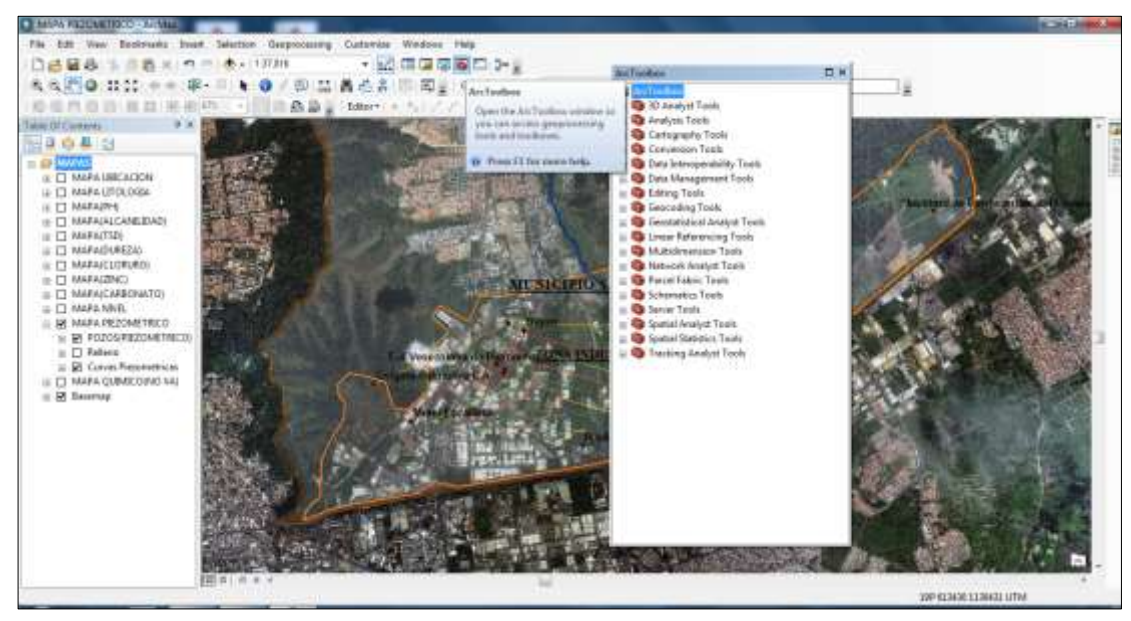

**Figura 59. ArcToolBoxs ArcMap 10.0.**

 Seleccionar Carpeta de Salida, luego seleccionar el Sistema de coordenadas y por último Ingresar la capa con los puntos a evaluar.

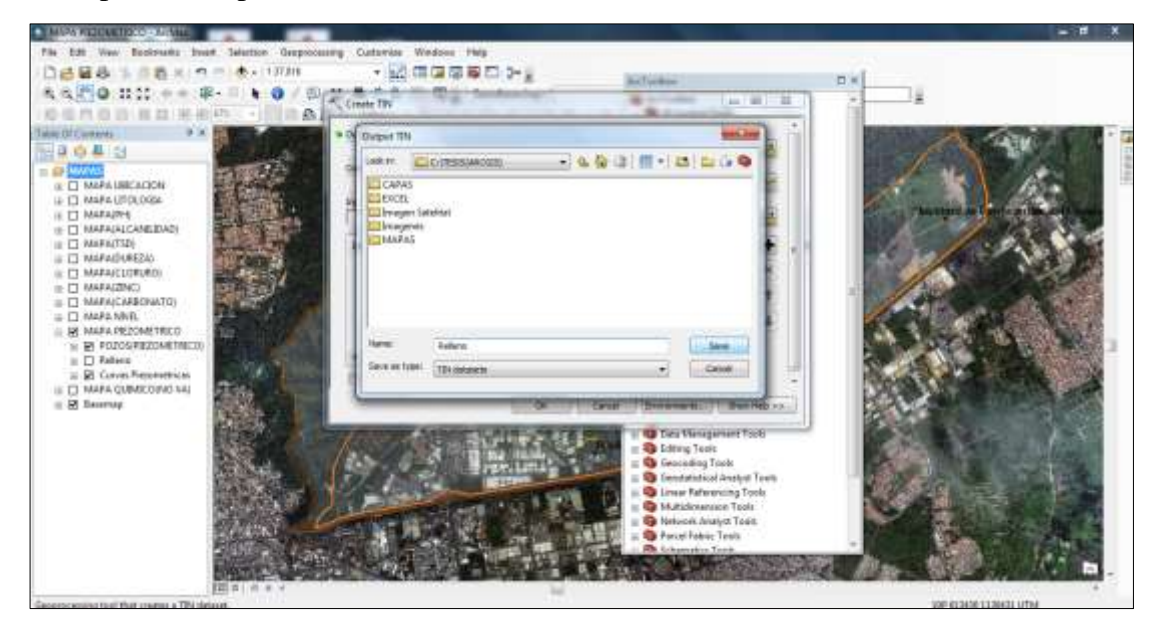

**Figura 60. Salida del TIN ArcMap 10.0.**

Nota. Fuente: ArcMap 10.0.

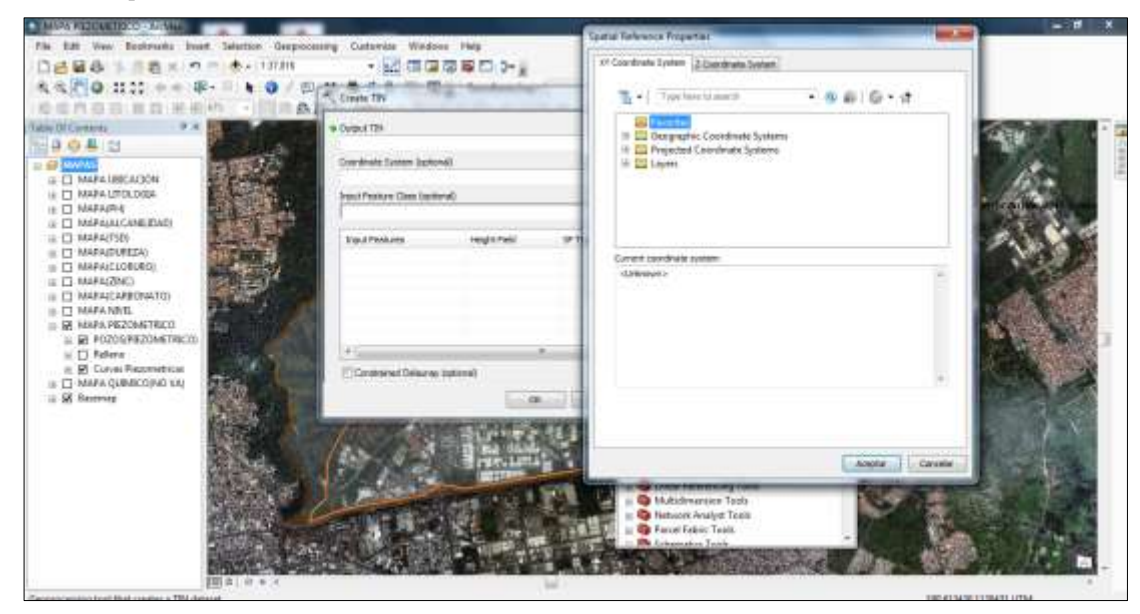

**Figura 61. Seleccionar Sistema de Coordenadas ArcMap 10.0.**

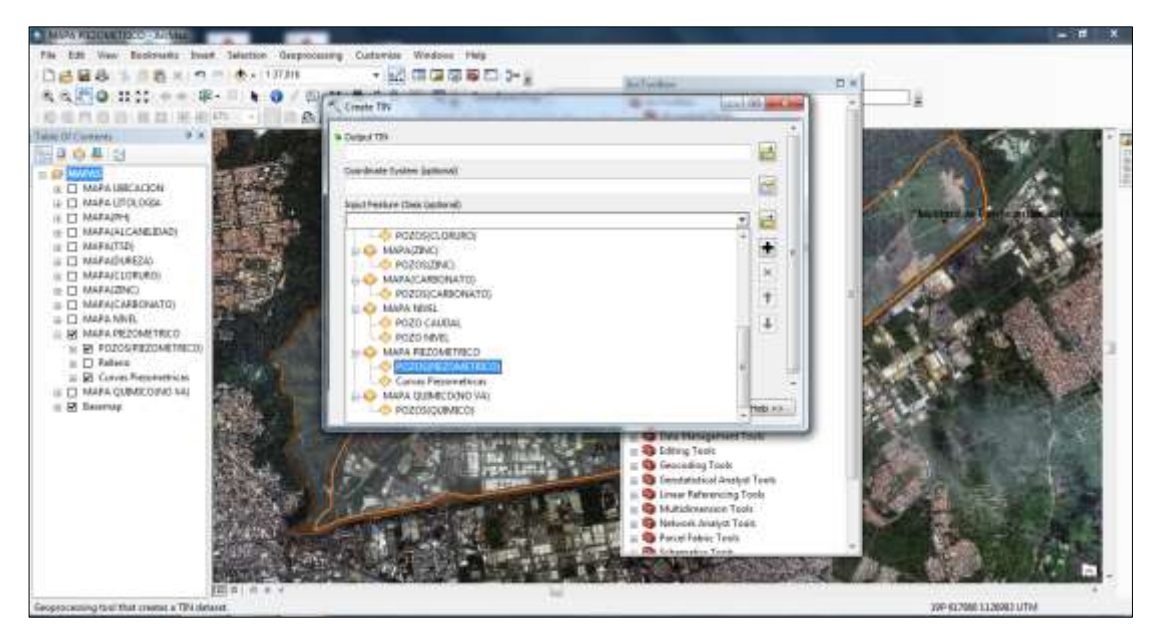

**Figura 62. Crear TIN ArcMap 10.0.**

**Nota.** Fuente: ArcMap 10.0.

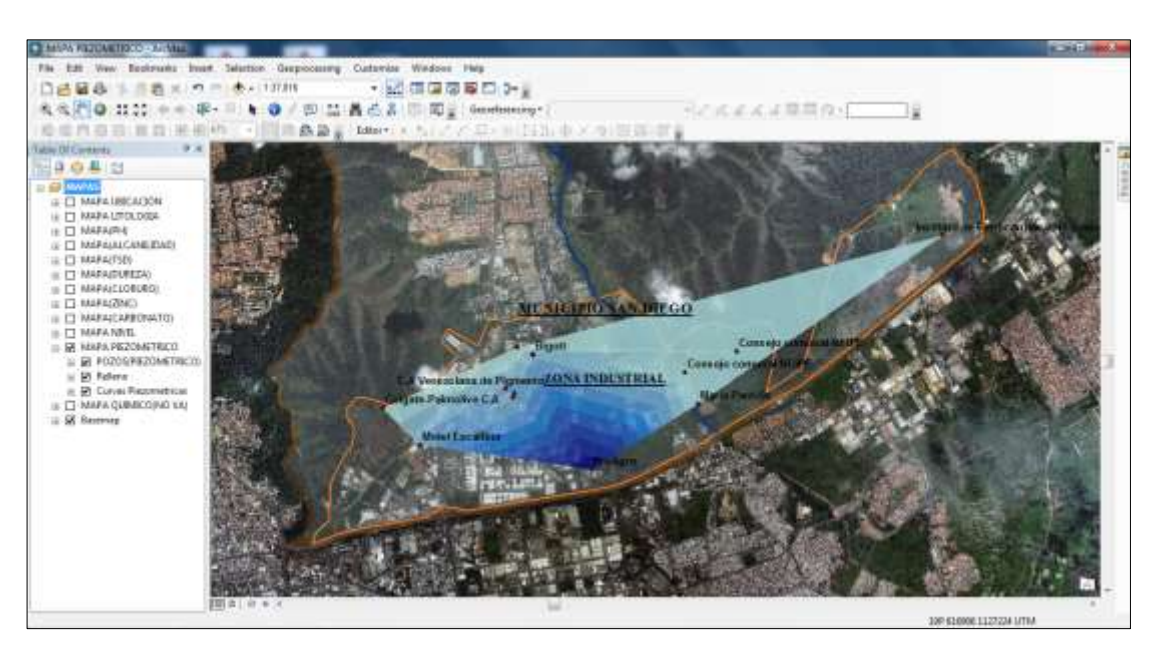

**Figura 63. Mapa TIN creado ArcMap 10.0. Nota.** Fuente: ArcMap 10.0.

 Seleccionar propiedades TIN, seguido de Simbología, luego Categoría, Únicas variables y finalmente Contorno.

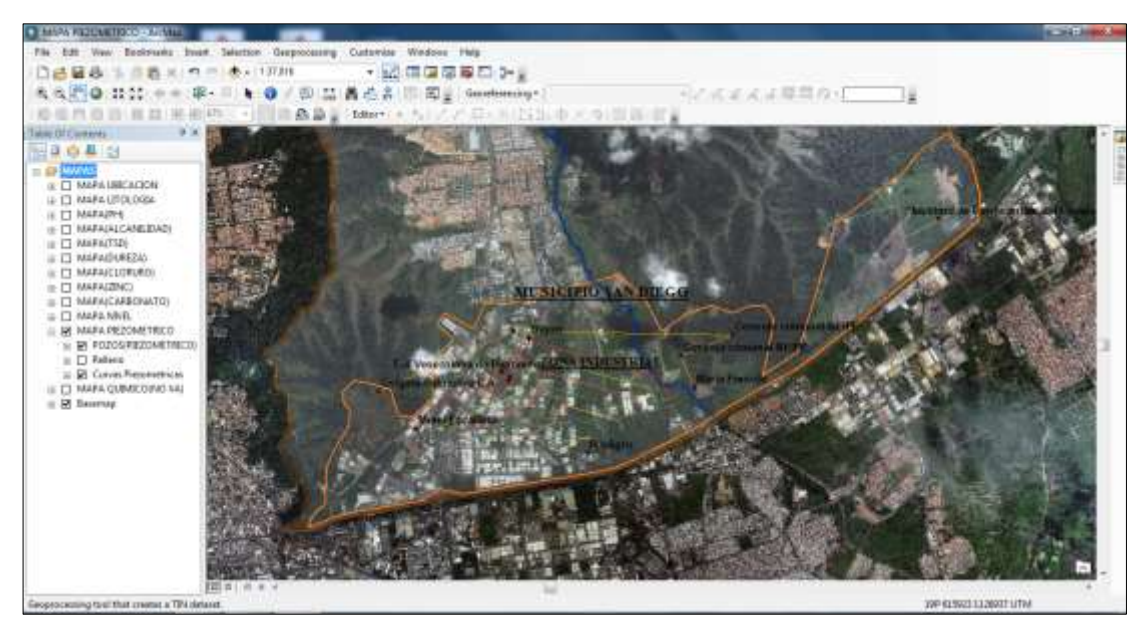

**Figura 64. Mapa piezométrico ArcMap 10.0.**

**Nota.** Fuente: ArcMap 10.0.

## **3.4.1.4 Fase 4: Análisis de resultados**

### **3.4.1.4.1 Técnicas e Instrumentos de recopilación de datos.**

Las técnicas de recolección de datos, según Fidias (2011) como: "Se entenderá por técnica, el procedimiento o forma particular de obtener datos o información".

 Entre las más utilizadas para este tipo de investigación, se tienen las señaladas por Brito (1999), "encuestas, observación, análisis de contenido y análisis de documento".

 Los instrumentos de recolección de datos son definidos por Hurtado (2008) "Representa la herramienta con la que se va a recoger, filtrar y codificar la información".

 De los anteriores planteamientos se deduce, la técnica de recolección a aplicar será la observación directa y el instrumento a utilizar será una lista de cotejo.

## **Tabla 7**

# **Técnicas e instrumentos que se utilizaran para la recolección de los datos necesarios para la investigación**

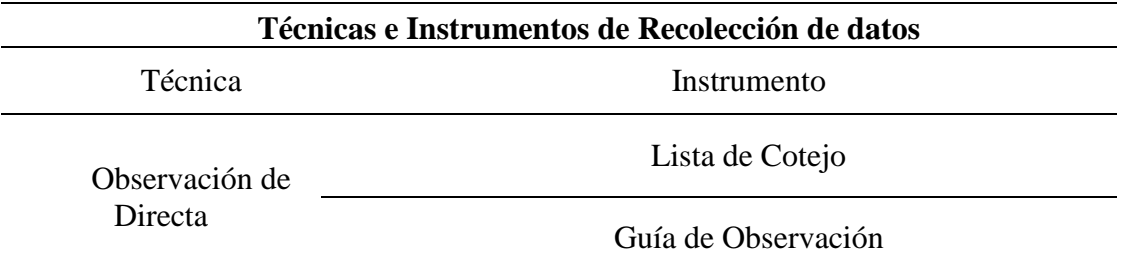

**Nota.** Fuente: Daza, B.; Terán F.

### **3.4.1.4.2 Análisis de Datos**

El análisis de datos determina las operaciones a las que serán sometidos con la finalidad de alcanzar los objetivos de estudio.

 En este caso los datos serán tabulados, con el fin de garantizar un mejor manejo de los mismos a la hora de introducirlos en el software a utilizar para la creación de los mapas.

# **CAPÍTULO IV RESULTADOS**

*Los resultados de esta investigación serán expresados a través de mapas realizados con ArcGIS 10.0, anexados al final del proyecto.*

**Objetivo 1.** Identificar la ubicación geográfica y propiedades geofísicas de los pozos profundos que sirven para abastecimiento de agua potable en el municipio San Diego.

#### **4.1 Mapa de Ubicación**

 En este mapa se aprecia la ubicación de geográfica de los pozos profundos en el Sector Sur y Zona Industrial del municipio San Diego. (Ver Anexo A-1).

 Se digitalizó un total de 13 pozos profundos, entre los cuales 12 se encuentran activos y 1 inactivo a causa de un derrumbe, a su vez se conoce que el uso de 8 de esos pozos es industrial, 2 son de uso agrícola, 2 uso comercial, 1 perteneciente a la administración pública. (Ver Tabla 3).

#### **4.2 Mapa litografía**

 Se observó en este mapa las propiedades geofísicas de los pozos, específicamente la estratigrafía de aquellos cuyo estudio de suelos fue otorgado por parte de las empresas perforadoras, permitiendo conocer los distintos materiales que conforman los estratos de dichos pozos, entre ellos predominaron las arcillas y arena media. (Ver Anexo A-2)

**Objetivo 2***.* Describir la variación de los caudales y composición química del agua en los pozos el municipio San Diego durante el año 2104.

#### **4.3 Mapa Caudal Variable, Mapa Nivel Variable**

 En los mapas se encuentra expresado por medio de graficas las variaciones de niveles y caudales apreciadas en el pozo en estudio, durante un intervalo de tiempo. Estas variaciones fueron determinadas a través del ensayo de bombeo, el cual consiste en bombeo y sondeos, a caudal constante o variable, siguiendo la evolución del nivel del agua debido al bombeo, tanto en el mismo pozo de bombeo como en otros pozos cercanos. (Ver Anexo A-3, A-4).

#### **4.4 Mapas composición química del agua**

 Se aprecia tantos mapas, como parámetros o compuestos químicos hayan sido evaluados por los Laboratorios encargados de estudiar la calidad del agua de los pozos.

 De los mismos se obtuvo por rangos las concentraciones de cada uno de esos parámetros por pozo; siendo el circulo de mayor tamaño el que contenga más concentración del compuesto químicos o mayor valor del parámetro y el de tamaño más pequeño siendo el de menor valor, con tendencia a cero. (Ver Anexo A-5; A-8).

**Objetivo 3.** Aplicar modelos matemáticos de estimación de los parámetros hidráulicos Transmisividad y Coeficiente de almacenamiento del acuífero del Municipio San Diego.

 Al analizar el mapa de variación de niveles, se obtuvo información del pozo como por ejemplo: calidad de la construcción, caudal de bombeo más aconsejable y lugar de colocación de la bomba a un caudal determinado de explotación, también permitió conocer las características y circunstancias del acuífero de San Diego, como son los parámetros de transmisividad y coeficiente de almacenamiento.

Obteniendo resultados para cada parámetro con valores de:

- Transmisividad:  $28,80 \text{ m}^2/\text{d}$ ía
- Coeficiente de almacenamiento:  $2,12x10^{-5}$

**Objetivo 4**. Elaborar mapas piezométricos y de redes de flujo del acuífero del municipio san diego durante el año 2014, en el sector Sur y la zona industrial.

#### **4.5 Mapa Piezométrico**

El mapa piezométrico, describe el sentido del flujo del acuífero, permite conocer el área de recarga del mismo, manifiesta la relación rio-acuífero. (Ver Anexo A-9).

# **CAPÍTULO V**

## **CONCLUSONES Y RECOMENDACIONES**

#### **5.1 Conclusiones**

1. Se obtuvo la ubicación geográfica de los pozos encontrados en el sector Sur y Zona Industrial del municipio San Diego, especificando el agente responsable del pozo y el uso al que se encuentra destinado.

2. El mapa de ubicación servirá de registro a las autoridades competentes y les permitirá evitar el aprovechamiento erróneo de estas aguas por parte del usuario. A su vez les proporcionara datos e información sobre donde podría ser construido un nuevo pozo que serviría de abastecimiento para la población de San Diego, si este llegara a ser necesario, debido al rápido crecimiento de esa comunidad.

3. Una vez conocida y analizada la estratigrafía de los pozos y asumiendo una uniformidad en lo que a litografía se refiere, se puede inferir el tipo de formación hidrológica que se encuentra en el municipio San Diego, resultando un acuífero cautivo.

4. Una vez estudiadas y analizadas las concentraciones de los compuestos químicos y parámetros químicos; evaluados por laboratorios de calidad ambiental; y comparados con los valores máximos y mínimos establecidos en la Norma Sanitaria de Agua Potable (Venezuela 1998), se concluye que el agua se encuentra en óptimas condiciones para el consumo humano.

5. El ensayo de bombeo a caudal variable y el comportamiento del pozo durante la prueba, permitió conocer ciertas características del pozo, concluyendo un caudal de bombeo aconsejable de 13,20 L/s.

6. Una vez comparados los valores obtenidos de los parámetros hidráulicos del acuífero con los valores teóricos especificados en las bases teóricas de esta investigación, se concluye que posee una transmisividad baja y un coeficiente de almacenamiento menor al 10% de la porosidad total. Valores típicos de acuíferos que se encuentren terrenos en los cuales predominen los sedimentos finos y arcillosos.

7. Los Niveles piezométricos describen el movimiento del flujo hacia el norte del municipio, ya que el nivel estático se profundizaba a medida que los pozos se encontraban más al sur del municipio; debido al comportamiento de las curvas se determinó que el rio que atraviesa esta zona, influye como recarga al acuífero de San Diego.

## **5.2 Recomendaciones**

1. Actualizar las imágenes satelitales del municipio San Diego, utilizadas por el ArcGis 10.0.

2. Realizar un estudio más profundo de la estratigrafía de cada pozo ubicado en la zona, con la finalidad de disminuir las incertidumbres o posibles errores en la clasificación de la forma hidrológica presente en el municipio.

3. Completar el ensayo de caudal variable con los demás pozos ubicados en la zona para estimar un valor más exacto de los parámetros hidráulicos transmisividad y coeficiente de almacenamiento.

## **REFERENCIAS BIBLIOGRÁFICAS**

- **1.** Alcaldía del Municipio San Diego. Estado Carabobo, (2013). *Plan de Desarrollo Urbano Local del Municipio San Diego (PDUL).* Sede Principal: Oficina de Desarrollo Urbanístico.
- **2.** Álvarez y Bordones (Abril, 2013). *Efectos de la implementación de un sistema de información geográfica para la planificación de la prestación de los servicios de drenaje, agua potable y saneamiento en el municipio San Diego, estado Carabobo.* Pág 30-102.
- **3.** Arteaga, S (Mayo, 2014). *Tutorial ArcGIS 10.0.* Video [En web] Disponible en*:*  https://www.youtube.com/channel/UCsujiIsXXts83HWaHqo8lhQ.
- **4.** Aular, M. (2012). *Instructivo para la Transcripción de los Proyectos de Investigación.*  Universidad de Carabobo. Pág 80 – 130.
- **5.** Collazo, P. (Julio, 2012)*. Nociones básicas de Hidrología.* Maracay Estado Aragua. Pág:  $85 - 96.$
- **6.** Hidroclub, (2008). *Aguas Subterráneas.* [Documento en Web] Disponible en: http://hidroclub.wikispaces.com/.
- **7.** Perera y Esperanza (Febrero, 2015). *Elaboración de un sistema de información geográfica como herramienta de planificación para los servicios de drenaje, agua potable y saneamiento (municipio san diego, estado Carabobo).* Tesis de Pre-grado. Universidad de Carabobo: Centro de Investigaciones Hidrológicas y Ambientales-UC. Venezuela. Pág: 20-38.
- **8.** Sánchez, F (Marzo, 2013). *Método de Theis, determinación de parámetros hidráulicos de un acuífero confinado.* Revista Digital. Disponible en: Hidrologia.usal.es/practicas/confinado/Theis\_EXPLICACION.pdf
- **9.** Stanley, N., y Roger, J. (1971). *Hidrología.* Barcelona, España. Pág: 65 70.
- **10.** Watanabe, J (Diciembre 2005). *Hidráulica de captaciones de agua subterránea.*  Disponible en: [http://www.monografias.com/trabajos75/hidraulica-captaciones-agua](http://www.monografias.com/trabajos75/hidraulica-captaciones-agua-subterranea/hidraulica-captaciones-agua-subterranea2.shtml)[subterranea/hidraulica-captaciones-agua-subterranea2.shtml.](http://www.monografias.com/trabajos75/hidraulica-captaciones-agua-subterranea/hidraulica-captaciones-agua-subterranea2.shtml)

# *APÉNDICE*

Representación de los datos recopilados, a través de mapas implementados ArcGis 10.0.

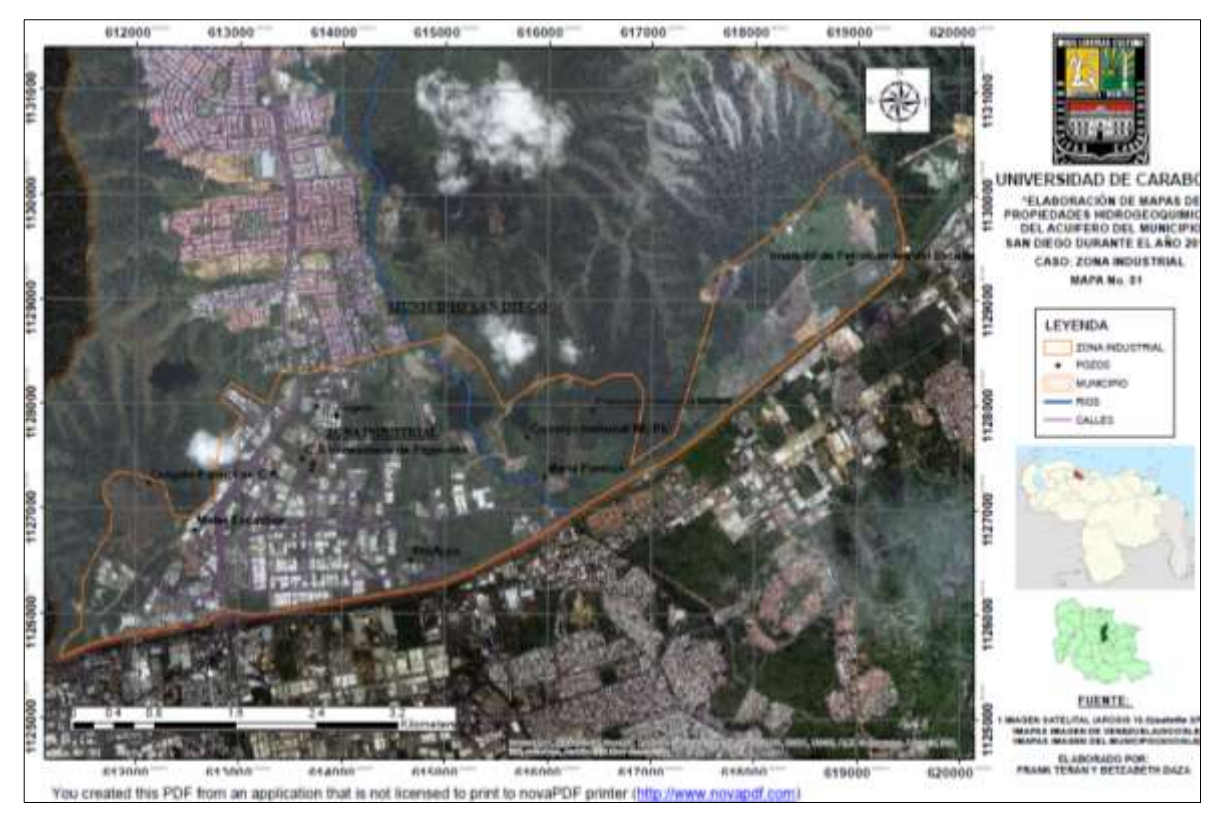

**Figura.** A-1. Mapa de Ubicación de los pozos.

**Nota.** Fuente: Teran F, Daza B. ArcGIS 10.0 (2015).

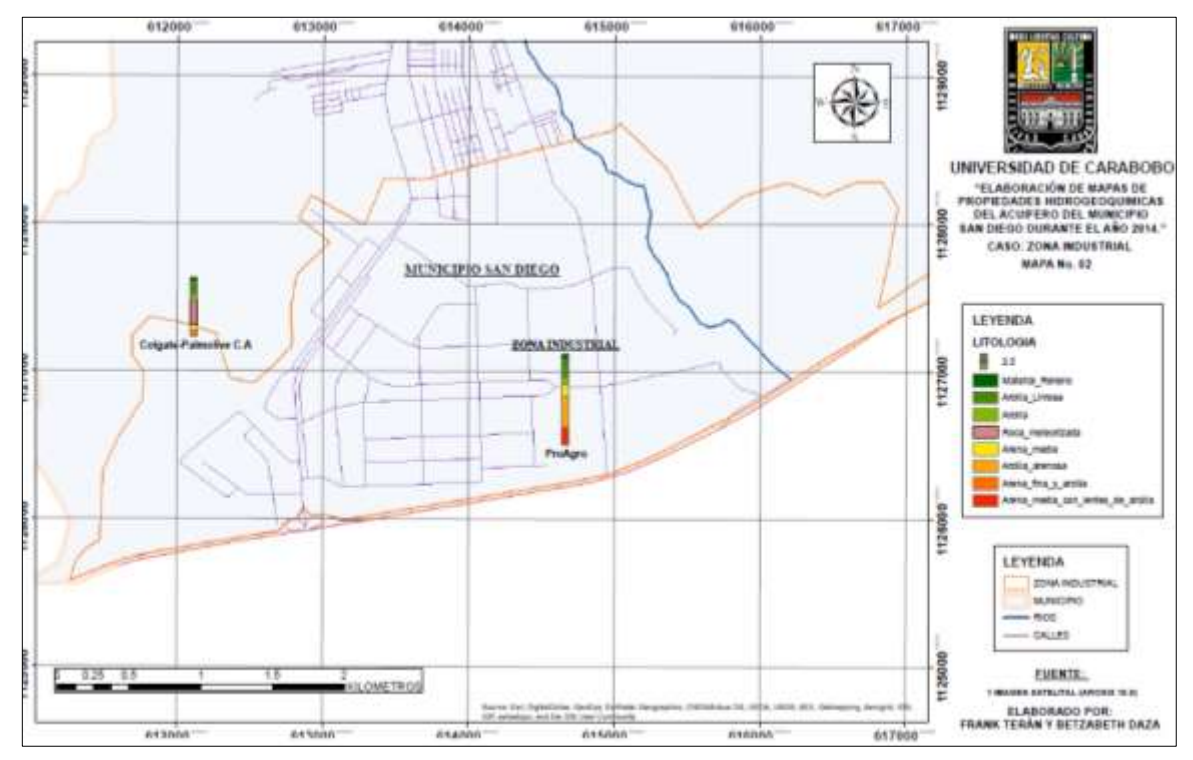

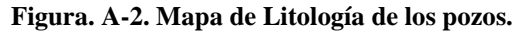

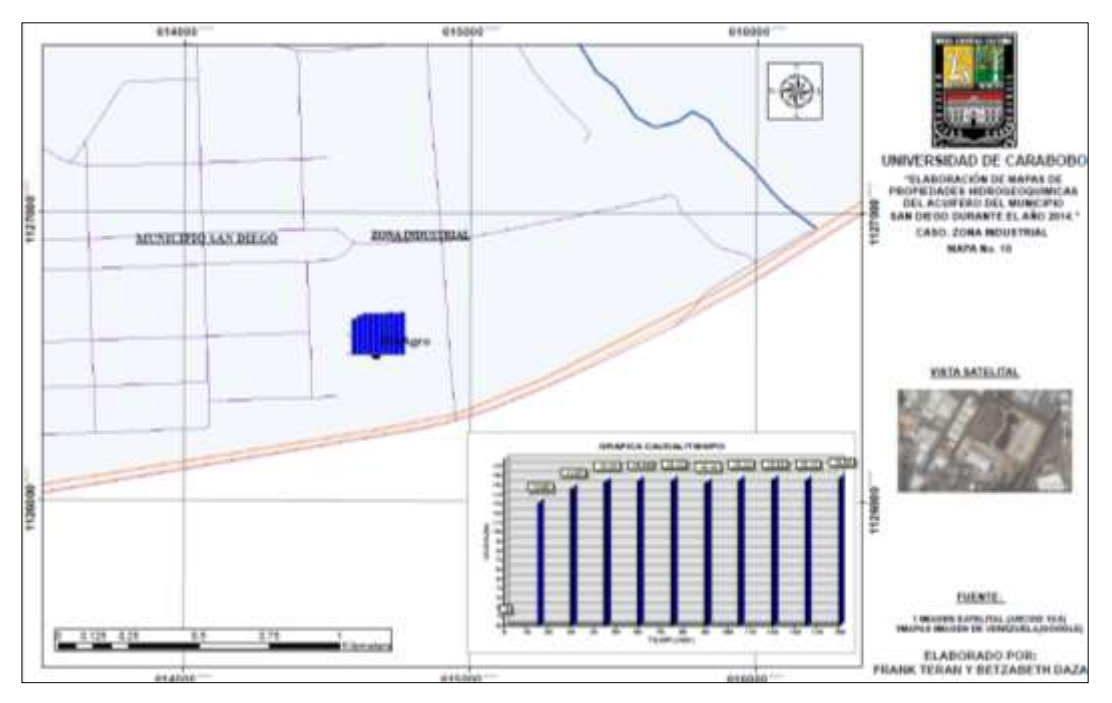

**Figura. A-3. Mapa de Caudal vs Tiempo.**

**Nota.** Fuente: Teran F, Daza B. ArcGIS 10.0 (2015).

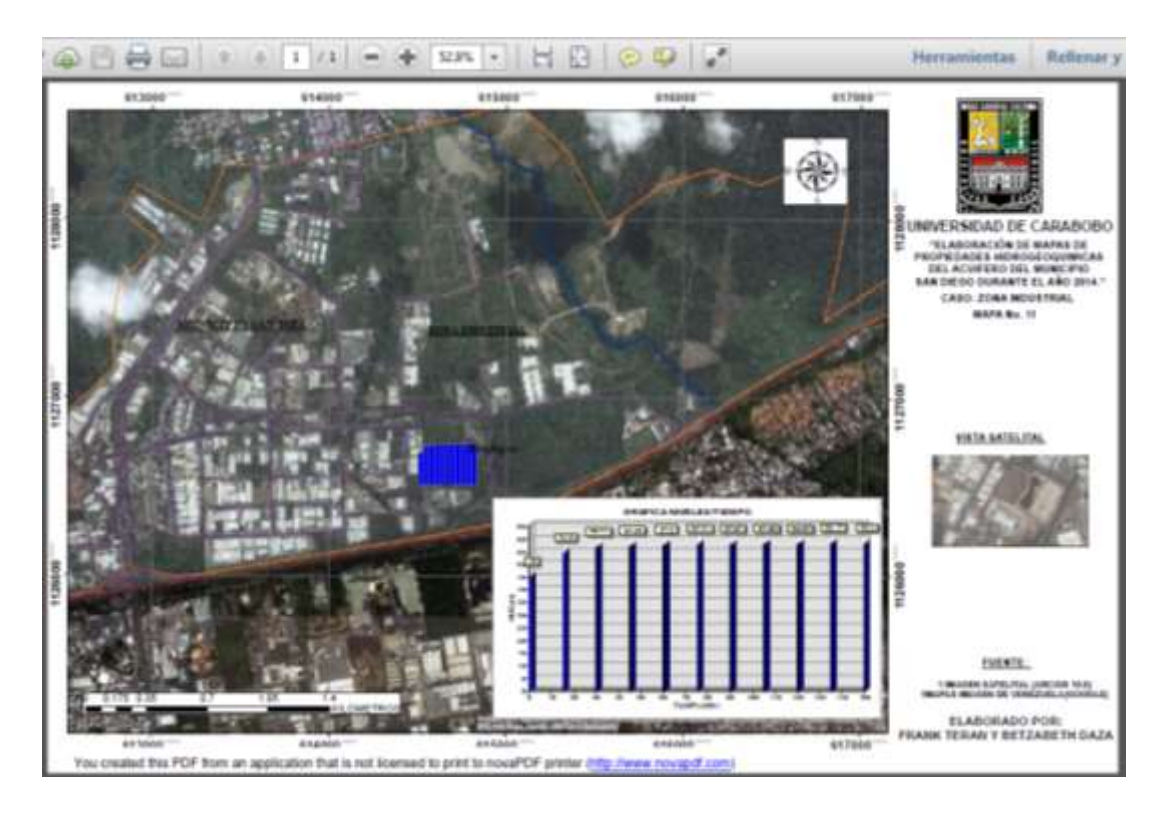

**Figura. A-4. Mapa de Nivel vs Tiempo.**

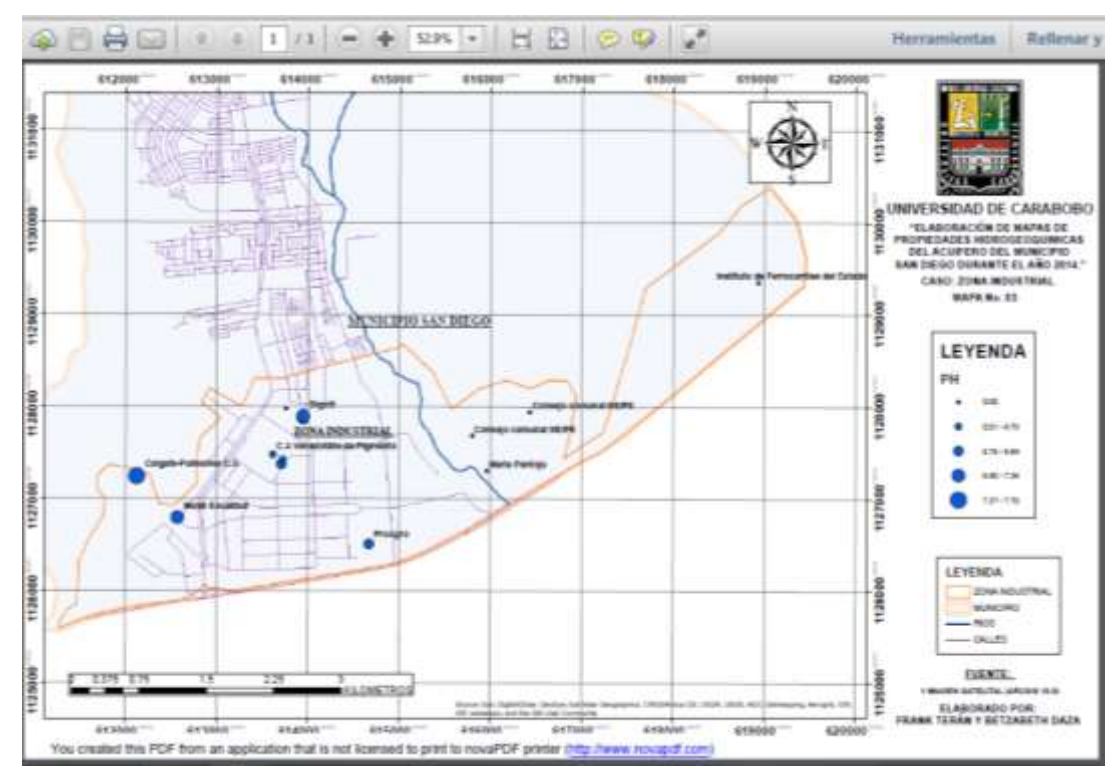

#### **Figura. A-5. Mapa de pH.**

**Nota.** Fuente: Teran F, Daza B. ArcGIS 10.0 (2015).

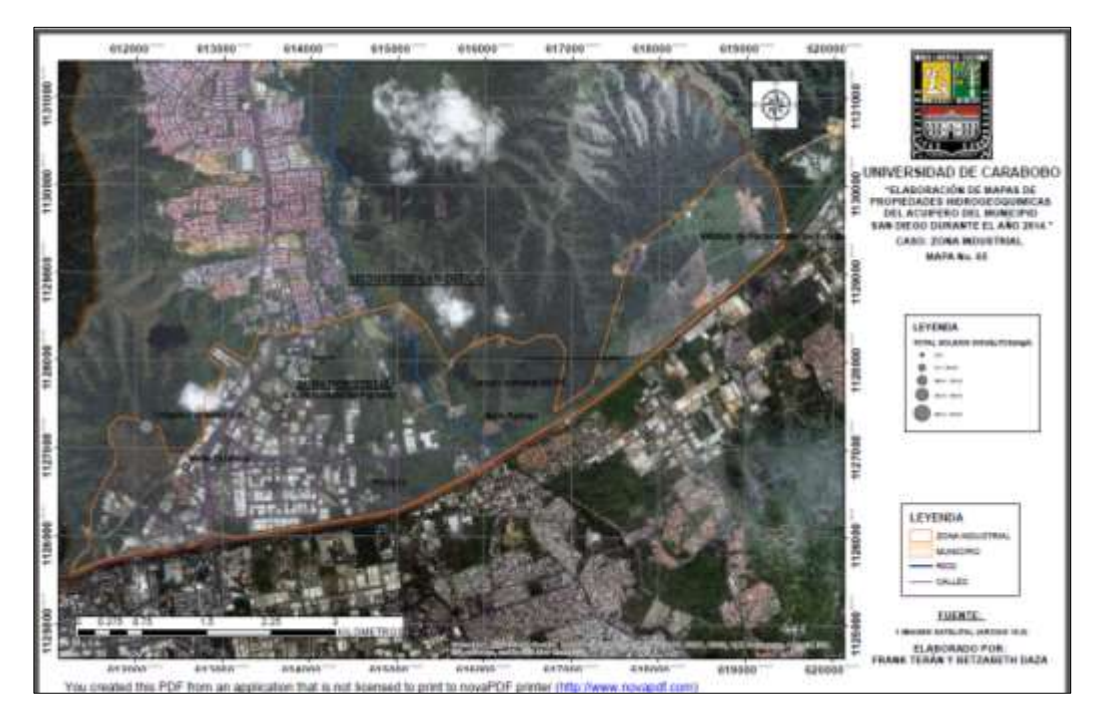

**Figura. A-6. Mapa de concentración de Solidos Disueltos.**

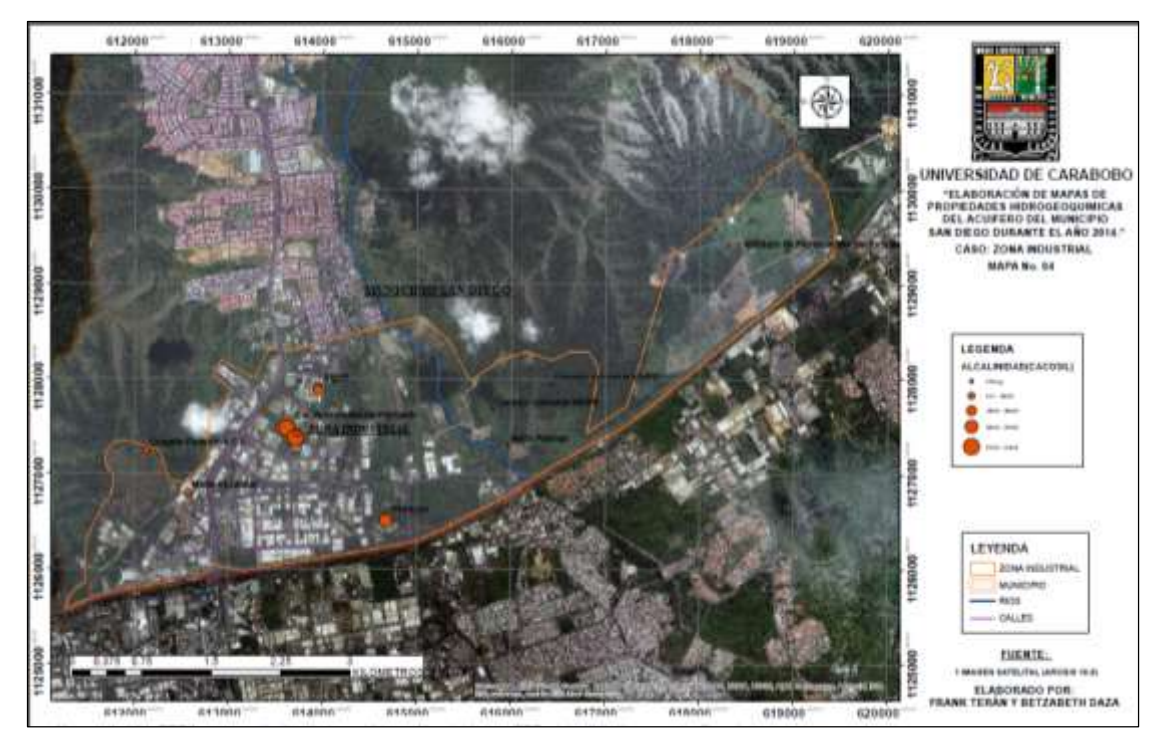

#### **Figura. A-7. Mapa de Alcalinidad.**

**Nota.** Fuente: Teran F, Daza B. ArcGIS 10.0 (2015).

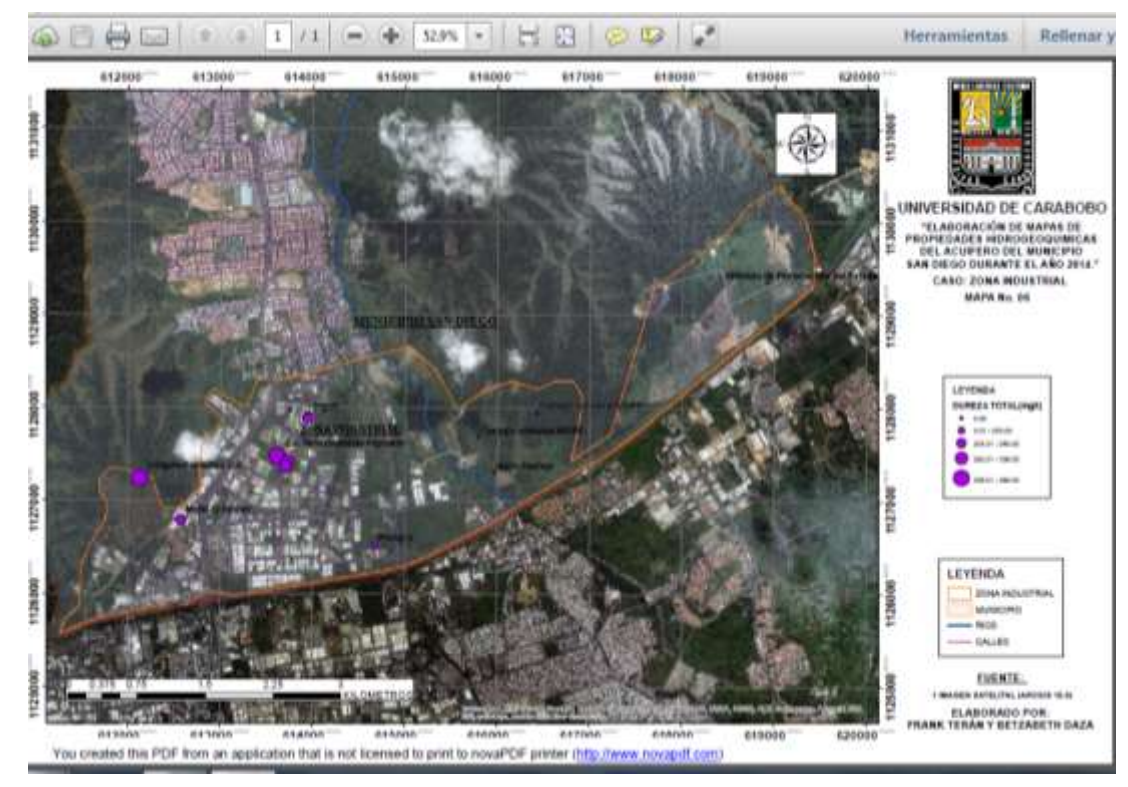

**Figura. A-8. Mapa de Dureza.**

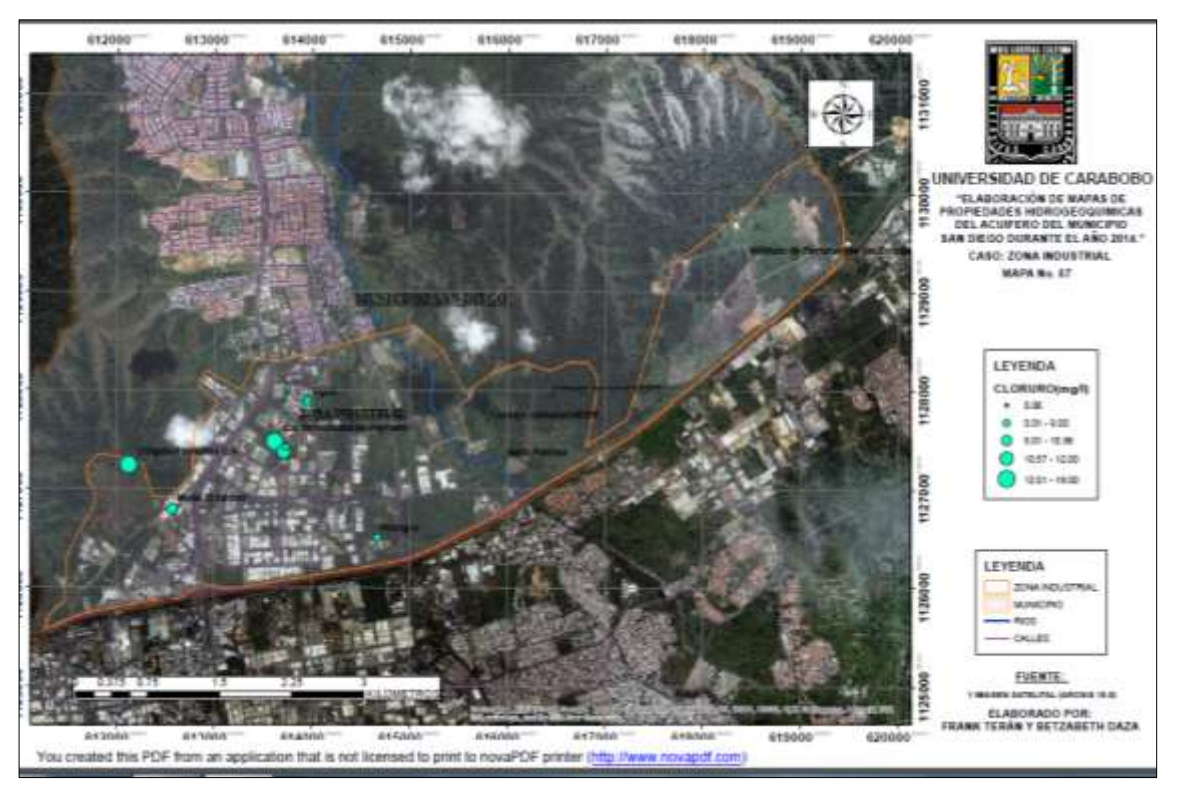

#### **Figura.** *A-9.* **Mapa de Cloruro.**

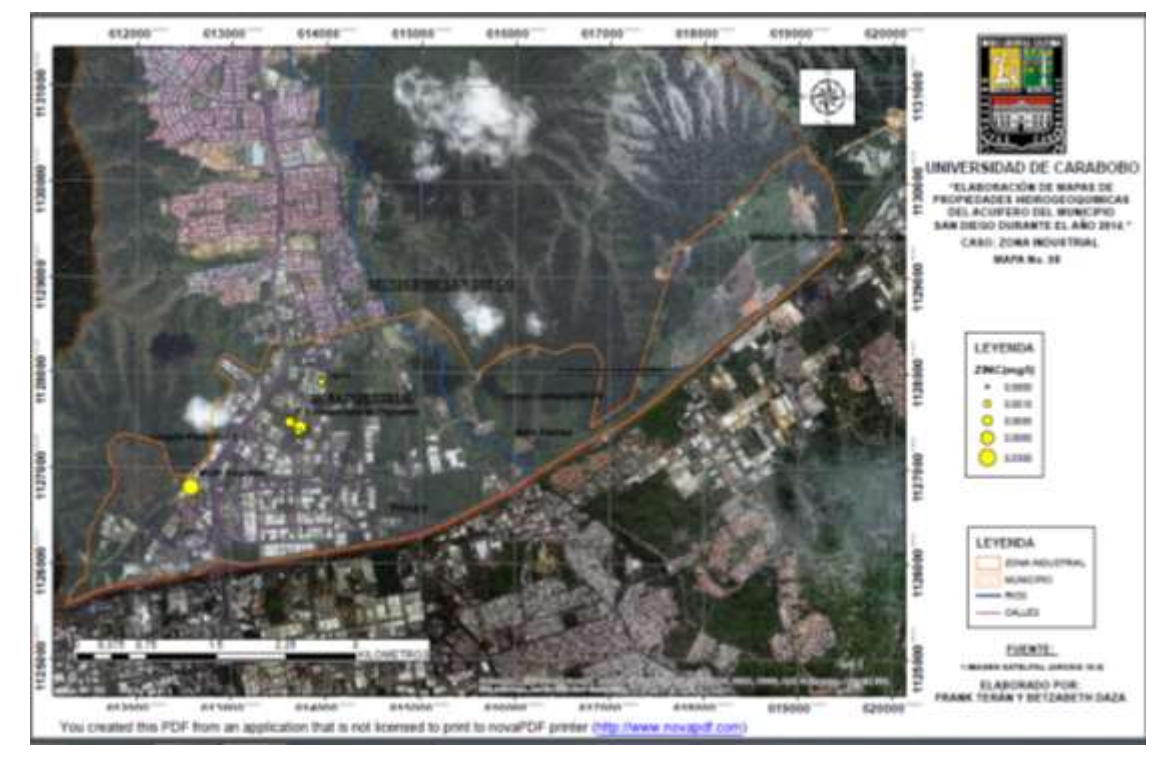

**Figura. A-10. Mapa de Zinc. Nota.** Fuente: Teran F, Daza B. ArcGIS 10.0 (2015).

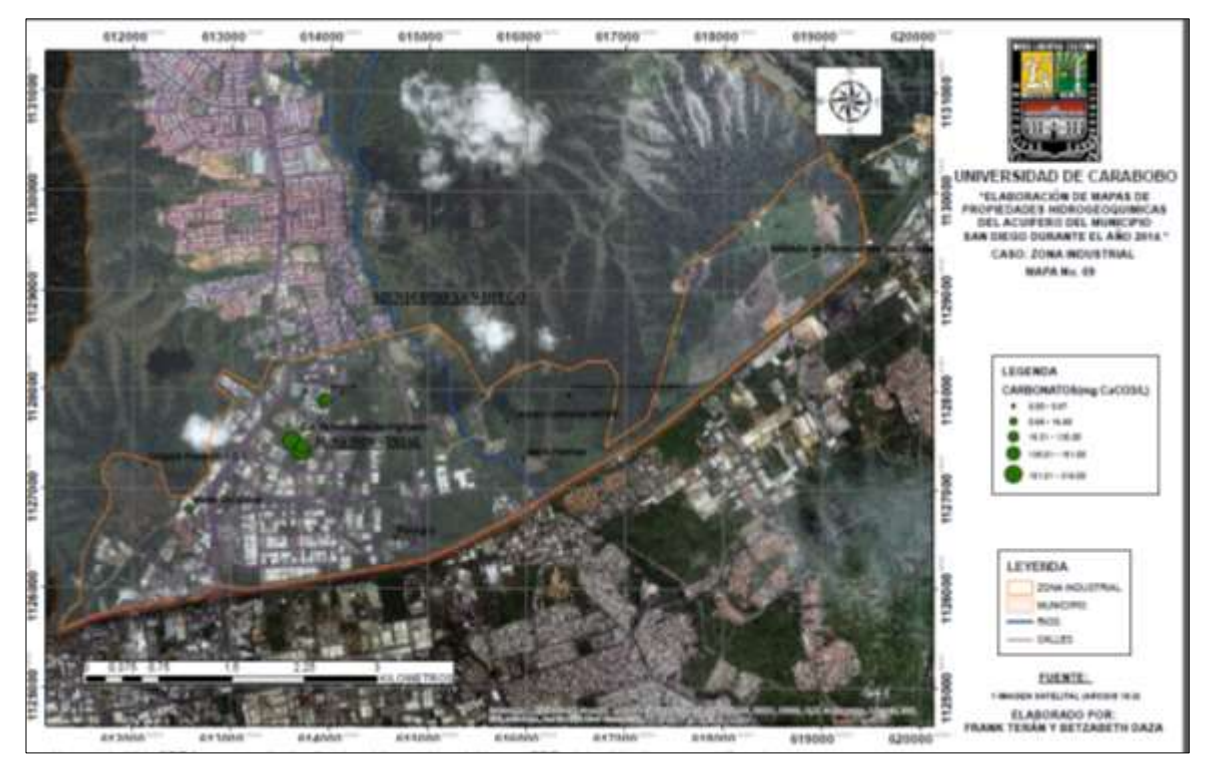

#### **Figura. A-11. Mapa de Carbonato.**

**Nota.** Fuente: Teran F, Daza B. ArcGIS 10.0 (2015)

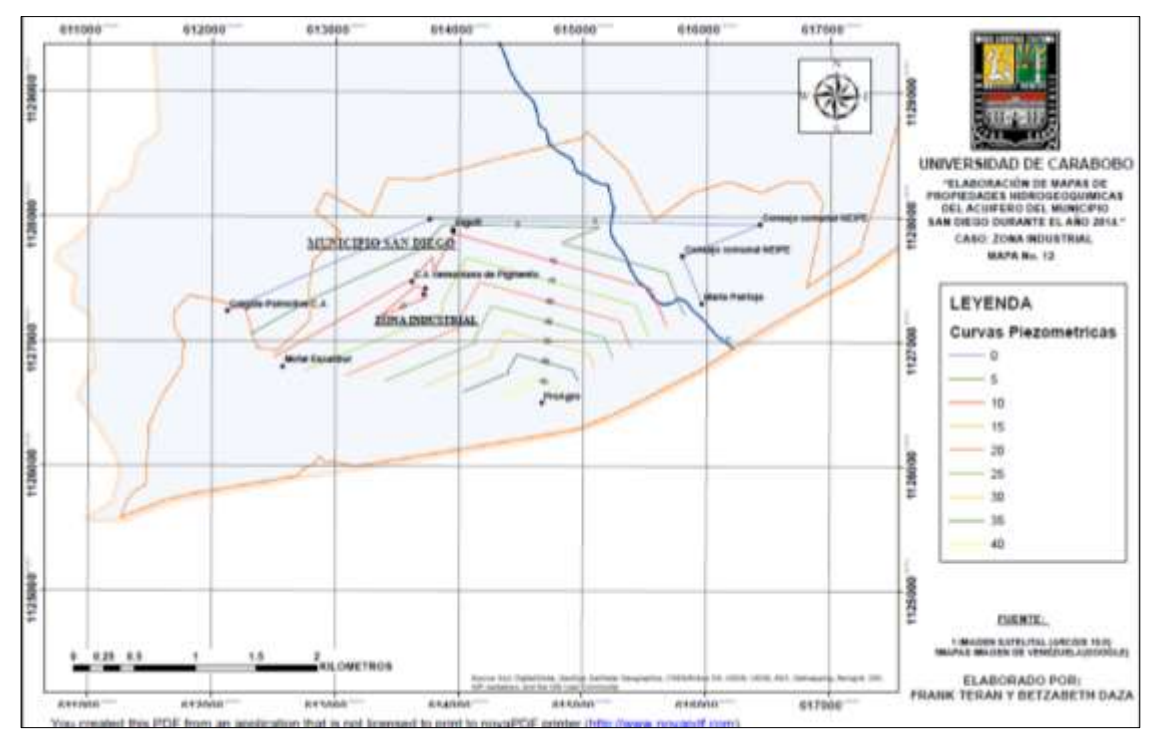

#### **Figura. A-12. Mapa Piezométrico.**